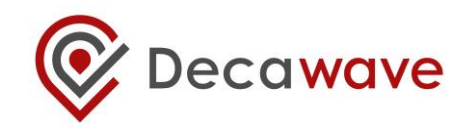

# **DWM1001 FIRMWARE APPLICATION PROGRAMMING INTERFACE (API) GUIDE**

**Version 2.2**

**This document is subject to change without notice**

#### **DOCUMENT INFORMATION**

#### **Disclaimer**

Decawave reserves the right to change product specifications without notice. As far as possible changes to functionality and specifications will be issued in product specific errata sheets or in new versions of this document. Customers are advised to check the Decawave website for the most recent updates on this product

Copyright © 2017 Decawave Ltd

#### **LIFE SUPPORT POLICY**

Decawave products are not authorized for use in safety-critical applications (such as life support) where a failure of the Decawave product would reasonably be expected to cause severe personal injury or death. Decawave customers using or selling Decawave products in such a manner do so entirely at their own risk and agree to fully indemnify Decawave and its representatives against any damages arising out of the use of Decawave products in such safety-critical applications.

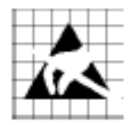

**Caution!** ESD sensitive device.

Precaution should be used when handling the device in order to prevent permanent damage

## **DISCLAIMER**

- <span id="page-2-3"></span>(1) This Disclaimer applies to the software provided by Decawave Ltd. ("Decawave") in support of its DWM1001 module product ("Module") all as set out at clause 3 herein ("Decawave Software").
- (2) Decawave Software is provided in two ways as follows:
	- (a) pre-loaded onto the Module at time of manufacture by Decawave ("Firmware");
	- (b) supplied separately by Decawave ("Software Bundle").
- <span id="page-2-1"></span><span id="page-2-0"></span>(3) Decawave Software consists of the following components (a) to (d) inclusive:
	- (a) The **Decawave Positioning and Networking Stack** ("PANS"), available as a library accompanied by source code that allows a level of user customisation. The PANS software is pre-installed and runs on the Module as supplied, and enables mobile "tags", fixed "anchors" and "gateways" that together deliver the DWM1001 Two-Way-Ranging Real Time Location System ("DRTLS") Network.
	- (b) The **Decawave DRTLS Manager** which is an Android™ application for configuration of DRTLS nodes (nodes based on the Module) over Bluetooth™.
	- •
	- (c) The **Decawave DRTLS Gateway Application** which supplies a gateway function (on a Raspberry Pi ®) routing DRTLS location and sensor data traffic onto an IP based network (e.g. LAN), and consists of the following components:
		- DRTLS Gateway Linux Kernel Module
		- DRTLS Gateway Daemon
		- DRTLS Gateway Proxy
		- DRTLS Gateway MQTT Broker
		- DRTLS Gateway Web Manager
	- (d) **Example Host API functions**, also designed to run on a Raspberry Pi, which show how to drive the Module from an external host microprocessor.
- (4) The following third party components are used by Decawave Software and are incorporated in the Firmware or included in the Software Bundle as the case may be: -
	- (a) The [PANS software](#page-2-0) incorporates the Nordic SoftDevice S132-SD-v3 version 3.0.0 (production) which is included in the Firmware and is also included in the Software Bundle;
	- •

<span id="page-2-2"></span>•

•

- (b) The [PANS software](#page-2-0) uses the eCos RTOS which is included in the Software Bundle. The eCos RTOS is provided under the terms of an open source licence which may be found at: [http://ecos.sourceware.org/license-overview.html;](http://ecos.sourceware.org/license-overview.html)
- (c) The [PANS software](#page-2-0) uses an open source CRC-32 function from FreeBSD which is included in the Software Bundle. This CRC-32 function is provided under the terms of the BSD licence which may be found at:

[https://github.com/freebsd/freebsd/blob/386ddae58459341ec56760470780581](https://github.com/freebsd/freebsd/blob/386ddae58459341ec567604707805814a2128a57/COPYRIGHT) [4a2128a57/COPYRIGHT;](https://github.com/freebsd/freebsd/blob/386ddae58459341ec567604707805814a2128a57/COPYRIGHT)

- •
- (d) The [Decawave DRTLS Manager](#page-2-1) application uses open source software which is provided as source code in the Software Bundle. This open source software is provided under the terms of the Apache Licence v2.0 which may be found at [http://www.apache.org/licenses/LICENSE-2.0;](http://www.apache.org/licenses/LICENSE-2.0)
- •
- (e) The [Decawave DRTLS Gateway Application](#page-2-2) uses the following third party components: -
	- (i) The Linux Kernel which is provided as source code in the Software Bundle. The Linux Kernel is provided under the terms of the GPLv2 licence which may be found at: [https://www.gnu.org/licenses/old](https://www.gnu.org/licenses/old-licenses/gpl-2.0.en.html)[licenses/gpl-2.0.en.html](https://www.gnu.org/licenses/old-licenses/gpl-2.0.en.html) and as such the DWM1001 driver component of the DRTLS Gateway Application is provided under the same license terms;
	- (ii) The three.js JavaScript library, the downloadable version of which is available her[e https://threejs.org/,](https://threejs.org/) is provided under the terms of the MIT Licence which may be found at [https://opensource.org/licenses/MIT.](https://opensource.org/licenses/MIT)

Items (a), (b), (c), (d) and (e) in this section 4 are collectively referred to as the "Third Party Software"

- (5) Decawave Software incorporates source code licensed to Decawave by Leaps s.r.o., a supplier to Decawave, which is included in the Firmware and the Software Bundle in binary and/or source code forms as the case may be, under the terms of a license agreement entered into between Decawave and Leaps s.r.o.
- (6) Decawave hereby grants you a free, non-exclusive, non-transferable, worldwide license without the right to sub-license to design, make, have made, market, sell, have sold or otherwise dispose of products incorporating Decawave Software, to modify Decawave Software or incorporate Decawave Software in other software and to design, make, have made, market, sell, have sold or otherwise dispose of products incorporating such modified or incorporated software PROVIDED ALWAYS that the use by you of Third Party Software as supplied by Decawave is subject to the terms and conditions of the respective license agreements as set out at clause 4 herein AND PROVIDED ALWAYS that Decawave Software is used only in systems and products based on Decawave semiconductor products. NO OTHER LICENSE, EXPRESS OR IMPLIED, BY ESTOPPEL OR OTHERWISE TO ANY OTHER DECAWAVE INTELLECTUAL PROPERTY RIGHT, AND NO LICENSE TO ANY THIRD PARTY TECHNOLOGY OR INTELLECTUAL PROPERTY RIGHT, IS GRANTED HEREIN, including but not limited to any patent right, copyright, mask work right, or other intellectual property right relating to any combination, machine, or process in which Decawave semiconductor products or Decawave Software are used.
- •
- (7) Downloading, accepting delivery of or using Decawave Software indicates your agreement to the terms of (i) the license grated at clause 6 herein, (ii) the terms of this Disclaimer and (iii) the terms attaching to the Third Party Software. If you do not agree with all of these terms do not download, accept delivery of or use Decawave Software. •

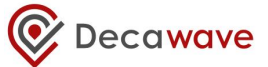

- (8) Decawave Software is solely intended to assist you in developing systems that incorporate Decawave semiconductor products. You understand and agree that you remain responsible for using your independent analysis, evaluation and judgment in designing your systems and products. THE DECISION TO USE DECAWAVE SOFTWARE IN WHOLE OR IN PART IN YOUR SYSTEMS AND PRODUCTS RESTS ENTIRELY WITH YOU AND DECAWAVE ACCEPTS NO LIABILTY WHATSOEVER FOR SUCH DECISION.
- (9) DECAWAVE SOFTWARE IS PROVIDED "AS IS". DECAWAVE MAKES NO WARRANTIES OR REPRESENTATIONS WITH REGARD TO DECAWAVE SOFTWARE OR USE OF DECAWAVE SOFTWARE, EXPRESS, IMPLIED OR STATUTORY, INCLUDING ACCURACY OR COMPLETENESS. DECAWAVE DISCLAIMS ANY WARRANTY OF TITLE AND ANY IMPLIED WARRANTIES OF MERCHANTABILITY, FITNESS FOR A PARTICULAR PURPOSE AND NON-INFRINGEMENT OF ANY THIRD PARTY INTELLECTUAL PROPERTY RIGHTS WITH REGARD TO DECAWAVE SOFTWARE OR THE USE THEREOF.
- (10) DECAWAVE SHALL NOT BE LIABLE FOR AND SHALL NOT DEFEND OR INDEMNIFY YOU AGAINST ANY THIRD PARTY INFRINGEMENT CLAIM THAT RELATES TO OR IS BASED ON DECAWAVE SOFTWARE OR THE USE OF DECAWAVE SOFTWARE. IN NO EVENT SHALL DECAWAVE BE LIABLE FOR ANY ACTUAL, SPECIAL, INCIDENTAL, CONSEQUENTIAL OR INDIRECT DAMAGES, HOWEVER CAUSED, INCLUDING WITHOUT LIMITATION TO THE GENERALITY OF THE FOREGOING, LOSS OF ANTICIPATED PROFITS, GOODWILL, REPUTATION, BUSINESS RECEIPTS OR CONTRACTS, COSTS OF PROCUREMENT OF SUBSTITUTE GOODS OR SERVICES; LOSS OF USE, DATA, OR PROFITS; OR BUSINESS INTERRUPTION), LOSSES OR EXPENSES RESULTING FROM THIRD PARTY CLAIMS. THESE LIMITATIONS WILL APPLY REGARDLESS OF THE FORM OF ACTION, WHETHER UNDER STATUTE, IN CONTRACT OR TORT INCLUDING NEGLIGENCE OR ANY OTHER FORM OF ACTION AND WHETHER OR NOT DECAWAVE HAS BEEN ADVISED OF THE POSSIBILITY OF SUCH DAMAGES, ARISING IN ANY WAY OUT OF DECAWAVE SOFTWARE OR THE USE OF DECAWAVE SOFTWARE.
- (11) You acknowledge and agree that you are solely responsible for compliance with all legal, regulatory and safety-related requirements concerning your products, and any use of Decawave Software in your applications, notwithstanding any applications-related information or support that may be provided by Decawave.
- (12) Decawave reserves the right to make corrections, enhancements, improvements and other changes to its software, including Decawave Software, at any time.
- Mailing address: Decawave Ltd., Adelaide Chambers, Peter Street, Dublin D08 T6YA IRELAND.

Copyright (c) 15 November 2017 by Decawave Limited. All rights reserved. All trademarks

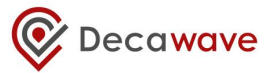

are the property of their respective owners.

## **TABLE OF CONTENTS**

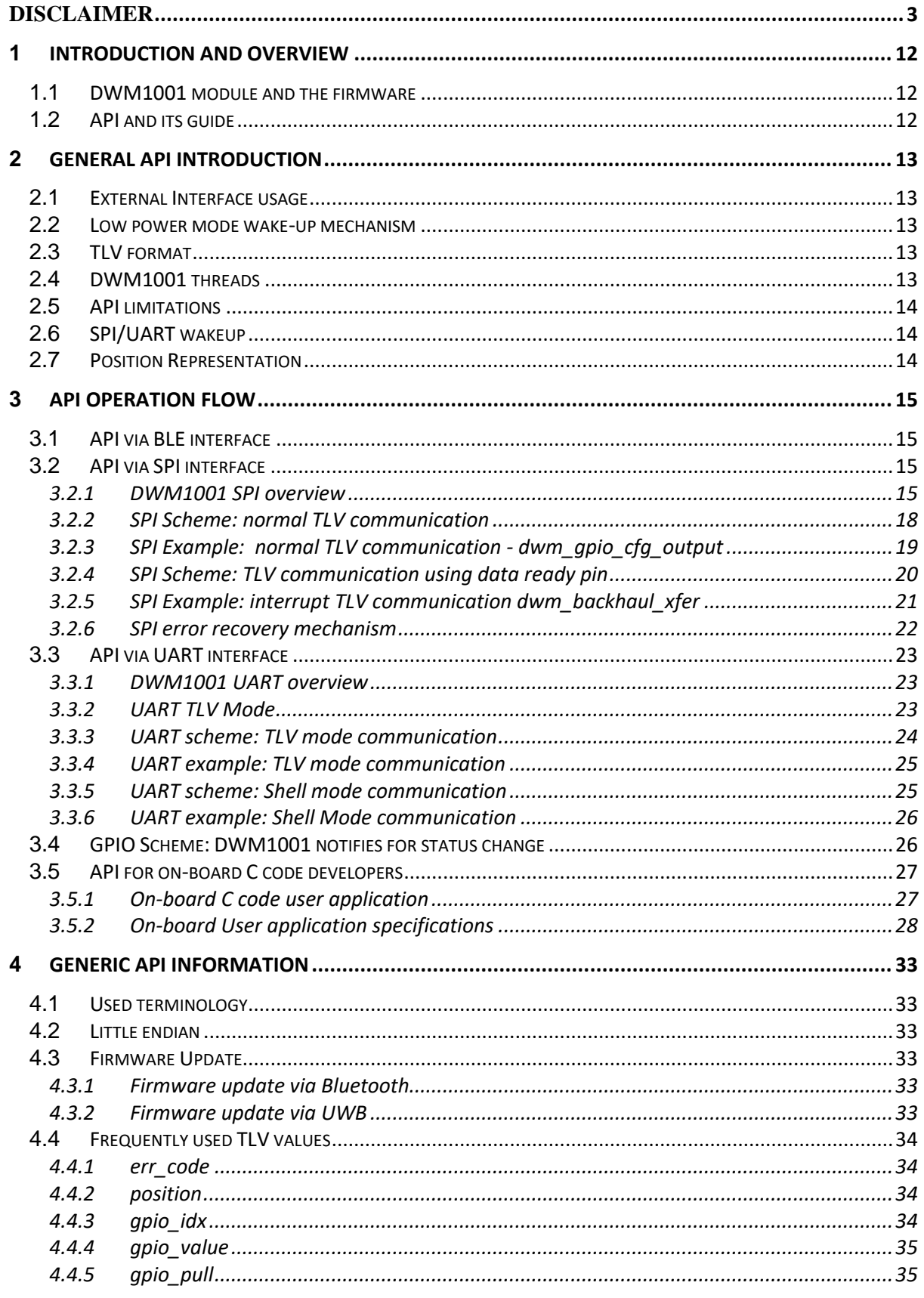

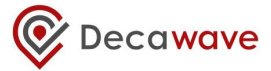

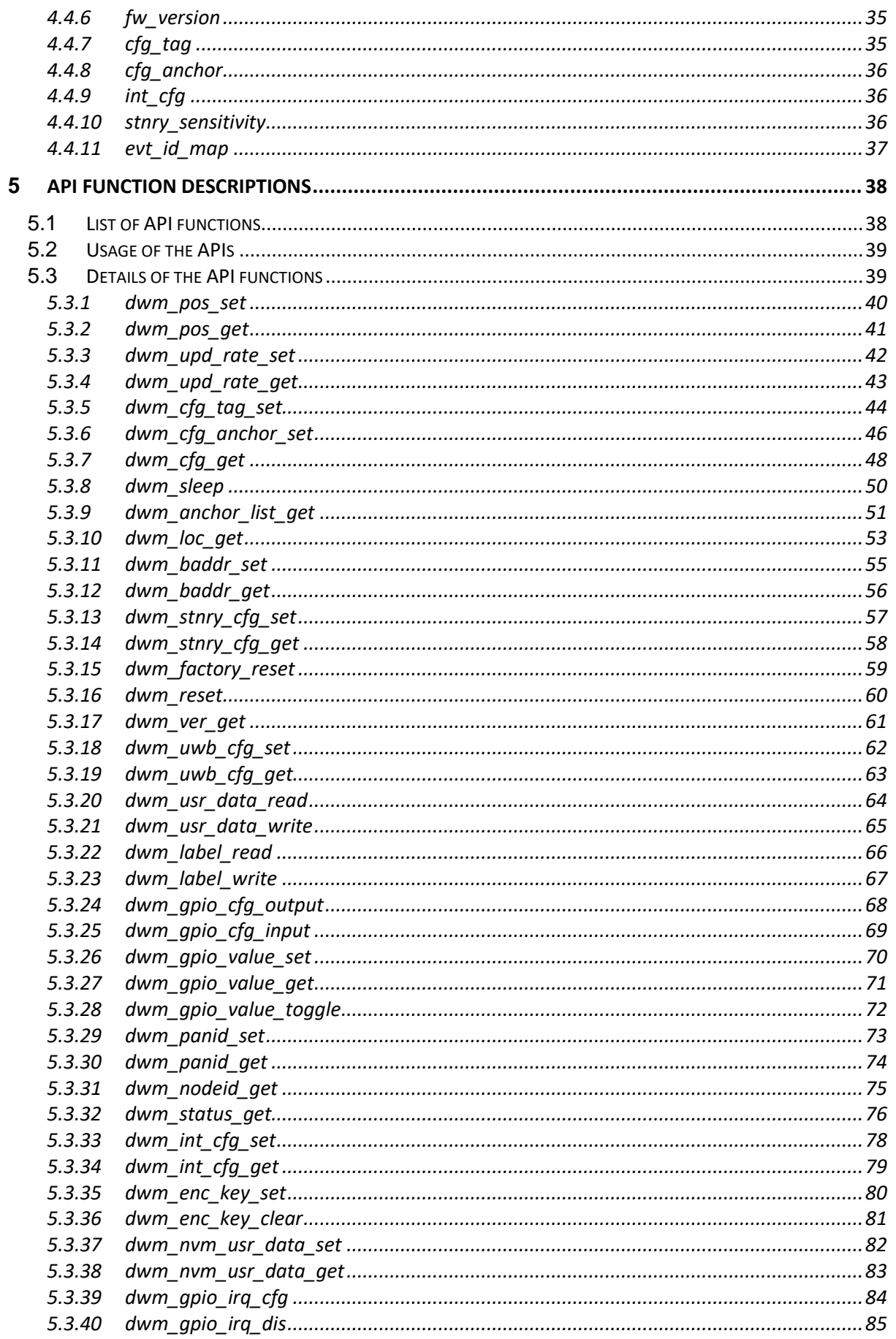

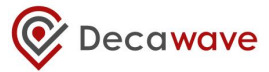

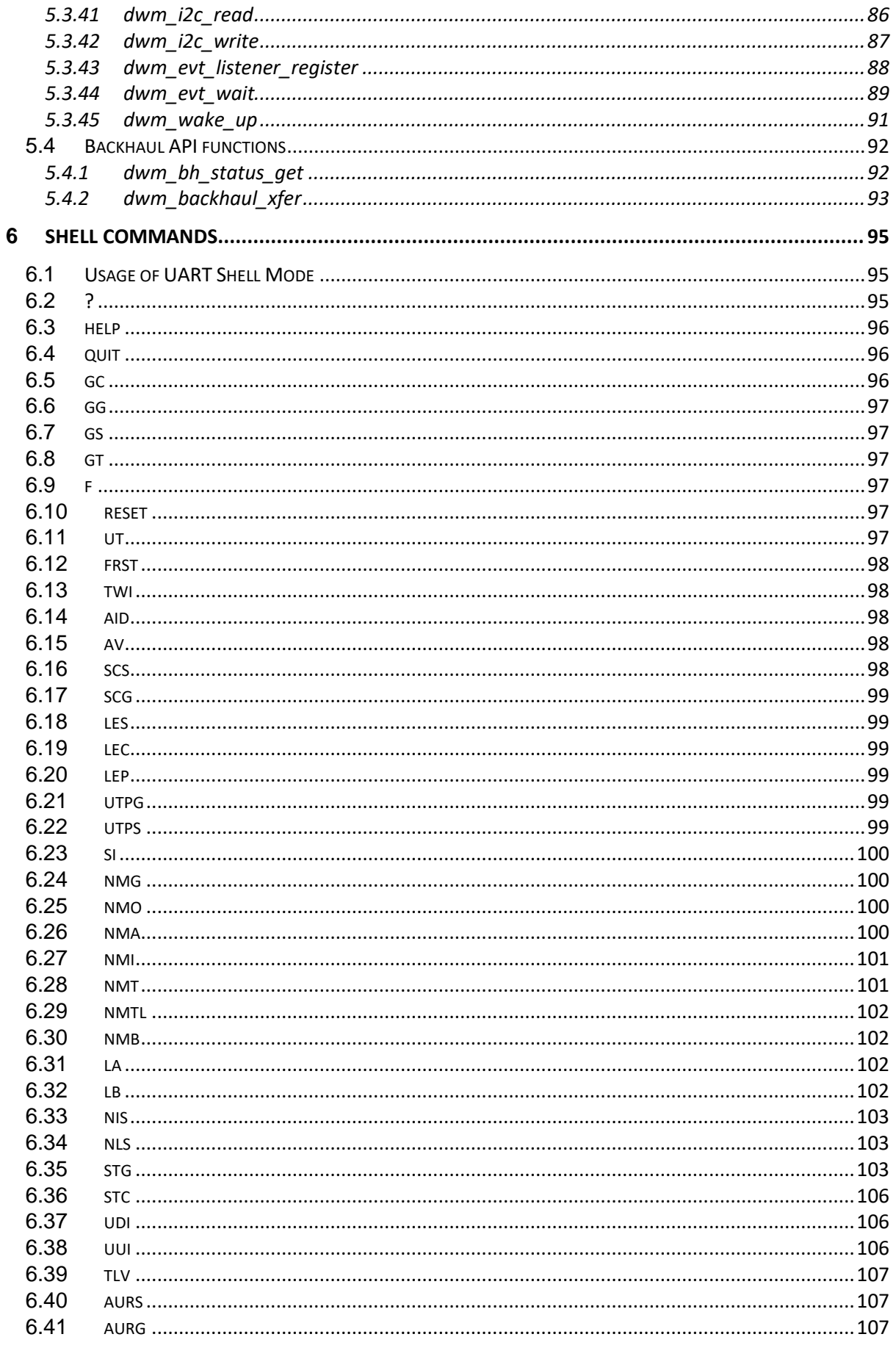

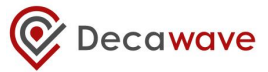

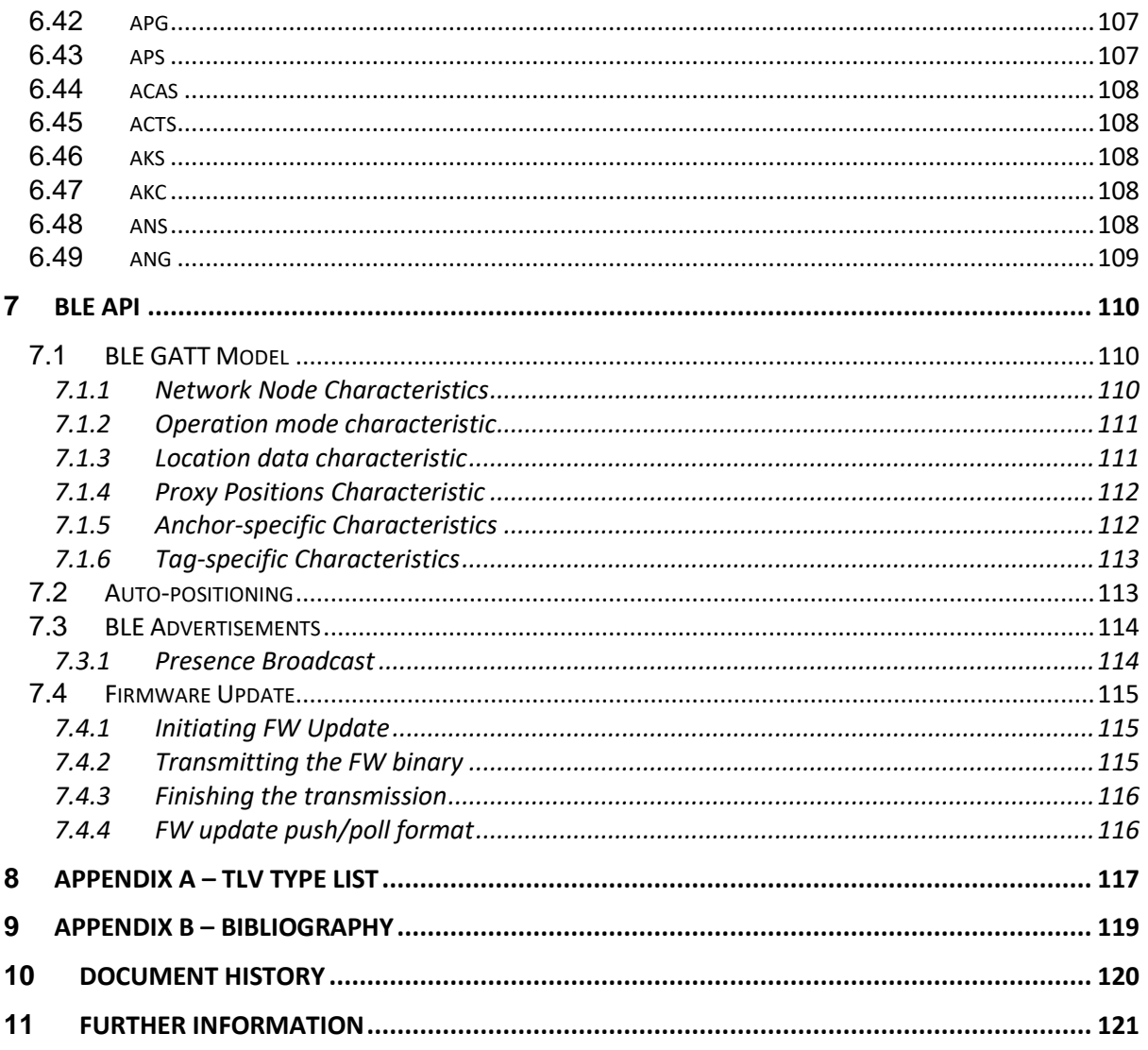

## **LIST OF TABLES**

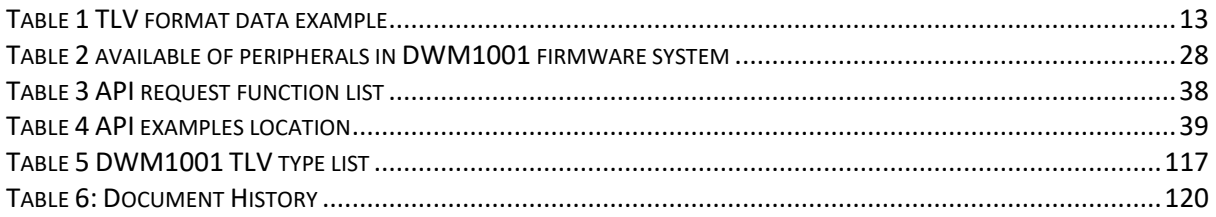

## **LIST OF FIGURES**

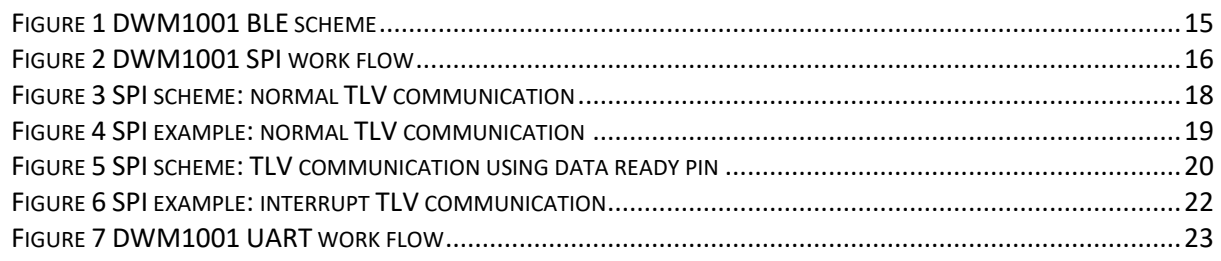

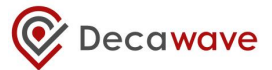

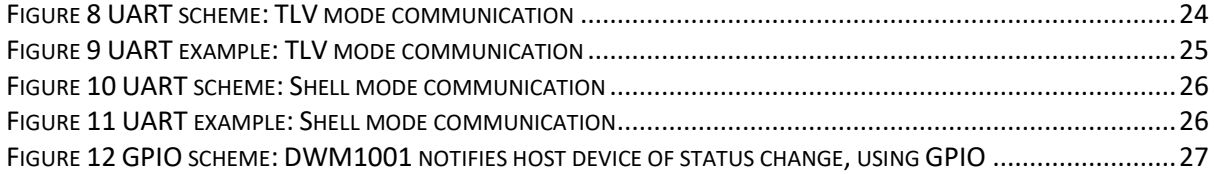

## <span id="page-11-0"></span>**1 INTRODUCTION AND OVERVIEW**

## <span id="page-11-1"></span>*1.1 DWM1001 module and the firmware*

The DWM1001 module is a radio transceiver module integrating the Nordic Semiconductor nRF52 MCU and Decawave's DW1000 IC. The nRF52 MCU, which has Bluetooth v4.2 protocol stack implemented [1], is acting as the main processor of the DWM1001 module. The DW1000 IC part, which has the UWB physical layer defined in IEEE 802.15.4-2011 standard [2], is acting as the UWB radio module controlled by the nRF52 MCU.

Decawave provides a pre-built firmware library, the "Positioning and Networking stack" (PANS) library, in the DWM1001 module which runs on the nRF52 MCU. The firmware provides the Application Programming Interface (API) for users to use their own host devices to communicate with the DWM1001 module, namely the PANS API. The PANS API essentially is a set of functions providing a means to communicate with the nRF52 MCU to drive the module through the PANS library on application level without having to deal with the details of accessing the DW1000 IC part and other peripherals directly through its SPI/I2C interface register set. The detailed information of the firmware is introduced in the DWM1001 Firmware User Guide [3].

## <span id="page-11-2"></span>*1.2 API and its guide*

The PANS APIs are a set of functions. Each individual API function may be accessed through various communication interfaces providing flexibility to developers in using the DWM1001 module and integrating it into their systems. The API accesses mainly come in as two types:

- 1) External access API: via UART, SPI and BLE.
- 2) Integrated access API: via on-board user app (C code).

Among the above API interfaces:

- The UART (Generic), the SPI and the on-board APIs are introduced in Sections [5.](#page-37-0)
- The UART (Shell) APIs are introduced Sectio[n 6.](#page-94-0)
- The BLE APIs are introduced in Section [7.](#page-109-0)

The detailed introduction to the flow with examples of how the API can be used is introduced in [\[3\]](#page-118-1).

This document, "*DWM1001 API Guide*", specifies the PANS API functions themselves, providing descriptions of each of the API functions in detail in terms of its parameters, functionality and utility. Users can use the PANS API to configure each individual DWM1001 module. To setup a location system with multiple DWM1001 modules, users should refer to the DWM1001 System Guide [\[4\]](#page-118-2).

This document relates to: "DWM1001 PANS Library Version 1.3.0"

## <span id="page-12-0"></span>**2 GENERAL API INTRODUCTION**

## <span id="page-12-1"></span>*2.1 External Interface usage*

The external interfaces, including the UART, the SPI and the BLE, are used by the external APIs in the PANS library for Host connection. The on-board user application through C code API cannot make use of the external interfaces due to compatibility reasons.

## <span id="page-12-2"></span>*2.2 Low power mode wake-up mechanism*

As provided in the PANS library, the DWM1001 module can work in a low power mode. In the low power mode, the module puts the API related threads into "sleep" state when the API is not currently being communicated by host devices. In this case, the host device needs to wake up the module through external interfaces before the real communication can start.

For UART interface, the host device needs to send a single byte first to wake up the module.

For SPI interface, putting the chip select pin to low level wakes up the module, i.e. no extra transmission is needed.

After the API transmission has finished, the host device needs to put the module back to "sleep" state to save power, as introduced in sectio[n 5.3.8](#page-49-0) and section [6.4.](#page-95-1)

## <span id="page-12-3"></span>*2.3 TLV format*

TLV format, the Type-Length-Value encoding, is used in the DWM1001 module API. Data in TLV format always begins with the type byte, followed by the length byte, and then followed by a variable number of value bytes [0 to 253] as specified by the length byte. [Table 1](#page-12-5) shows an example of TLV format data, in which the type byte is 0x28, the length byte is 0x02, and as declared by the length byte, the value field is of two bytes: 0x0D and 0x01.

<span id="page-12-5"></span>In DWM1001 firmware, both SPI and UART APIs use TLV format for data transmission. Users should refer to the type list for the meaning of type bytes (see Section [7\)](#page-109-0). And for each specific command or response, the value field is of different length to provide the corresponding information.

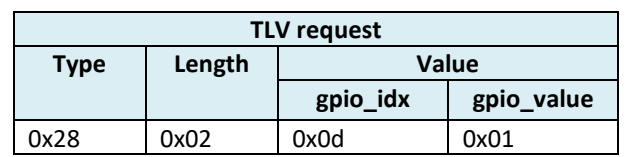

#### **Table 1 TLV format data example**

## <span id="page-12-4"></span>*2.4 DWM1001 threads*

In the DWM1001 firmware system, there are many threads, including SPI, BLE, UART, Generic API, User App and other threads. Each thread deals with specific tasks.

The SPI, BLE and UART threads control the data transmission with external devices. They don't parse the requests they've received. All received requests are sent to the Generic API thread.

The Generic API thread is a parser of the received requests. It judges whether the incoming request is valid. If valid, the firmware goes on to prepare the corresponding data as response; if invalid, the firmware uses error message as response. Then the Generic API thread runs the call\_back() function which sends the prepared response message back to the thread where the request comes from.

The on-board user application thread is an independent thread for the users to add their own functionalities. The entrance is provided in the dwm\examples\ folder in the DWM1001 on-board package. An example project is given in dwm\examples\dwm-simple\ folder.

## <span id="page-13-0"></span>*2.5 API limitations*

API on SPI/UART interface might not work properly when node configuration is being changed via BLE interface while API commands being executed on SPI/UART interface at the same time. Either BLE or SPI/UART should be used at the time for now to avoid potential errors. Certain shell commands also write data into FLASH memory and therefore can cause problems on UART/SPI and BLE if these interfaces being used at the same time. It is caused by the fact that CPU is halted while FLASH is being erased or written.

## <span id="page-13-1"></span>*2.6 SPI/UART wakeup*

If DWM sleeps (in low power mode), the wakeup procedure has to be executed before SPI/UART starts accepting commands. At least 35 microseconds wide pulse has to be generated on CS pin of the SPI or at least one byte has to be sent on UART interface in order to wake up from the sleep (only in low power mode).

## <span id="page-13-2"></span>*2.7 Position Representation*

In presenting locations and distances in a Real-Time Positioning System, there are two things to consider:

- Accuracy
- Precision

Accuracy is the error between the position reported by the nodes and the real position. Currently the DW1000 used in this design provides approximately 10 cm accuracy.

Precision is the value a least-significant bit (LSB) represents. In the on-board firmware of this system, the precision is 1 mm, i.e. 0.001 meter. The positions are presented in 3-dimension coordinates (X, Y, Z), where X, Y, and Z each is a 32-bit integer (4 bytes). Each LSB represents 1 mm. This is for easier interpretation of the value as well as easier mathematics over the reported values.

When deciding the precision, it is important to choose it with respect to accuracy to get a meaningful result. It is useless to show the user precise values if accuracy is low. The 1mm precision is too fine-grained with respect to the current 10 cm accuracy. Therefore, in presenting the location, precision of 1 cm, i.e. 0.01 meter, is used. Only when the coordinate/distance has changed over 1 cm will the updated value be presented. It is similar as rounding float/double values to meaningful number of decimal places.

## <span id="page-14-0"></span>**3 API OPERATION FLOW**

<span id="page-14-1"></span>This chapter details the flow of how the provided API interfaces should be used.

## *3.1 API via BLE interface*

In the DWM1001 BLE API design, the DWM1001 module is acting as the BLE peripheral and can be communicated by BLE central devices through the APIs. This document introduces the APIs that the BLE central devices can use for the communication. An android application, the Decawave DRTLS Manager, is provided to exercise the BLE APIs.

In the DWM1001 BLE scheme, normal GATT operations including read, write and notification are provided.

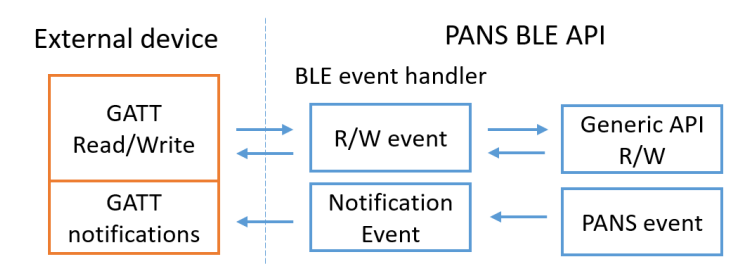

#### **Figure 1 DWM1001 BLE scheme**

<span id="page-14-4"></span>As shown in [Figure 1,](#page-14-4) the DWM1001 BLE event handler translates the GATT operations into generic API commands. In the meantime, when there are BLE related events, the BLE event handler will send the corresponding notification to the BLE client.

Detailed BLE APIs are introduced in Section [7.](#page-109-0)

## <span id="page-14-2"></span>*3.2 API via SPI interface*

#### <span id="page-14-3"></span>**3.2.1 DWM1001 SPI overview**

DWM1001 SPI interface uses TLV format data. Users can use an external host device in SPI master mode to connect to the DWM1001 module SPI interface which operates in slave mode. The maximum SPI clock frequency is 8 MHz. (This is maximum supported by the nRF52 MCU)

In the DWM1001 SPI schemes, host device communicates with the DWM1001 through TLV requests. A full TLV request communication flow includes the following steps:

- 1) Host device sends TLV request;
- 2) DWM1001 prepares response;
- 3) Host device reads the SIZE (length of each response) and NUM (number of transfers);
- 4) Host device reads data response;

Because SPI uses full duplex communication, when the host device (as the SPI master) writes x bytes, it actually sends x bytes to the DWM1001 module (as the slave), and receives x bytes dummy in the same time. Similar for reading, the host device sends x bytes of dummy, and receives x bytes data back as response. In the DWM1001 SPI scheme, the dummy bytes are octets of value 0xFF.

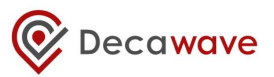

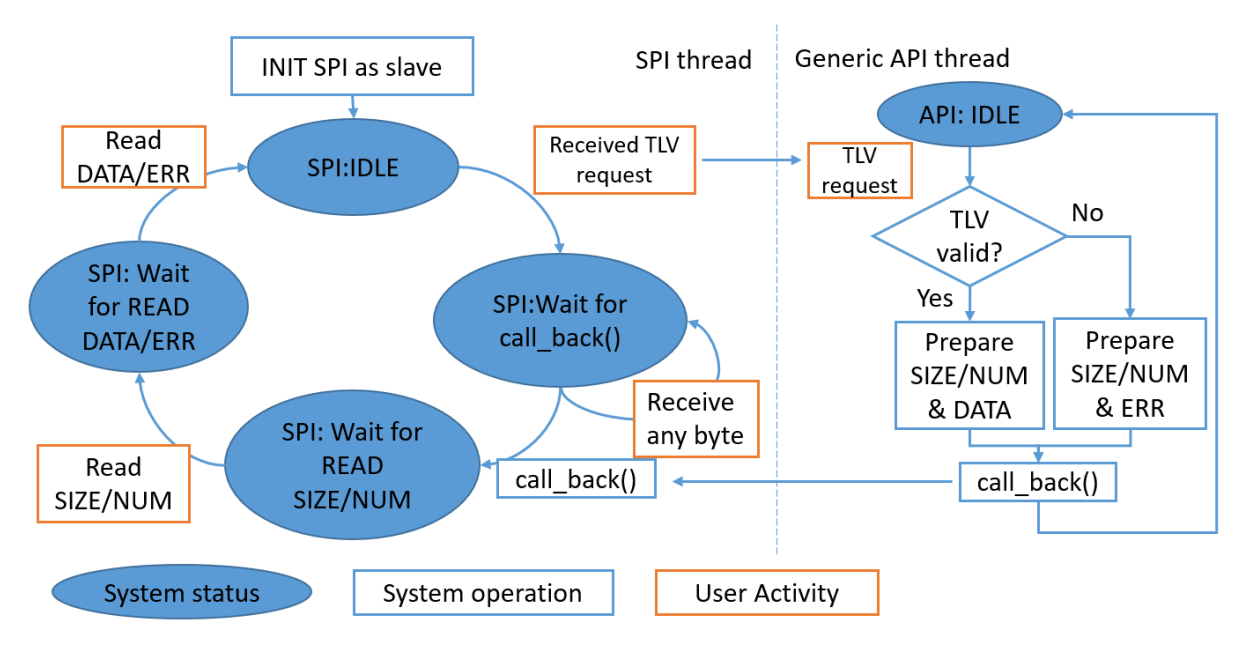

**Figure 2 DWM1001 SPI work flow**

<span id="page-15-0"></span>As shown in [Figure 2,](#page-15-0) the DWM1001 SPI thread transfers between four states in serial. Each state will transfer to its next corresponding state on certain events.

- **SPI: Idle**: the state after initialization and after each successful data transmission/response. In this state, any received data is assumed to be a TLV request. Thus, on receiving any data, the SPI thread in the firmware passes the received data to the Generic API. The Generic API parses the TLV requests and prepares the return data.
	- o Waiting for event: receiving TLV requests.
	- o Action on event if Type==0xFF:
		- No action, stay in SPI: Idle. See Sectio[n 3.2.6](#page-21-0) for more details.
	- o Action on event if Type≠0xFF :
		- Send received TLV request to Generic API thread. Transfer to "SPI: Wait for call\_back".
- **SPI: Wait for call back**: the DWM1001 SPI is waiting for the Generic API to parse the TLV request and prepare the response. Any data from the host side will be ignored and returned with 0x00 in this state.
	- o Waiting for event: call\_back() function being called by the Generic API.
	- o Action on event:
		- Toggle data ready pin HIGH detailed in Section [3.2.4.](#page-19-0)
		- Transfer to "SPI: Wait for READ SIZE/NUM".
- **SPI: Wait for Read SIZE/NUM**: the DWM1001 SPI has prepared the SIZE byte as response, and in total there will be NUM of transfers. SIZE and NUM are totally 2 bytes non-zero data, namely SIZE/NUM. Together indicating the total number (i.e. SIZE\*NUM bytes) of data or error message to be responded. The DWM1001 SPI as slave is waiting for the host device to read the SIZE/NUM bytes.

**Note:** NUM is always of value 1 except for API function [dwm\\_backhaul\\_xfer.](#page-92-0)

- o Waiting for event: host device reads two bytes.
- o Action on event:
	- Respond with the SIZE/NUM bytes.
	- Transfer to "SPI: Wait for READ DATA/ERR".
- **SPI: Wait for Read DATA/ERR**: the DWM1001 SPI has prepared SIZE bytes of data or error message for each of the NUM transfers as response to the TLV request, and is waiting for the host device to read it.
	- o Waiting for event: host device does NUM transfers. Each transfer should be SIZE bytes, otherwise there may be data loss.
	- o Action on event:
		- Respond with DATA/ERR.
		- Toggle data ready pin LOW detailed in Sectio[n 3.2.4.](#page-19-0) Transfer to "SPI: Idle".

In DWM1001, starting from "SPI: Idle", traversing all four states listed above and returning to "SPI: Idle" indicates a full TLV request communication flow. The user should have received the response data or error message by the end of the communication flow.

A few different usages and examples are illustrated in the following sub-sections.

### <span id="page-17-0"></span>**3.2.2 SPI Scheme: normal TLV communication**

[Figure 3](#page-17-1) shows the normal communication flow of a host device writing/reading information to/from the DWM1001 module:

- 1) Host device sends the request in TLV format.
- 2) Host device reads the SIZE/NUM bytes, indicating the number of transfers to be done and the number bytes ready to be read in each transfer.
	- a. On receiving SIZE/NUM = 0/0, meaning the response is not ready yet, repeat step 2).
	- b. On receiving SIZE/NUM != 0/0, meaning the response is ready, go to step 3)
- 3) Host device reads SIZE bytes data response in TLV format.

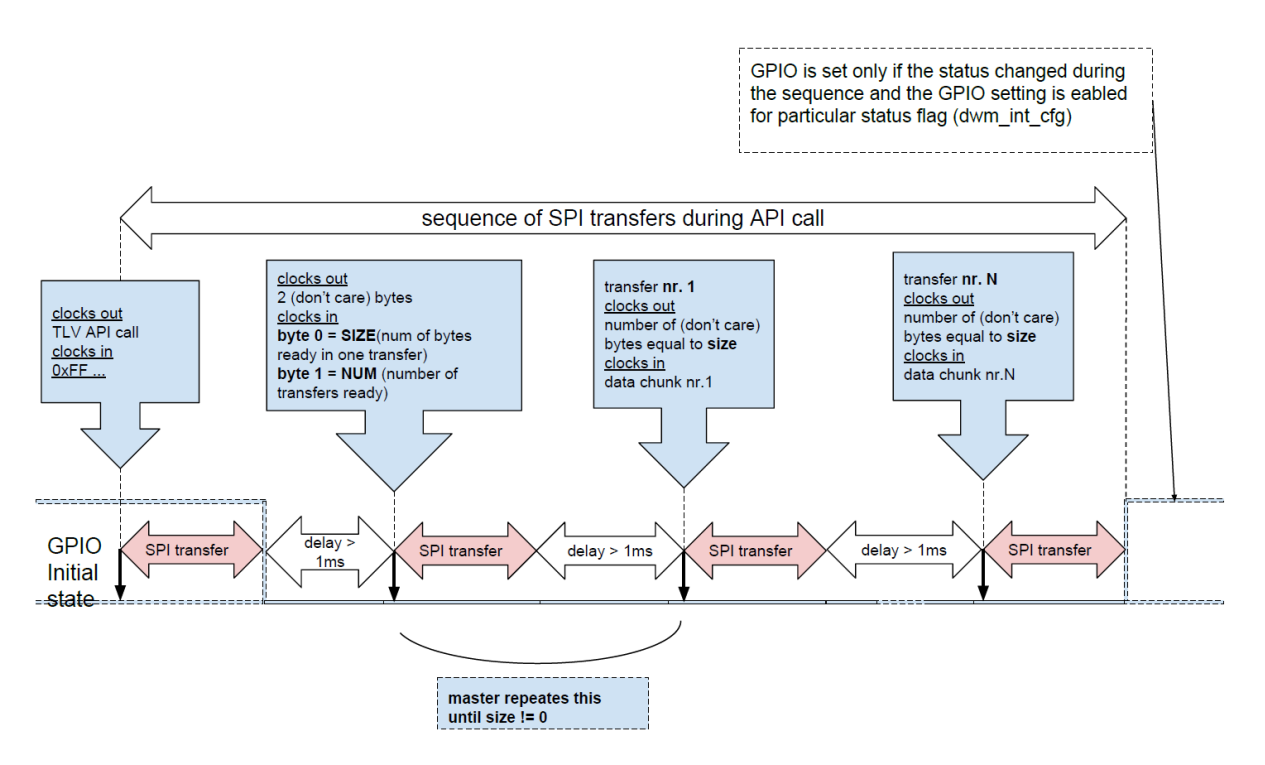

#### <span id="page-17-1"></span>**Figure 3 SPI scheme: normal TLV communication**

## <span id="page-18-0"></span>**3.2.3 SPI Example: normal TLV communication - dwm\_gpio\_cfg\_output**

[Figure 4](#page-18-1) illustrates an example of host device writing the dwm\_gpio\_cfg\_output TLV request to set pin 13 level HIGH ([0x28, 0x02, 0x0D, 0x01] in byte array, detailed in Section [5.3.18\)](#page-61-0) and reading the response from the DWM1001 module.

The communication flow of the transmission and response includes:

1) Host device writes the dwm\_gpio\_cfg\_output command to set pin 13 level HIGH in TLV format, 4 bytes in total:

Type =  $0x28$ , length =  $0x02$ , value =  $0x0D$   $0x01$ .

- 2) Host device reads the SIZE/NUM bytes, and receives SIZE/NUM = 0/0: the response is not ready yet. Repeat to read the SIZE/NUM bytes.
- 3) Host device reads the SIZE/NUM bytes again, and receives SIZE/NUM = 3/1: the response is ready. Proceed to read 3 bytes response data, in 1 transfer.
- 4) Host device reads the 3-byte TLV format data:

Type =  $0x40$ , Length =  $0x01$ , value =  $0x00$ ,

where Type = 0x40 indicates this is a return message (see Section [7\)](#page-109-0), Length = 0x01 indicates that there is one byte following as data, value = 0x00 indicates the TLV request is parsed correctly.

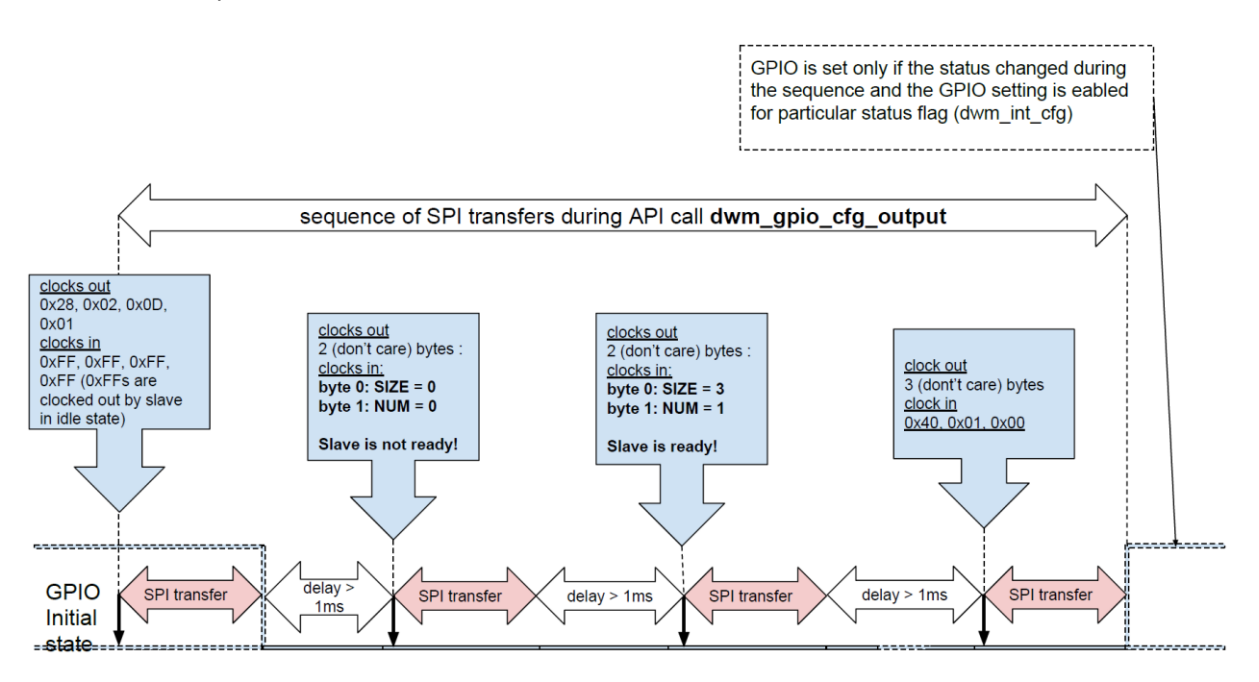

<span id="page-18-1"></span>**Figure 4 SPI example: normal TLV communication**

### <span id="page-19-0"></span>**3.2.4 SPI Scheme: TLV communication using data ready pin**

Similar to the scheme described in Sectio[n 3.2.2,](#page-17-0) users can setup the data ready pin (GPIO P0.26) from the DWM1001 to indicate when data is ready, instead of the master polling multiple times to check the response status. When the data ready function is setup, the data ready pin will be set to LOW level when there's no data to be read; when the response SIZE/NUM and data is ready to be read, the data ready pin will be set to HIGH level during states "SPI: Wait for Read SIZE/NUM" and "SPI: Wait for Read DATA/ERR". Thus, the users can use the data ready pin either as an interrupt or as a status pin.

To setup data ready pin for SPI scheme, users need to use dwm\_int\_cfg TLV request through SPI Scheme: normal TLV communication introduced in Section [3.2.2.](#page-17-0) The detail of dwm int cfg request is introduced in Section [5.3.18.](#page-61-0)

The communication flow of this scheme is illustrated in [Figure 5.](#page-19-1)

- 1) Setup the SPI interrupt.
- 2) Host device writes the request in TLV format.
- 3) Host device waits until the data ready pin on DWM1001 to go HIGH.
- 4) Host device reads the SIZE/NUM bytes.
- 5) Host device reads SIZE bytes data response in TLV format in each transfer for NUM times.

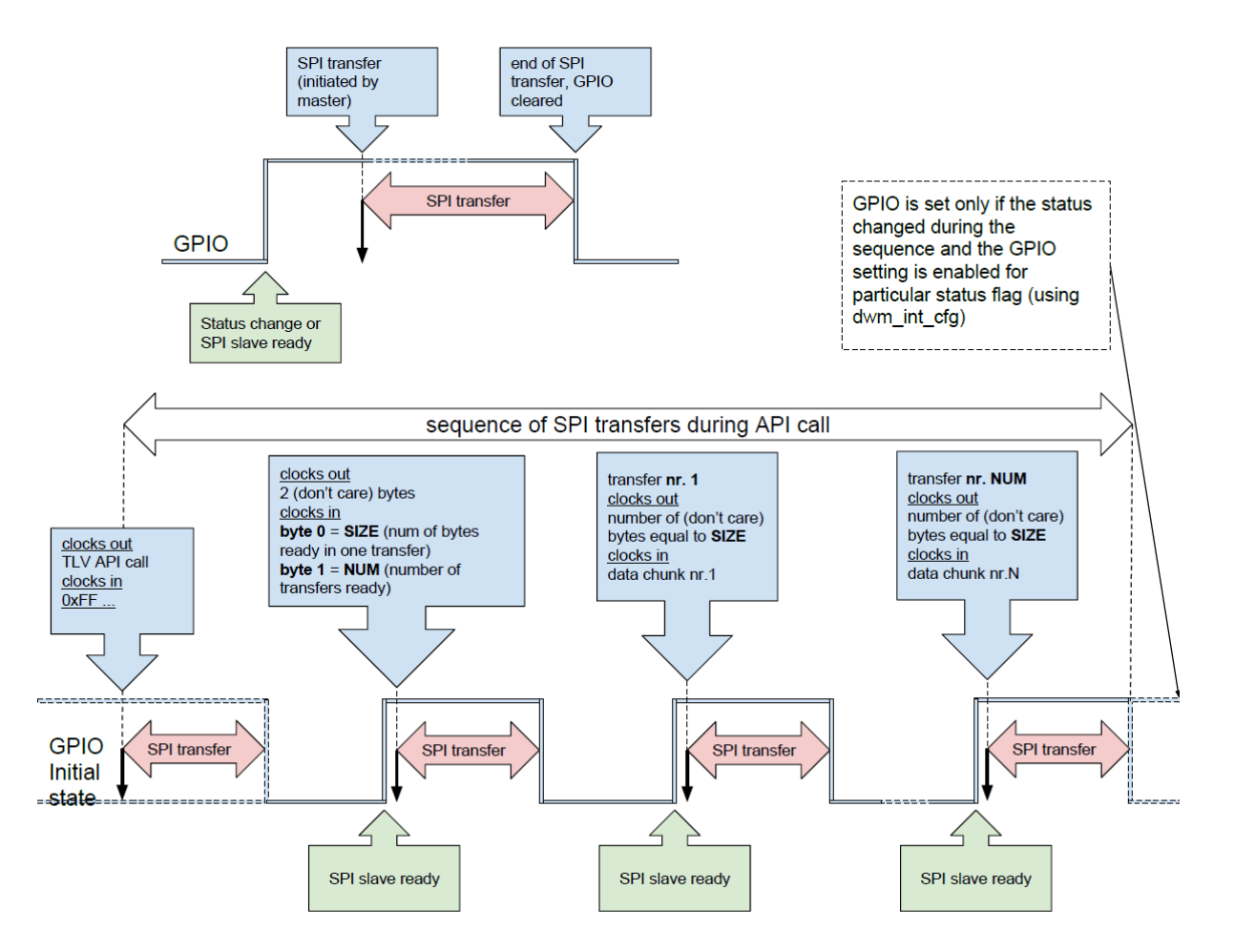

<span id="page-19-1"></span>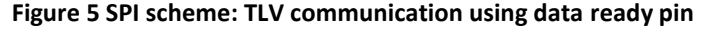

As can be seen from the steps, this scheme is using the data ready pin on the DWM1001 to indicate the host device when the response data is ready. This makes the host device less busy in reading SIZE byte.

## <span id="page-20-0"></span>**3.2.5 SPI Example: interrupt TLV communication dwm\_backhaul\_xfer**

In the DWM1001 firmware system, function [dwm\\_backhaul\\_xfer](#page-92-0) is the only API that makes use of more than one transfer in SPI response.

Maximum payload size of single TLV frame is 253 bytes (Max TLV frame supported by the slave - TLV header = 255 - 2 = 253). Number of bytes which master wants to transfer to the slave (downlink) using command dwm backhaul xfer is encoded in the argument of the command. Slave takes the number of downlink data and the number of uplink data that is ready to be transferred to the master and decides the size and the number of transactions in order to transfer both the downlink and the uplink in current command.

Assuming master wants to transfer 299 bytes of downlink data and slave has 1124 bytes of uplink data ready.

downlink bytes: 299 (at least 2 TLV frames) uplink bytes: 1124 (at least 5 TLV frames)

The master executes command [dwm\\_backhaul\\_xfer](#page-92-0) with argument == 299. The slave responds with size == 255 and number of transactions ==  $5(5 * 253 = 1265)$ . Both downlink and uplink TLV data chunks are encoded using reserved TLV types that can be used to serialize the data that were encoded in multiple TLV frames. At most 5 TLV frames are supported for now. TLV types 100-104 (0x64-0x68) are reserved for uplink data chunks. TLV types 110-114 (0x6E-0x72) are reserved for downlink data chunks.

The communication flow of this scheme is illustrated in [Figure 6.](#page-21-1)

1) Host device writes the [dwm\\_backhaul\\_xfer](#page-92-0) command to indicate it will transfer 299 bytes downlink data in TLV format, 4 bytes in total:

Type =  $0x37$ , length =  $0x02$ , value =  $0x2b$  0x01.

- 2) Host device waits for the data ready pin on DWM1001 to go HIGH.
- 3) Host device reads the SIZE/NUM bytes, and receives SIZE/NUM = 255/5: the response is ready, should be read through 5 transfers, each of a 255-byte chunk. Proceed to read 1st data chunk in response, expecting 5 transfers.
- 4) Host device writes its  $1^{st}$  downlink data chunk of 253 bytes. In the meantime, reads the first uplink chunk 253 bytes of the uplink data:
	- Type =  $0x6E$ , Length =  $0xFD$ , value =  $[downlink data bytes 0-252]$ ,
- 5) Host device waits for the data ready pin on DWM1001 to go HIGH.
- 6) Host device writes its  $2^{nd}$  downlink data chunk of 46 bytes, together with 207 bytes of dummy bytes 0xFF. In the meantime, it reads the  $2^{nd}$  chunk of 253 bytes of the uplink data: Type = 0x6F, Length = 0x2E, value = [downlink\_data bytes 253-298], dummy = 0xFF\*207
- 7) For the 3<sup>rd</sup> to the 5<sup>th</sup> data transfer, the host device waits until the data ready pin on DWM1001 to go HIGH. And then transfers 255 dummy bytes of 0xFF to receive the  $3^{rd}$  to the 5<sup>th</sup> uplink data chunks. In the 5<sup>th</sup> uplink data chunk, the received data is 112 bytes of uplink data plus 141 bytes of dummy data 0xFF because all uplink data have been transferred.

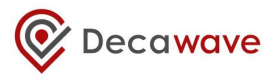

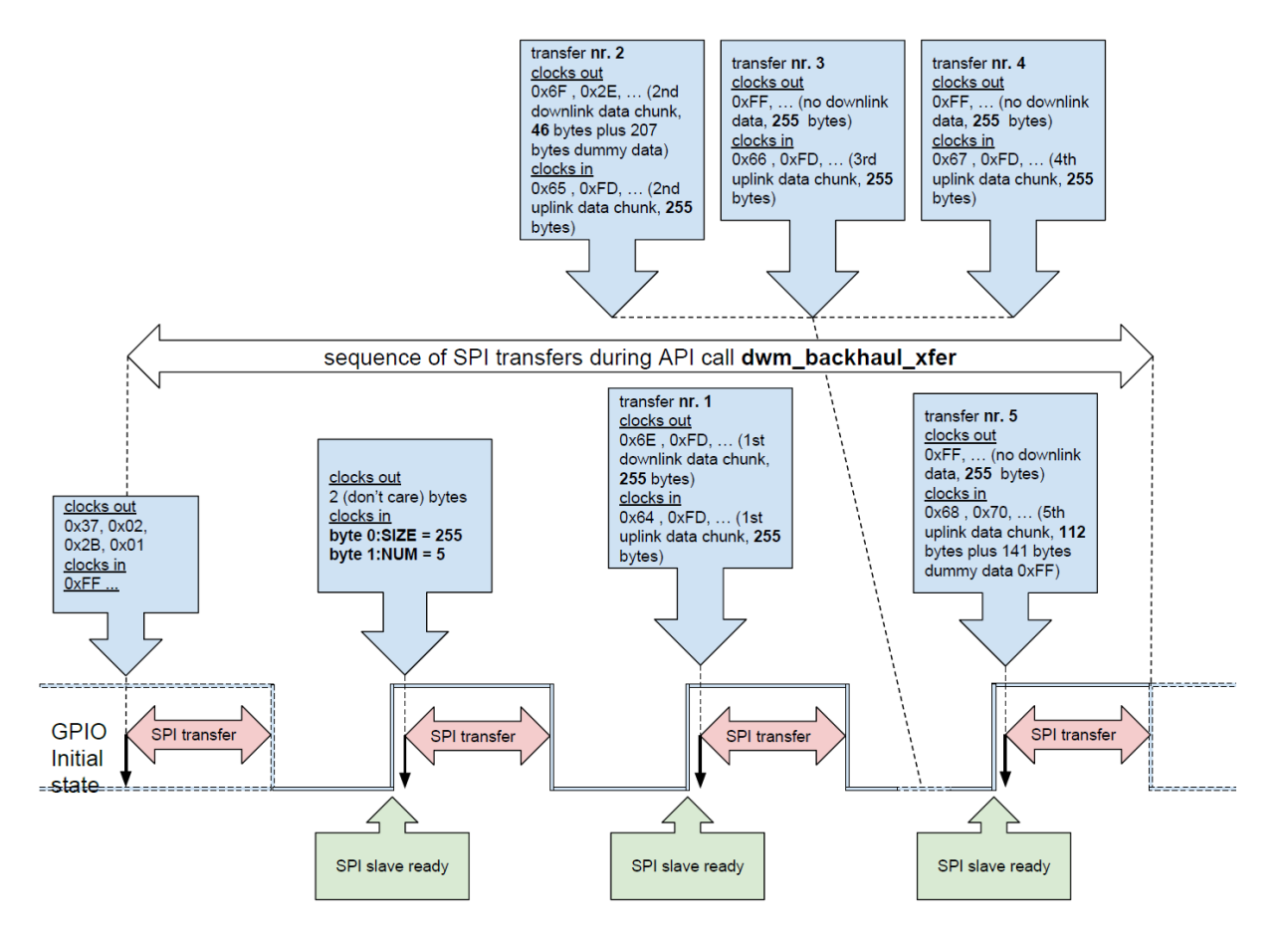

**Figure 6 SPI example: interrupt TLV communication**

## <span id="page-21-1"></span><span id="page-21-0"></span>**3.2.6 SPI error recovery mechanism**

#### 3.2.6.1 **SPI data doesn't allow partial transmission**

When reading data from the DWM1001 module, if the host device doesn't read all bytes of data in one transmission, the reading operation will still be considered as done. The rest of the response will be abandoned. For example, in "SPI: Wait for Read DATA/ERR" state, the DWM1001 module has prepared SIZE bytes of response data and expects the host device to read all SIZE bytes of the response. However, if the host device only reads part of the data, the DWM1001 module will drop the rest of the data, and transfers to the next state: "SPI: IDLE".

#### 3.2.6.2 **SPI state recovery: type\_nop message**

The DWM1001 SPI has a special Type value 0xFF, called type\_nop. A TLV data message with type nop means no operation. In "SPI: IDLE" state, when the DWM1001 SPI receives a message and finds the type byte is 0xFF, it will not perform any operation, including sending the TLV data message to the Generic API thread.

The type\_nop is designed for error recovery. If the host device is not sure what state the DWM1001 SPI is in, it can make use of the SPI response and the non-partial transmission mechanism, and reset the DWM1001 SPI to "SPI: IDLE" state by sending three 0xFF dummy bytes, each in a single transmission. After the three transmissions, the response data from the DWM1001 SPI will become all dummy bytes of value 0xFF, indicating that the DWM1001 SPI is in "SPI: IDLE" state.

## <span id="page-22-0"></span>*3.3 API via UART interface*

### <span id="page-22-1"></span>**3.3.1 DWM1001 UART overview**

Users can use an external host device to connect to the DWM1001 module through UART interface at baud rate 115200. [Figure 7](#page-22-3) shows the work flow of the DWM1001 UART interface. In the UART Generic mode communication, the host device is acting as the initiator, while the DWM1001 module is the responder.

DWM1001 UART provides two modes: the UART Generic mode, introduced in Section [5,](#page-37-0) and the UART Shell mode, introduced in Section [6.](#page-94-0) The default mode of the DWM1001 UART is Generic mode. However, the two modes are transferrable:

Generic mode to Shell mode: press "Enter" twice or input two bytes [0x0D, 0x0D] within one second. If the module is in "sleep" state in low power mode as introduced in Section [2.2,](#page-12-2) an extra byte will be needed before the double "Enter". E.g. pressing "Enter" three times will wake up the module and transfer it to Shell mode.

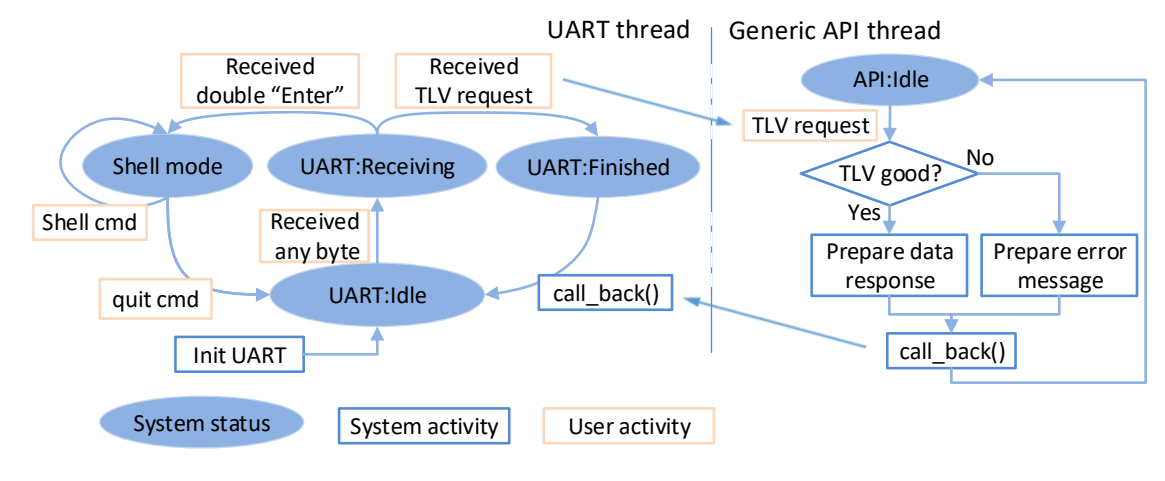

Shell mode to Generic mode: users need to input "quit" command.

#### **Figure 7 DWM1001 UART work flow**

#### <span id="page-22-3"></span><span id="page-22-2"></span>**3.3.2 UART TLV Mode**

UART TLV mode uses TLV format data. In this mode, host device and the DWM1001 module communicate using TLV requests/responses. A full TLV request communication flow includes the following steps:

- 1) Host device sends TLV request;
- 2) DWM1001 responds with TLV data.

On receiving any data, the UART starts a delay timer for the following data. If there is new data coming in within a delay period, specifically 25 clock cycles (25/32768 second  $\approx$  763  $\mu$ s), the UART starts the delay timer and waits for new data. If there's no new data coming in within the delay period, the delay timer will expire. The UART then sends the received data to the Generic API thread and waits for it to return the response data or error message.

As shown in [Figure 7,](#page-22-3) the DWM1001 UART TLV mode thread transfers between three states in serial:

<span id="page-23-1"></span>"UART: Idle", "UART: Receiving" and "UART: Finished". Each state will transfer to its next corresponding state on certain events.

- **UART: Idle**: is the state after initialization and after each successful TLV response. In this state, the UART is only expecting one byte as the start of the TLV request or the double "Enter" command.
	- o Waiting for event: receiving TLV requests.
	- o Action on event:
		- Start the delay timer.
		- Transfer to UART: Receiving.
- **UART: Receiving**: is the state waiting for end of the incoming request. On receiving any data in this state, the UART will refresh the delay timer. If the host device has finished sending bytes, the delay timer will expire.
	- o Waiting for event: delay period timed out.
	- o Action on event if received request is double "Enter":
		- Transfer to UART Shell mode.
	- o Action on event if received request is not double "Enter":
		- Send received request to Generic API thread.
		- **■** Transfer to UART: Finished.
- **UART: Finished:** is the state waiting for the Generic API thread to parse the incoming request and send the response data or error message back to UART thread.
	- o Waiting for event: call\_back() function called by the Generic API thread.
	- o Action on event:
		- Send the response data or error message to host device.
		- Transfer to UART: Idle.

## <span id="page-23-0"></span>**3.3.3 UART scheme: TLV mode communication**

The UART communication in TLV mode is illustrated in [Figure 8,](#page-23-2) steps described as below:

- 1) The host device sends a request in TLV format;
- 2) The DWM1001 module responds with a message in TLV format.

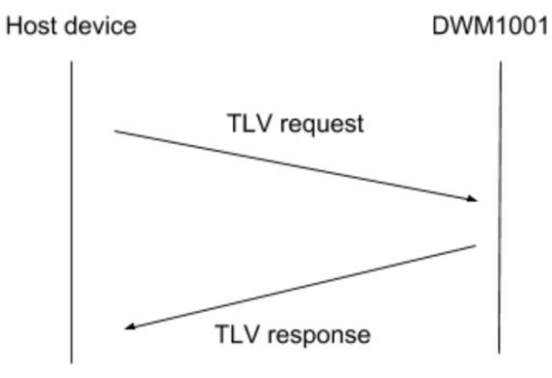

<span id="page-23-2"></span>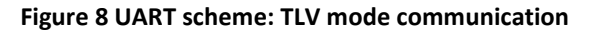

### **3.3.4 UART example: TLV mode communication**

[Figure 9](#page-24-1) illustrates an example of host device sending the dwm\_gpio\_cfg\_output command to set pin 13 level HIGH ([0x28, 0x02, 0x0D, 0x01] in byte array, detailed in Section [5.3.18\)](#page-61-0) and receiving the response from the DWM1001 module using the UART API in TLV mode. The steps of the communication flow are:

- 1) The host device sends the dwm\_gpio\_cfg\_output command in TLV format: Type =  $0x28$ , Length =  $0x02$ , Value =  $0x0D$   $0x01$ .
- 2) The DWM1001 module responds in TLV format:

Type =  $0x40$ , Length =  $0x01$ , value =  $0x00$ , where Type = 0x40 indicates this is a return message (see Section [7\)](#page-109-0), Length = 0x01 indicates that there is one byte following as data, value = 0x00 indicates the TLV request is parsed correctly.

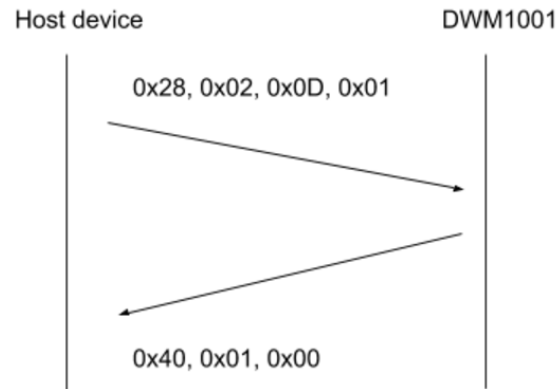

**Figure 9 UART example: TLV mode communication**

#### <span id="page-24-1"></span><span id="page-24-0"></span>**3.3.5 UART scheme: Shell mode communication**

UART Shell mode provides prompt and uses Shell commands. The UART Shell mode intends to provide users with human readable access to the APIs, thus, all Shell commands are strings of letters followed by a character return, i.e. "Enter". Users can input the string directly through keyboard and press "Enter" to send the Shell commands. DWM1001 UART stays in the Shell mode after each Shell commands except for the "quit" command.

As illustrated in [Figure 10,](#page-25-2) a full Shell command communication flow includes the following steps:

- 1) Host device sends the Shell command + "Enter" to the DWM1001.
- 2) If there's any message to respond, the DWM1001 sends the message to the host device.
- 3) If there's nothing to respond, the DWM1001 doesn't send anything and keeps quiet.

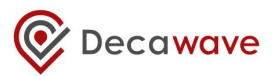

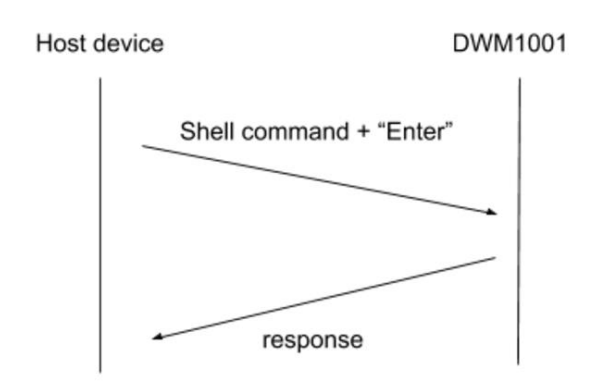

#### **Figure 10 UART scheme: Shell mode communication**

#### <span id="page-25-2"></span><span id="page-25-0"></span>**3.3.6 UART example: Shell Mode communication**

[Figure 11](#page-25-3) illustrates an example of host device sending the "GPIO set" command using UART Shell to set pin 13 level HIGH ("gs 13" in byte array, followed by "Enter" key, detailed in Section [6.7\)](#page-96-1). The steps of the communication flow are:

- 1) The host device sends the "GPIO set" command in Shell mode: "gs 13" + "Enter".
- 2) The DWM1001 responds the host with string "gpio13: 1".

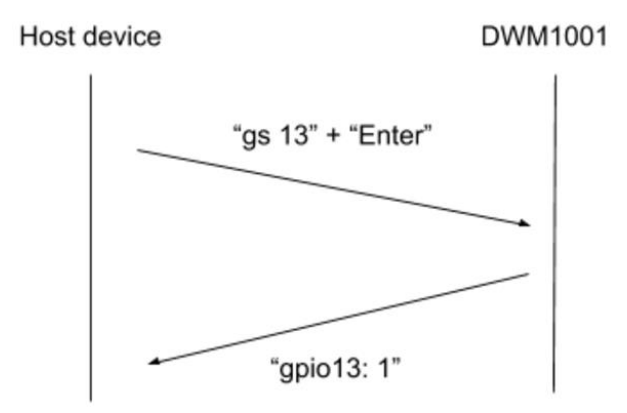

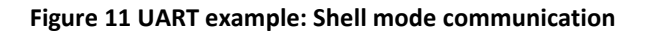

## <span id="page-25-3"></span><span id="page-25-1"></span>*3.4 GPIO Scheme: DWM1001 notifies for status change*

Rather than the host device initiating the SPI/UART communication, the DWM1001 module can send notifications of status change by toggling the dedicated GPIO pin (P0.26) to HIGH level, as illustrated in [Figure 12.](#page-26-2) To enable this feature, host device needs to use the dwm int cfg command, detailed in Sectio[n 5.3.18.](#page-61-0) On detecting the HIGH level, host device can initiate a dwm status get command, detailed in Section [0,](#page-72-1) to get the status from the DWM1001 device. Both dwm\_int\_cfg and dwm\_status\_get commands can be sent through SPI or UART schemes introduced in the previous sections.

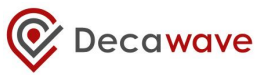

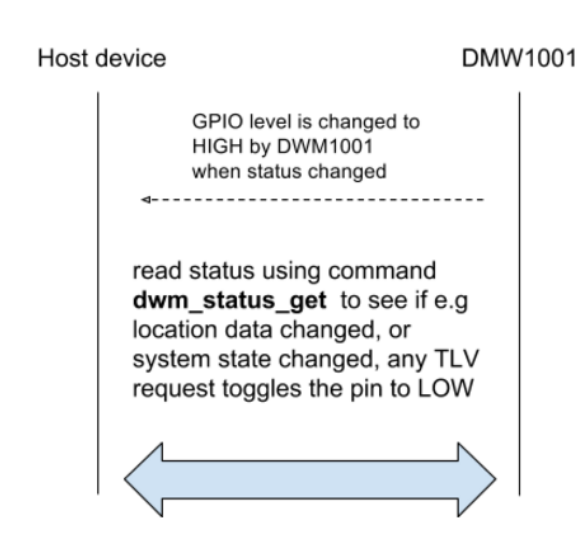

#### **Figure 12 GPIO scheme: DWM1001 notifies host device of status change, using GPIO**

<span id="page-26-2"></span>This GPIO pin level change will be postponed if the status change happens during the SPI TLV request/response procedure described above to avoid conflict. In detail, when the SPI is in status: "SPI: Wait for call\_back", "SPI: Wait for Read SIZE" and "SPI: Wait for Read DATA/ERR", the GPIO scheme will surrender the control of the GPIO pin. After the SPI communication when the SPI is in status "SPI: Idle", the GPIO scheme will regain the control of the GPIO pin.

## <span id="page-26-0"></span>*3.5 API for on-board C code developers*

#### <span id="page-26-1"></span>**3.5.1 On-board C code user application**

Decawave provides the DWM1001 on-board pack [\[5\]](#page-118-3) of the pre-built firmware. Users can add their own code and make use of the C code API functions in certain entry files provided in the source pack. In this way, users are able to add their own functions inside the module firmware and perhaps not need to add an external host controller device. The detail of adding such user code is provided in DWM1001 Firmware User Guide [\[3\]](#page-118-1).

A few points the C code users should note when using the on-board firmware:

- 1) User application is based on eCos RTOS and DWM libraries.
- 2) Files used for linking with the user applications:
	- a. dwm.h header file wrapper for all header files necessary for building of the user application
	- b. libdwm.a static library
	- c. extras.o, vectors.o, libtarget.a eCos static library
	- d. target s132 fw2.ld linker script for firmware section 2
- 3) The API provides functions and defines to the user application
	- a. Common functions on operating systems like thread creation, memory allocation, access to interfaces (e.g. GPIO, SPI), synchronization (e.g. mutex, signal)
	- b. Initialization, configuration and maintenance of the DWM communication stack
	- c. Register of callbacks for incoming data and measurements

## <span id="page-27-0"></span>**3.5.2 On-board User application specifications**

### 3.5.2.1 **System specifications**

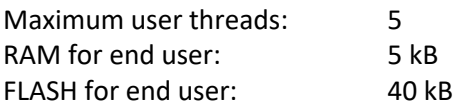

#### 3.5.2.2 **Peripheral used by PANS**

<span id="page-27-1"></span>[Table 2](#page-27-1) below indicates the usage of all the peripherals used by PANS. Note that the ones in red are all used (blocked or restricted) by PANS. Users can only make use of the "open" ones.

## **Table 2 available of peripherals in DWM1001 firmware system**

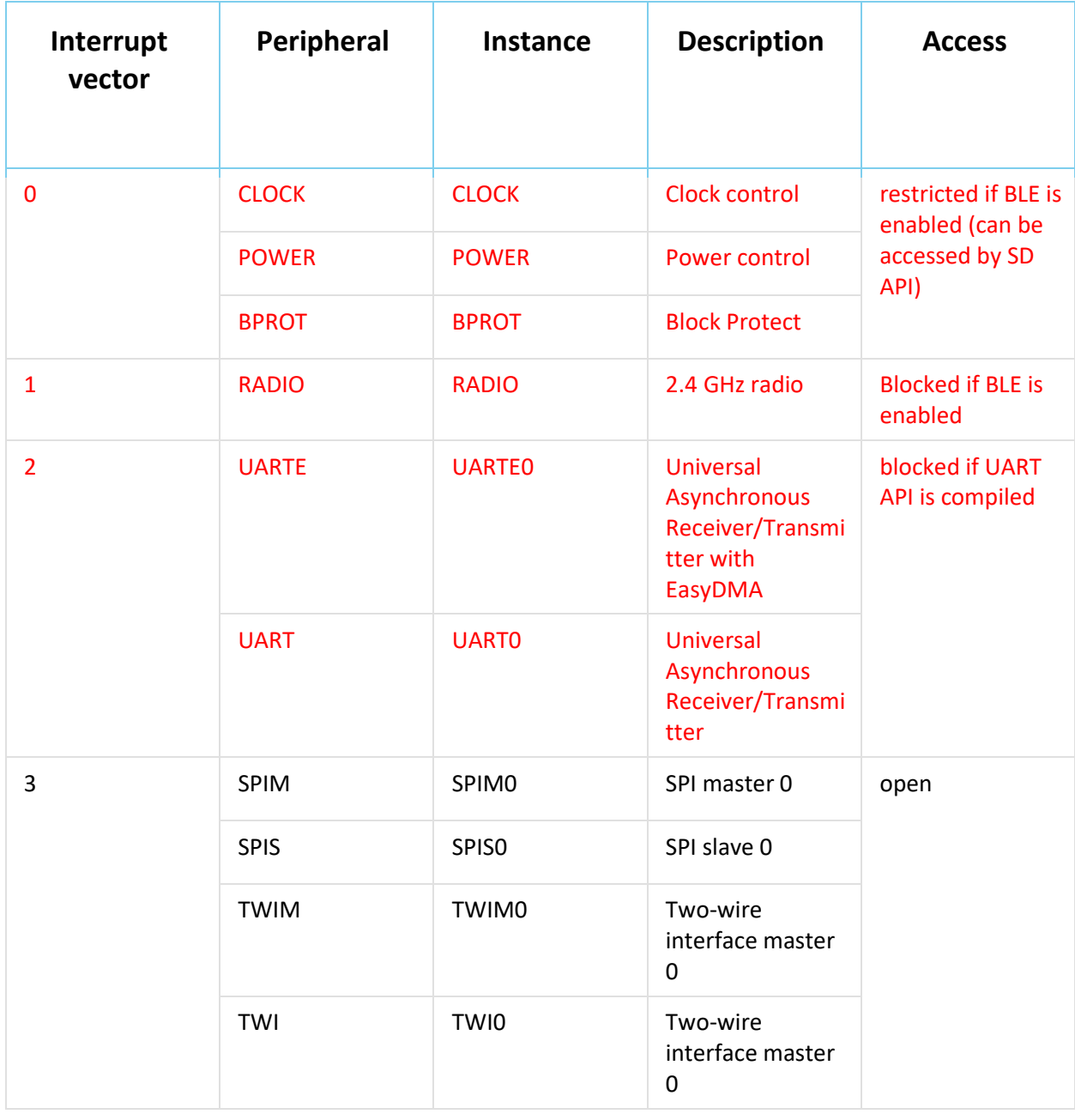

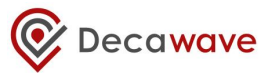

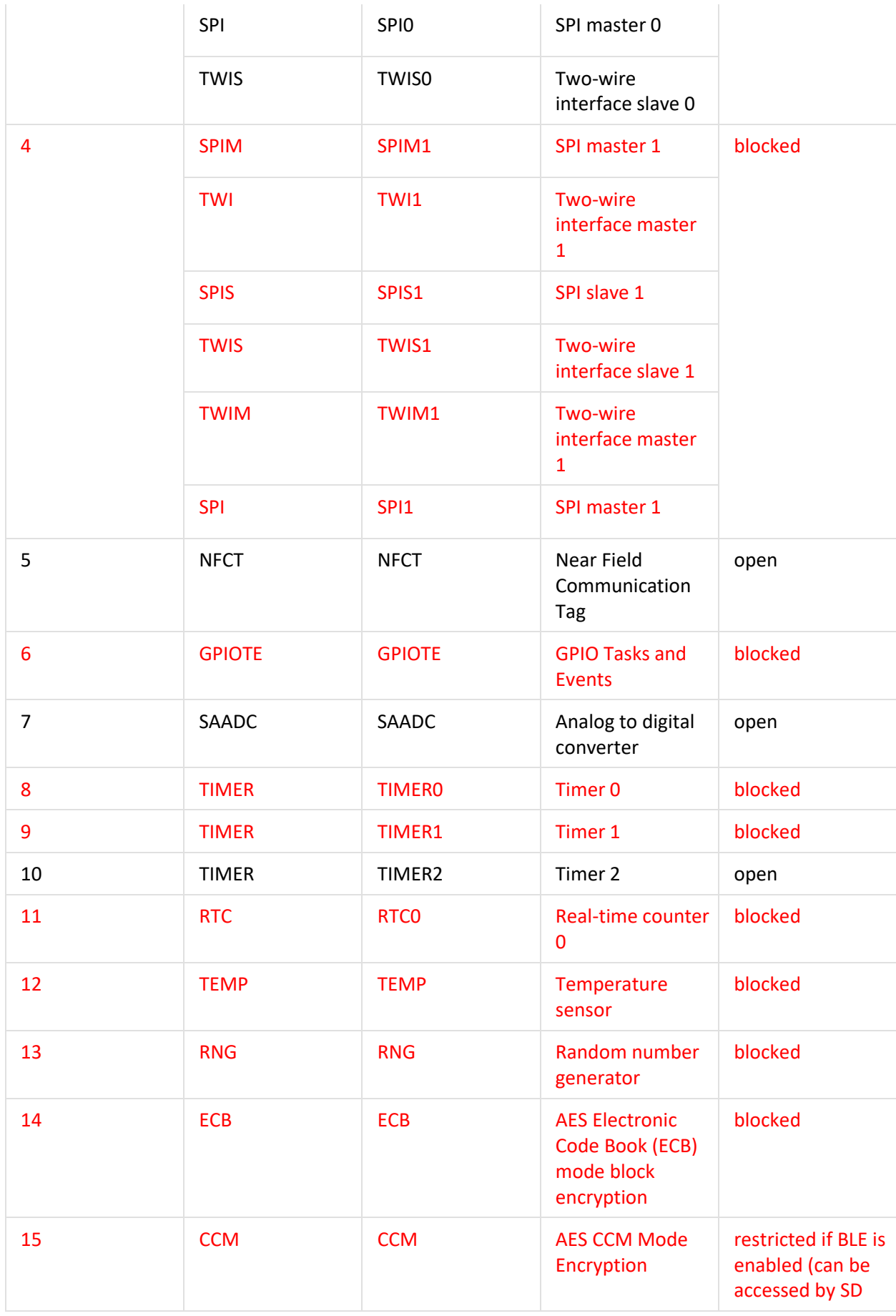

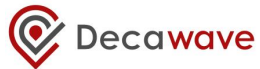

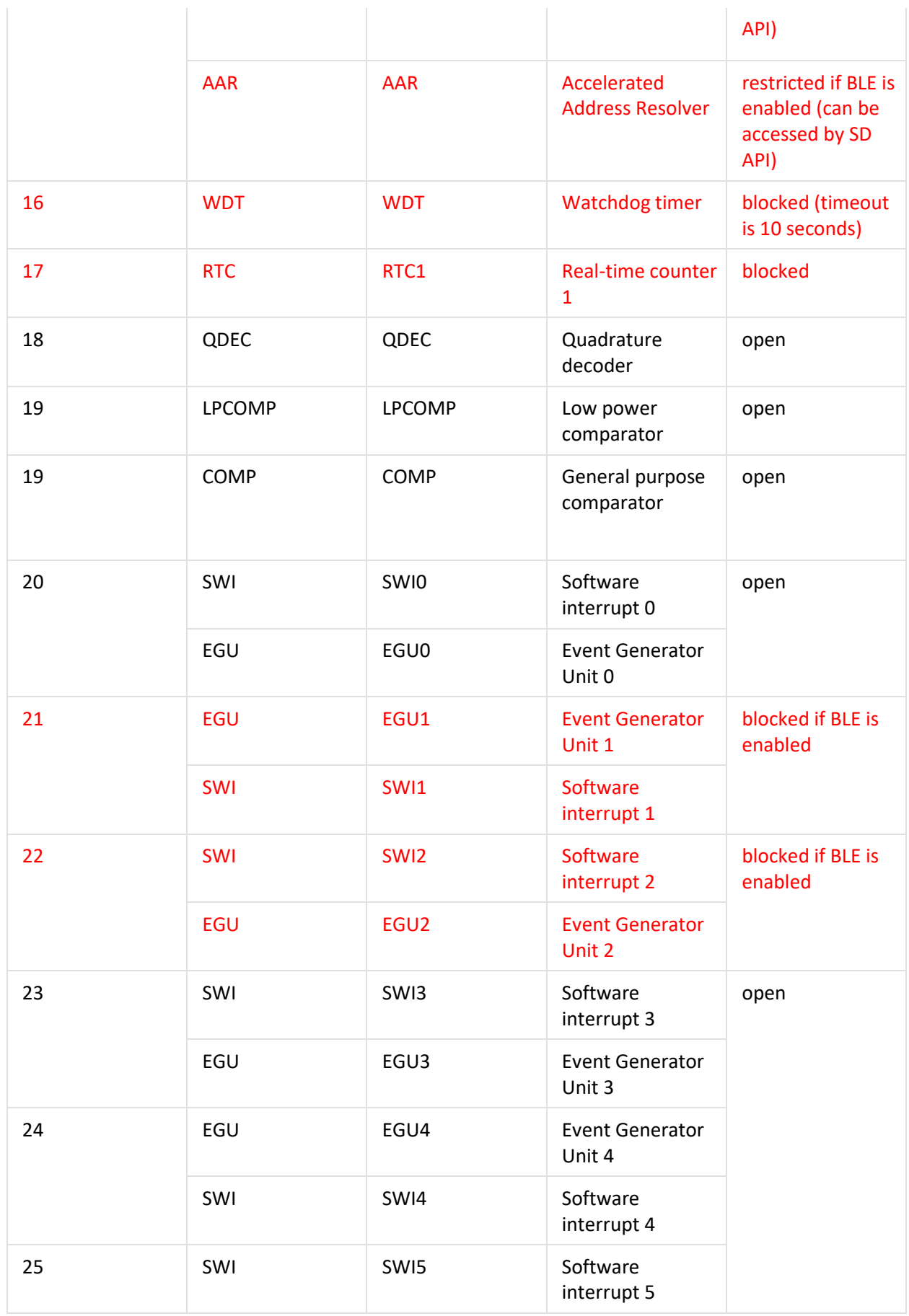

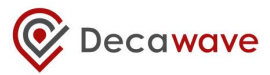

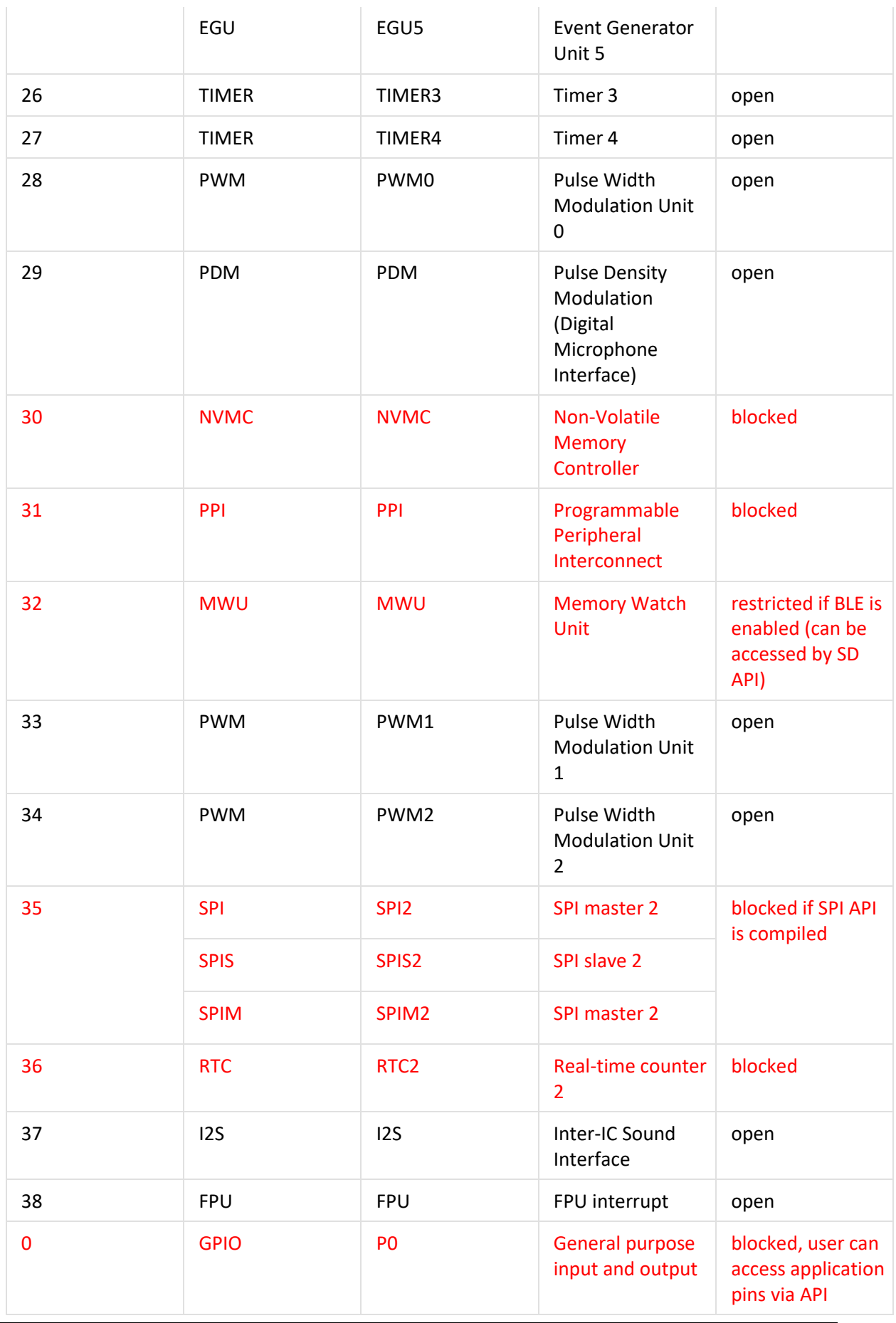

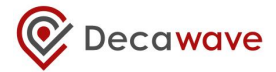

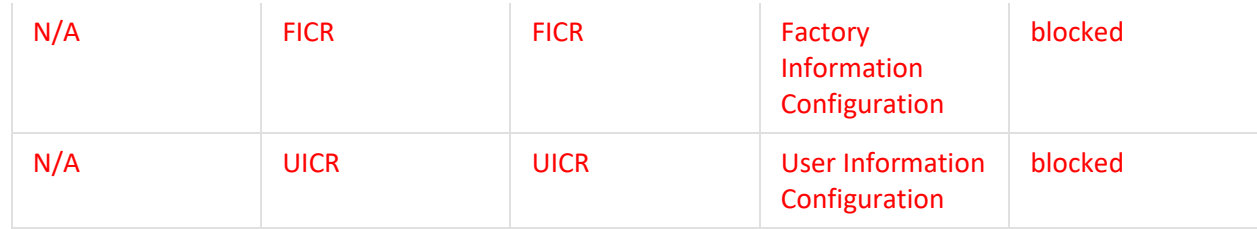

### 3.5.2.3 **On-board application use cases**

- 1) Location engine improvements is possible to retrieve distances between TN and ANs and use user implemented location engine to compute position. Data offload is possible only via IoT data.
- 2) Sensor fusion is possible to connect to other sensors via SPI/I2C and improve location accuracy via sensor fusion (e.g. Kalman and etc…).
- 3) Sensor stations read some sensors (temperature, humidity …) and report their value via IoT.
- 4) Remote controller sending command via IoT to the node which will respond with some activity (PWM change, LED blink, GPIO state change).
- 5) Data bridge add IoT/location services for external attached MCU (e.g. robotic platform).

## <span id="page-32-0"></span>**4 GENERIC API INFORMATION**

## <span id="page-32-1"></span>*4.1 Used terminology*

**Anchor**: has a fixed location – as a reference point to locate Tags. The module may be configured to behave as an anchor node. An anchor initiator is an anchor with the initiator flag enabled as introduced in section [4.4.8.](#page-35-0) It is a special anchor node that initiates the whole network, see the system overview for more detail [\[4\]](#page-118-2).

**Tag**: usually moving/changing location, determines its position dynamically with the help of the anchors. The module may be configured to behave as a tag node.

**Gateway**: knows about all nodes in the network, provides status information about network nodes (read/inspect), cache this information and provide it to gateway client, provides means to interact with network elements (a.k.a. interaction proxy).

**Node**: network node (anchor, tag, gateway...)

**LE**: location engine – position solver function (on the tag)

## <span id="page-32-2"></span>*4.2 Little endian*

<span id="page-32-3"></span>The integers used in the PANS API are little endian, unless otherwise stated.

## *4.3 Firmware Update*

When the RTLS network is forming, the initiator anchor specifies the firmware version necessary for the network. When automatic FW update is enabled, any devices wishing to participate (join) the network must have the same firmware (version number and the checksum). If a new device does not have the correct firmware it will be updated as per the sub-sections below.

## <span id="page-32-4"></span>**4.3.1 Firmware update via Bluetooth**

If one wants to update the entire network to a new firmware image while the network is operational, it is sufficient to just update the initiator via Bluetooth. The initiator will then propagate the new firmware to all of the other devices over the UWB radio link automatically.

Note, as the initiator is updated first, it will restart the network and as each device re-joins the network its firmware will be updated. Thus, during the FW update the nodes which are performing the updated will be "offline".

## <span id="page-32-5"></span>**4.3.2 Firmware update via UWB**

As introduced in the DWM1001 System Overview [\[4\]](#page-118-2), the nodes will compare their firmware version to the network they want to join. If the firmware version is different, the nodes will try to update their firmware before joining. This firmware update function can be enabled/disabled in the configuration. Here lists the rules of the function that the nodes will follow.

**Tag**:

When enabled, the tag will always check the firmware version and try to synchronise its firmware version with the network by sending the update request to the nearby anchor nodes in the network before it starts ranging.

When disabled, the tag will start ranging without checking the firmware version. This can lead to version compatibility problems and must be dealt with very carefully.

## **Anchor**:

When enabled, before joining the network, the anchor will check the firmware version and try to synchronise its firmware version with the network by sending the update request to the nearby anchor nodes. After having joined the network, the anchor will respond to nearby nodes' requests to update their firmware.

When disabled, before joining the network, the anchor will directly send the join request and will not check the firmware version. This can lead to version compatibility problems and must be dealt with very carefully. After having joined the network, the anchor will ignore the firmware update requests from the nearby nodes.

## <span id="page-33-0"></span>*4.4 Frequently used TLV values*

Below lists the data that are frequently used in the APIs, either as input parameters or output parameters. These parameters are of fixed size and some have their own value ranges.

### <span id="page-33-1"></span>**4.4.1 err\_code**

byte error code, response information to the incoming requests.

**err** code : 8-bit integer, valid values:

 $0:$  OK

1 : unknown command or broken TLV frame

- 2 : internal error
- 3 : invalid parameter
- 4 : busy
- 5 : operation not permitted

## <span id="page-33-2"></span>**4.4.2 position**

13-byte position information of the node (anchor or tag).

**position** = x, y, z, pqf : bytes 0-12, position coordinates and quality factor x : bytes 0-3, 32-bit integer, in millimeters y : bytes 4-7, 32-bit integer, in millimeters z : bytes 8-11, 32-bit integer, in millimeters pqf : bytes 12, 8-bit integer, position quality factor in percent

#### <span id="page-33-3"></span>**4.4.3 gpio\_idx**

byte index of GPIO pins available to the user.

**gpio\_idx** : 8-bit integer, valid values: 2, 8, 9, 10, 12, 13, 14, 15, 22, 23, 27, 30, 31.

Note: some GPIO pins are occupied by the PANS library and can only be accessed/controlled by through the APIs partially:

- When configured as tag and BLE function is enabled. GPIO2 is occupied.
- When LED function is enabled, GPIO 22, 30 and 31 are occupied.
- During the module reboot, the bootloader (as part of the firmware image) blinks twice the LEDs on GPIOs 22, 30 and 31 to indicate the module has restarted. Thus, these GPIOs should be used with care during the first 1s of a reboot operation.

#### <span id="page-34-0"></span>**4.4.4 gpio\_value**

byte value of the GPIO pin.

**gpio\_value** = 8-bit integer, valid values: 0 : set the I/O port pin to a LOW voltage, logic 0 value 1 : set the I/O port pin to a HIGH voltage, logic 1 value

### <span id="page-34-1"></span>**4.4.5 gpio\_pull**

1-byte status of the GPIO pin as input.

**gpio\_pull** = 8-bit integer, valid values: 0 : DWM\_GPIO\_PIN\_NOPULL 1 : DWM\_GPIO\_PIN\_PULLDOWN 3 : DWM\_GPIO\_PIN\_PULLUP

#### <span id="page-34-2"></span>**4.4.6 fw\_version**

4-byte value representing the version number of the firmware.

**fw\_version** = **maj**, **min**, **patch**, **ver**: bytes 0-3, firmware version **maj** : byte 0, 8-bit number, MAJOR **min** : byte 1, 8-bit number, MINOR **patch** : byte 2, 8-bit number, PATCH **ver** : byte 3, 8-bit number, res and var **res** : byte 3, bits 4-7, 4-bit number, RESERVED **var** : byte 3, bits 0-3, 4-bit number, VARIANT

#### <span id="page-34-3"></span>**4.4.7 cfg\_tag**

2 bytes, configuration of the tag, which contains common tag configuration parameters. Each bit represents different thing.

**cfg\_tag = stnry\_en, low\_power\_en, meas\_mode, loc\_engine\_en, led\_en, ble\_en, uwb\_mode,** 

**fw\_update\_en, enc\_en:** tag configuration information. **stnry \_en**: Stationary detection enabled, if enabled, the stationary update rate is used instead of normal update rate if node is not moving. **meas\_mode**: measurement mode. 0 - TWR; 1, 2, 3 - reserved. **low** power en: low-power mode enable. **loc** engine en: internal Location Engine enable. 0 means do not use internal Location Engine, 1 means internal Location Engine. **enc\_en :** encryption enable **led\_en** : general purpose LEDs enable **ble\_en**: Bluetooth enable. **uwb\_mode**: UWB operation mode: 0 - offline, 1 – passive, 2 – active. fw upd en: firmware update enable.

### <span id="page-35-0"></span>**4.4.8 cfg\_anchor**

2 bytes, configuration of the anchor, which contains common anchor configuration parameters. Each bit represents different thing.

**cfg\_anchor = initiator, bridge, led\_en, ble\_en, uwb\_mode, fw\_update\_en, enc\_en, initiator** : Initiator role enable. **bridge** : Bridge role enable. **enc\_en** : encryption enable **led\_en** : general purpose LEDs enable **ble\_en** : Bluetooth enable. **uwb\_mode**: UWB operation mode: 0 - offline, 1 – passive, 2 – active. **fw\_upd\_en** : Firmware update enable.

## <span id="page-35-1"></span>**4.4.9 int\_cfg**

16 bits (2 bytes), enable and disable configuration of interrupt through dedicated GPIO pin (pin 19: READY). Each bit represents different thing. For all the flags, 0=disabled, 1=enabled.

**int\_cfg = spi\_data\_ready, loc\_ready, bh\_status\_changed, bh\_data\_ready, bh\_initialized\_changed, uwb\_scan\_ready, usr\_data\_ready, uwbmac\_joined\_changed, usr\_data\_sent** bit 0: **loc\_ready:** interrupt is generated when location data are ready bit 1: **spi\_data\_ready**: new SPI data generates interrupt on dedicated GPIO pin bit 2: **bh** status changed: UWBMAC status changed bit 3: **bh\_data\_ready:** UWBMAC backhaul data ready bit 4: **bh\_initialized\_changed:** UWBMAC route configured bit 5: **uwb\_scan\_ready**: UWB scan result is available bit 6: **usr\_data\_ready**: user data received over UWBMAC bit 7: **uwbmac\_joined\_changed:** UWBMAC joined bit 8: **usr\_data\_sent**: user data TX completed over UWBMAC bit 9-15: reserved

#### <span id="page-35-2"></span>**4.4.10 stnry\_sensitivity**

1-byte stationary sensitivity. The threshold configuration of the on-board accelerometer module.
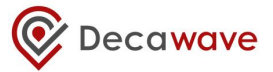

**stnry\_sensitivity** = 8-bit integer, valid values: 0: low [512 mg] 1: normal [2048 mg] 2: high [4064 mg]

# **4.4.11 evt\_id\_map**

32-bit ID map of the event. Each bit represents a different event.

**evt id map** = 32-bit integer, flags representing: bit 0: **DWM\_EVT\_LOC\_READY** bit 1: **DWM\_EVT\_UWBMAC\_JOINED\_CHANGED** bit 4: **DWM\_EVT\_UWB\_SCAN\_READY** bit 5: **DWM\_EVT\_USR\_DATA\_READY** bit 6: **DWM\_EVT\_USR\_DATA\_SENT** other bits: reserved

# **5 API FUNCTION DESCRIPTIONS**

# *5.1 List of API functions*

<span id="page-37-0"></span>The API functions for on-board user app (c code) and SPI/UART TLV commands are unified. Listed below i[n Table 3,](#page-37-0) in TLV type ascending order.

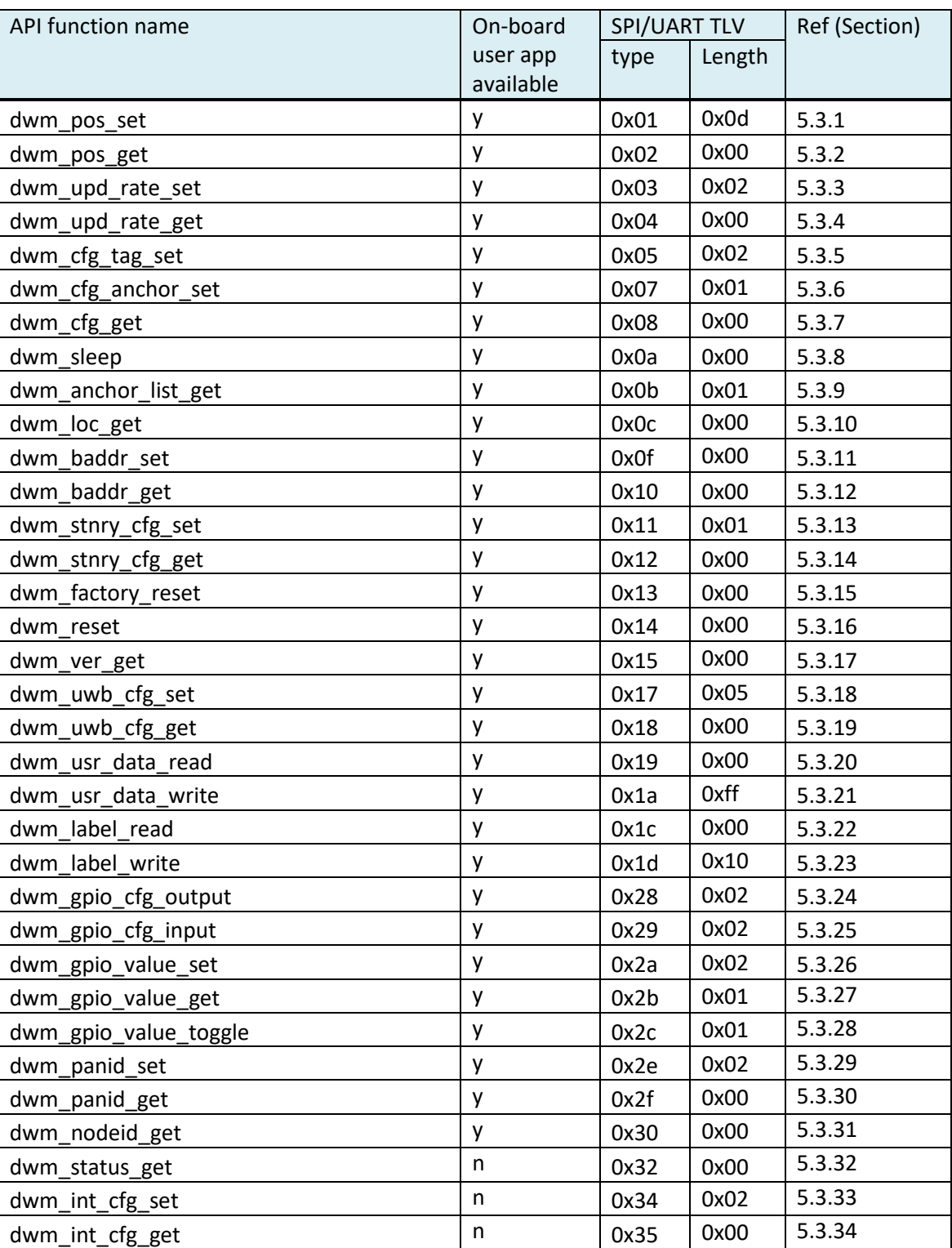

# **Table 3 API request function list**

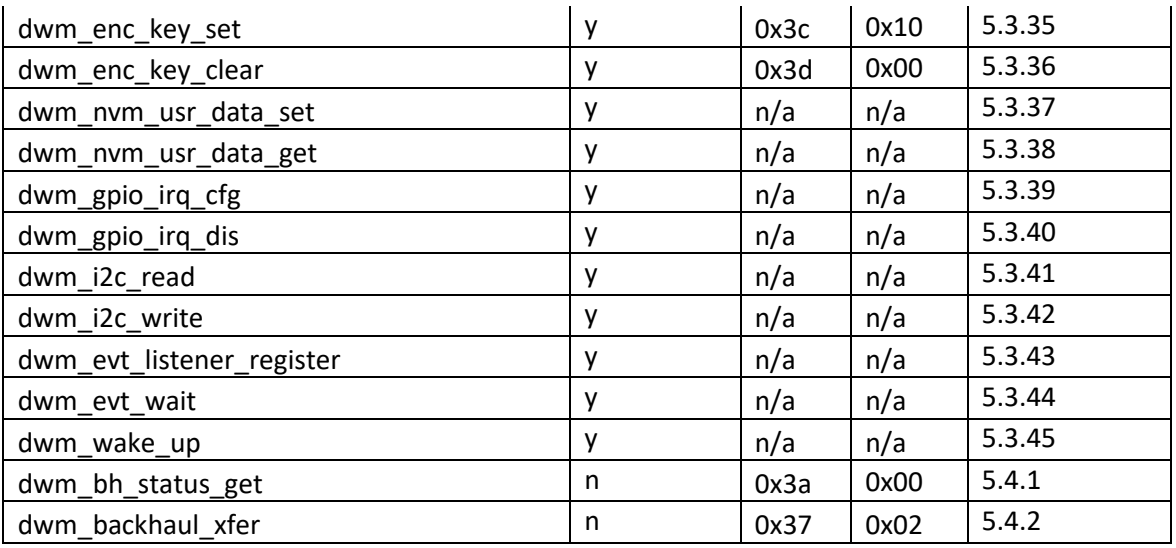

The definition and usage of the API functions are described below in individual sub-sections. In introducing each API function, all possible accesses are described, including c code, UART/SPI TLV.

Note: Some API functions are only provided in limited accesses.

Note: There are more TLV type than listed in [Table 3.](#page-37-0) The TLV types that do not relate to API functions are not introduced here, e.g. the TLV response types. See Section [7](#page-109-0) for the full TLV type list.

# *5.2 Usage of the APIs*

Examples of how the UART Generic, SPI and C code API can be used is introduced in the DWM1001 Firmware User Guide [\[3\]](#page-118-0). The examples intend to give a brief view of the API usage and only include very simple API functions. The code in the source files of the examples can be changed to modify/add functionalities. The full list of API functions as shown in [Table 3](#page-37-0) can also be found in the included header files of the API source code packages[. Table 4](#page-38-0) lists the packages with examples of the corresponding APIs, the locations of the header files and the locations of the source files.

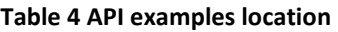

<span id="page-38-0"></span>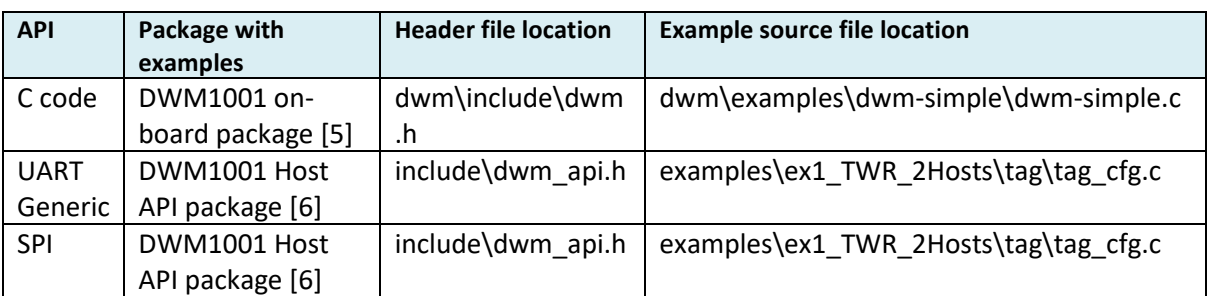

# *5.3 Details of the API functions*

The details of each API function listed in [Table 3](#page-37-0) are described in the below sub-sections.

### <span id="page-39-0"></span>**5.3.1 dwm\_pos\_set**

# 5.3.1.1 **Description**

This API function set the default position of the node. Default position is not used when in tag mode but is stored anyway so the module can be configured to anchor mode and use the value previously set by dwm\_pos\_set. This call does a write to internal flash in case of new value being set, hence should not be used frequently as can take, in worst case, hundreds of milliseconds.

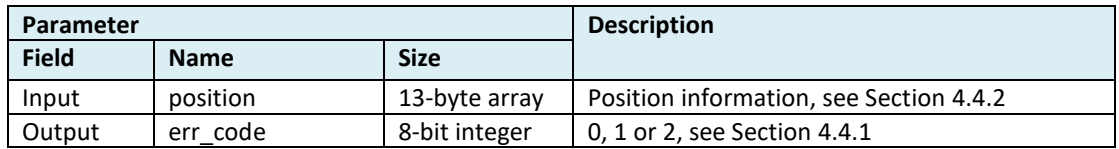

### 5.3.1.2 **C code**

#### **Declaration**:

int dwm\_pos\_set(dwm\_pos\_t\* p\_pos);

#### **Example**:

dwm\_pos\_t pos; pos.qf =  $100$ ;  $pos.x = 121;$ pos.y = 50; pos.z = 251; dwm\_pos\_set(&pos);

#### 5.3.1.3 **SPI/UART Generic**

#### **Declaration**:

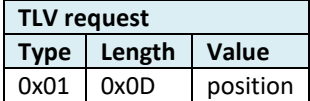

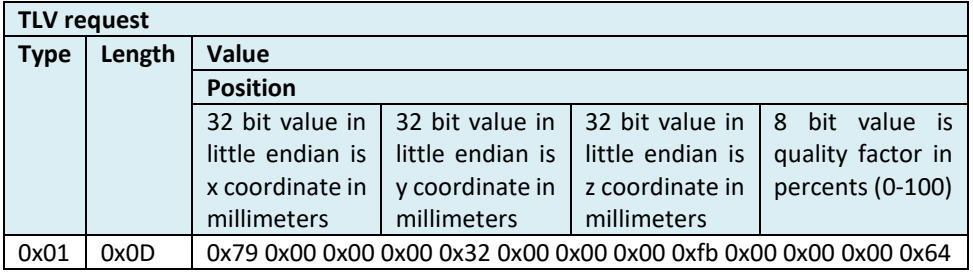

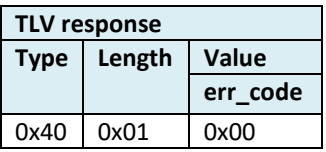

### <span id="page-40-0"></span>**5.3.2 dwm\_pos\_get**

# 5.3.2.1 **Description**

This API function obtain position of the node. If the current position of the node is not available, the default position previously set by dwm\_pos\_set will be returned.

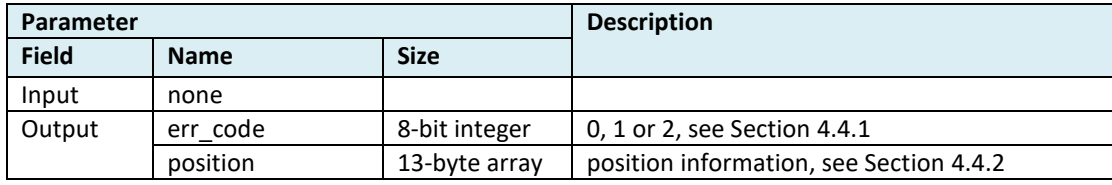

### 5.3.2.2 **C code**

#### **Declaration**:

int dwm\_pos\_set(dwm\_pos\_t\* p\_pos);

### **Example**:

dwm\_pos\_t pos; dwm\_pos\_get(&pos);

# 5.3.2.3 **SPI/UART Generic**

#### **Declaration**:

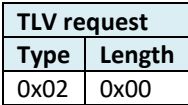

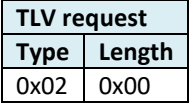

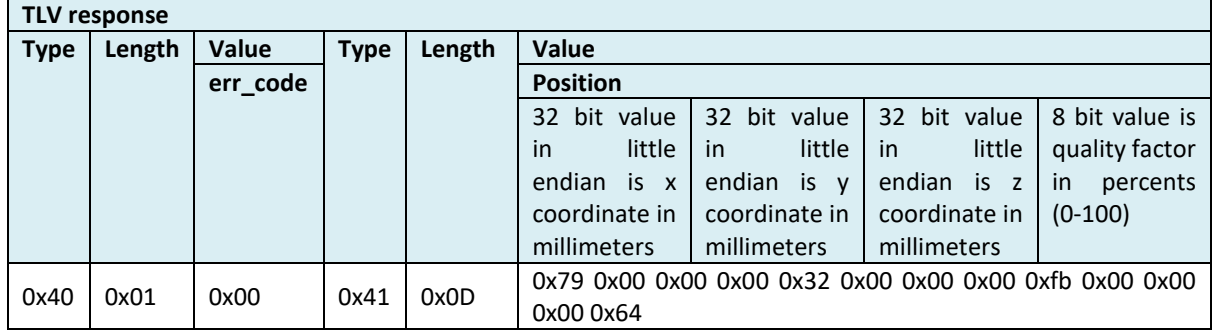

# <span id="page-41-0"></span>**5.3.3 dwm\_upd\_rate\_set**

# 5.3.3.1 **Description**

This API function sets the update rate and the stationary update rate of the position in unit of 100 milliseconds. Stationary update rate must be greater or equal to normal update rate. This call does a write to the internal flash in case of new value being set, hence should not be used frequently as can take, in worst case, hundreds of milliseconds.

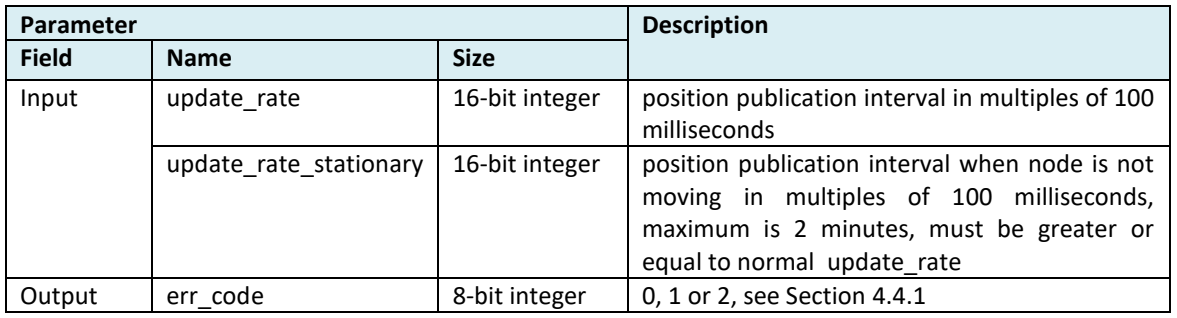

#### 5.3.3.2 **C code**

#### **Declaration**:

int dwm\_upd\_rate\_set(uint16\_t ur, uint16 urs);

#### **Example**:

dwm\_upd\_rate\_set(10, 50); // update rate 1 second. 5 seconds stationary

### 5.3.3.3 **SPI/UART Generic**

### **Declaration**:

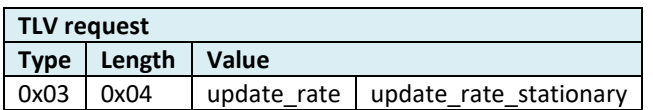

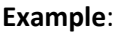

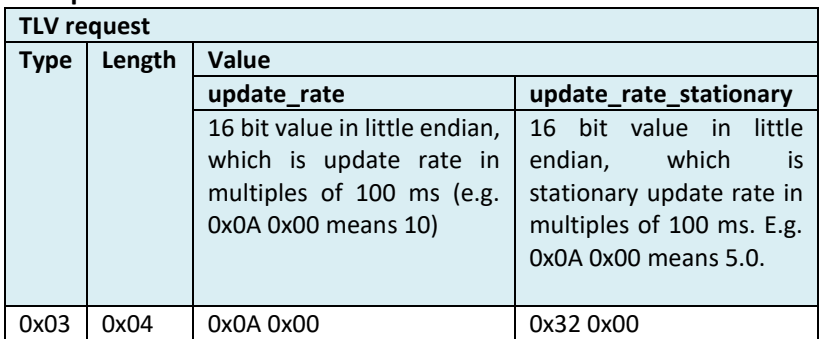

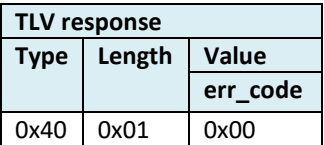

# <span id="page-42-0"></span>**5.3.4 dwm\_upd\_rate\_get**

# 5.3.4.1 **Description**

This API function gets position update rate.

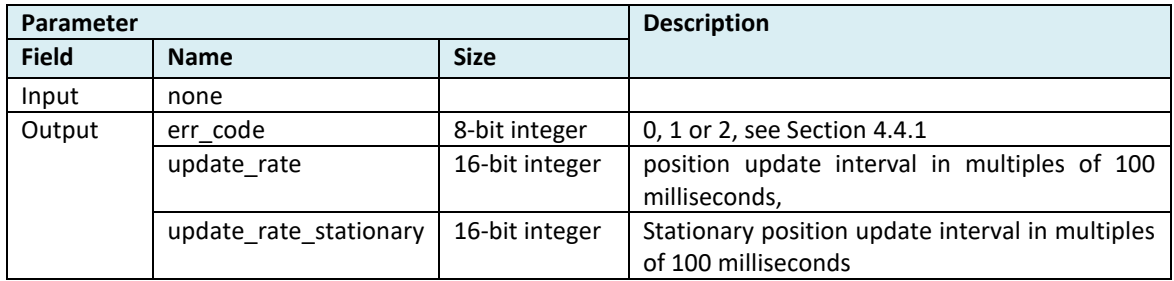

# 5.3.4.2 **C code**

# **Declaration**:

int dwm\_upd\_rate\_get(uint16\_t\* p\_ur, uint16\_t\* p\_urs);

### **Example**:

uint16\_t ur, urs;

dwm\_upd\_rate\_get(&ur, &urs);

# 5.3.4.3 **SPI/UART Generic**

# **Declaration**:

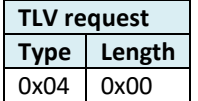

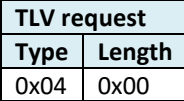

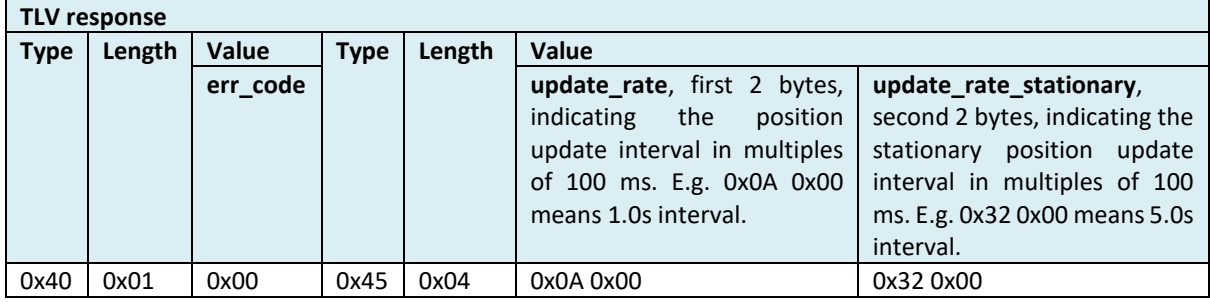

# <span id="page-43-0"></span>**5.3.5 dwm\_cfg\_tag\_set**

# 5.3.5.1 **Description**

This API function configures the node as tag with given options.

BLE option can't be enabled together with encryption otherwise the configuration is considered invalid and it is refused. Encryption can't be enabled if encryption key is not set.

This call does a write to internal flash in case of new value being set, hence should not be used frequently as can take, in worst case, hundreds of milliseconds. Note that this function only sets the configuration parameters. To make effect of the settings, users should issue a reset command [\(dwm\\_reset\(](#page-59-0))), see sectio[n 5.3.13](#page-56-0) for more detail.

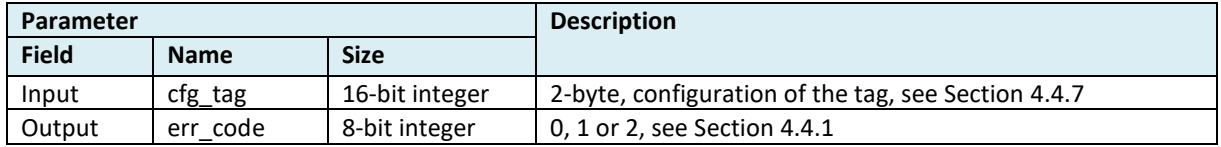

# 5.3.5.2 **C code**

**Declaration**: int dwm\_cfg\_tag\_set(dwm\_cfg\_tag\_t\* p\_cfg);

**Example**:

dwm\_cfg\_tag\_t cfg;

```
cfg.stnry_en = 1;
cfg.meas_mode = DWM_MEAS_MODE_TWR;
cfg.low_power_en = 0; 
cfg.loc_engine_en = 1;
cfg.common.enc_en = 1;
cfg.common.led_en = 1;
cfg.common.ble_en = 0;
cfg.common.fw_update_en = 0;
cfg.common.uwb_mode = DWM_UWB_MODE_ACTIVE;
dwm_cfg_tag_set(&cfg);
```
# 5.3.5.3 **SPI/UART Generic**

#### **Declaration**:

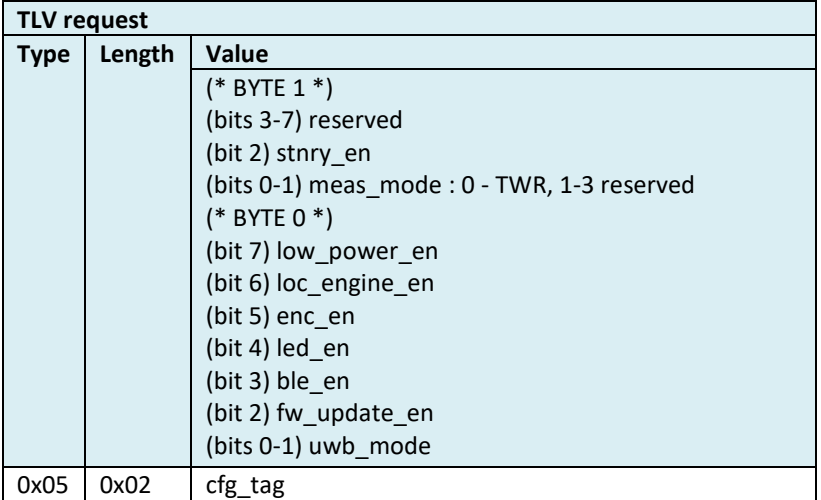

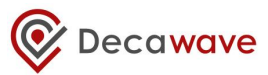

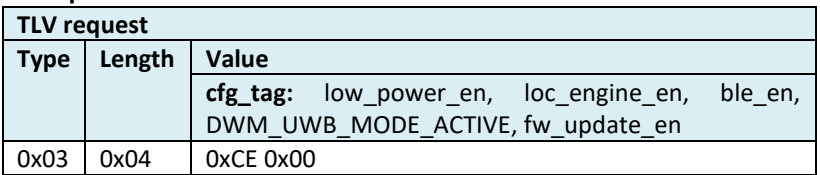

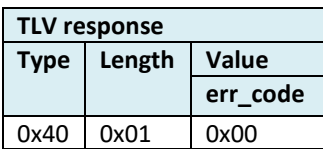

# <span id="page-45-0"></span>**5.3.6 dwm\_cfg\_anchor\_set**

# **Description**

Configure node as anchor with given options. BLE option can't be enabled together with encryption otherwise the configuration is considered invalid and it is refused.

Encryption can't be enabled if encryption key is not set. This call requires reset for new configuration to take effect [\(dwm\\_reset\)](#page-59-0). Enabling encryption on initiator will cause automatic enabling of encryption of all nodes that have the same encryption key set [\(dwm\\_enc\\_key\\_set\)](#page-79-0). This allows to enable encryption for whole network that has the same pan ID (network ID) and the same encryption key remotely from one place.

This call does a write to internal flash in case of new value being set, hence should not be used frequently and can take in worst case hundreds of milliseconds.

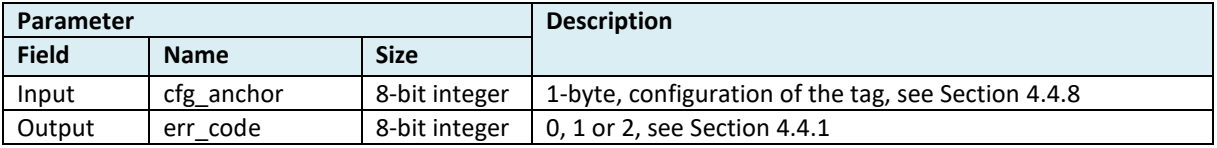

### **C code**

#### **Declaration**:

int dwm\_cfg\_anchor\_set(dwm\_cfg\_anchor\_t\* p\_cfg)

#### **Example**:

```
dwm_cfg_anchor_t cfg;
int rv;
cfg.initiator = 1;
cfg.bridge = 0;
cfg.common.enc_en = 1;
cfg.common.led_en = 1;
cfg.common.ble_en = 1;
cfg.common.fw_update_en = 1;
cfg.common.uwb_mode = DWM_UWB_MODE_OFF;
rv = dwm_cfg_anchor_set(&cfg);
if (rv == DWM_ERR_PERM)
printf("Error: either encryption or BLE can be enabled, encryption can be enabled only if encryption key is set\n");
dwm_reset();
```
#### **SPI/UART Generic**

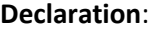

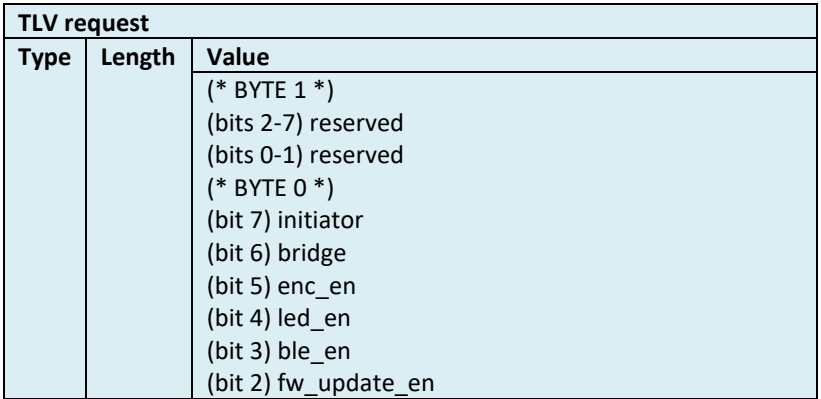

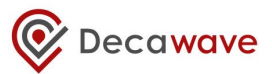

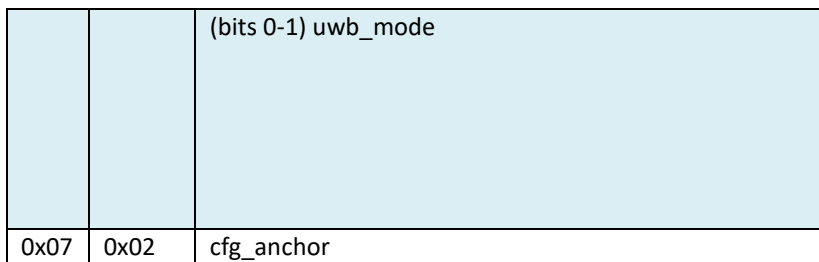

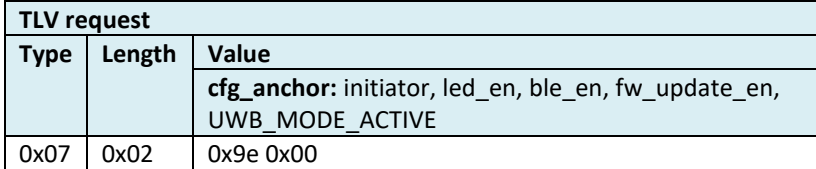

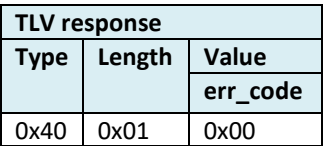

# <span id="page-47-0"></span>**5.3.7 dwm\_cfg\_get**

# 5.3.7.1 **Description**

This API function obtains the configuration of the node.

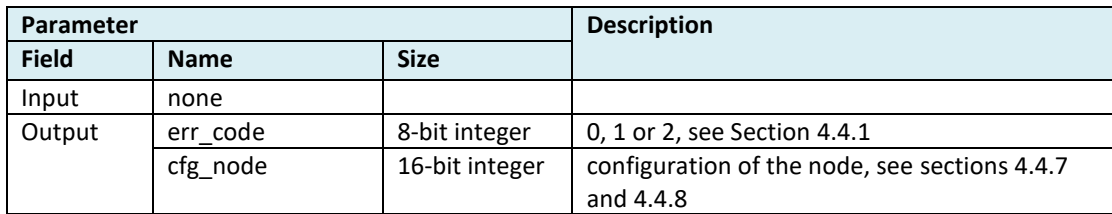

### 5.3.7.2 **C code**

#### **Declaration**:

int dwm\_cfg\_get(dwm\_cfg\_t\* p\_cfg);

#### **Example**:

dwm\_cfg\_t cfg;

#### dwm\_cfg\_get(&cfg);

printf("mode %u \n", cfg.mode); printf("initiator %u \n", cfg.initiator); printf("bridge %u \n", cfg.bridge); printf("motion detection enabled %u \n", cfg.stnry\_en); printf("measurement mode %u \n", cfg.meas\_mode); printf("low power enabled %u \n", cfg.low\_power\_en); printf("internal location engine enabled %u \n", cfg.loc\_engine\_en); printf("encryption enabled %u \n", cfg.common.enc\_en); printf("LED enabled %u \n", cfg.common.led\_en); printf("BLE enabled %u \n", cfg.common.ble\_en); printf("firmware update enabled %u \n", cfg.common.fw\_update\_en); printf("UWB mode %u \n", cfg.common.uwb\_mode);

# 5.3.7.3 **SPI/UART Generic**

#### **Declaration**:

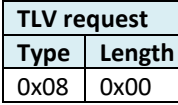

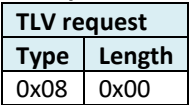

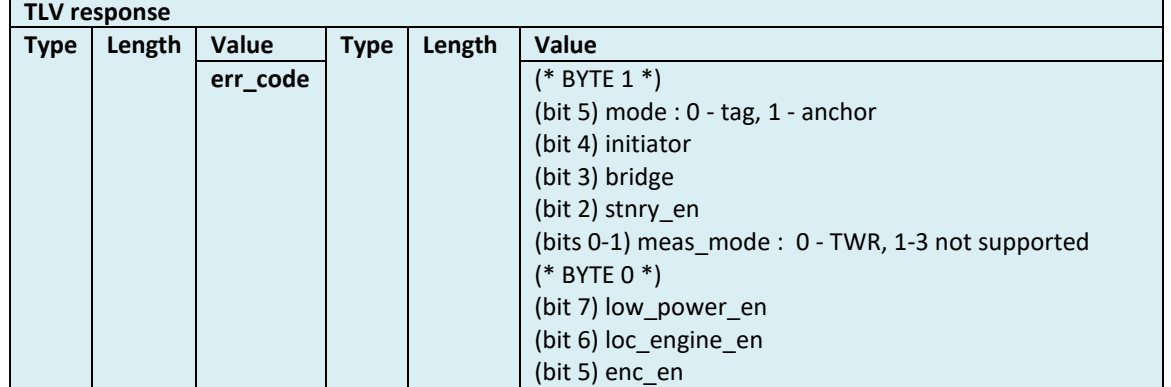

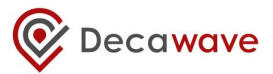

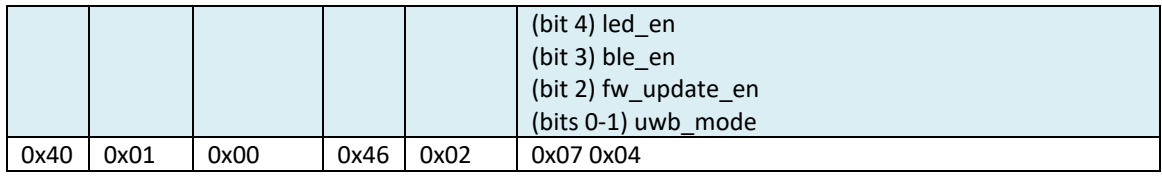

# <span id="page-49-0"></span>**5.3.8 dwm\_sleep**

# 5.3.8.1 **Description**

This API function puts the module into sleep mode. Low power option must be enabled otherwise an error will be returned.

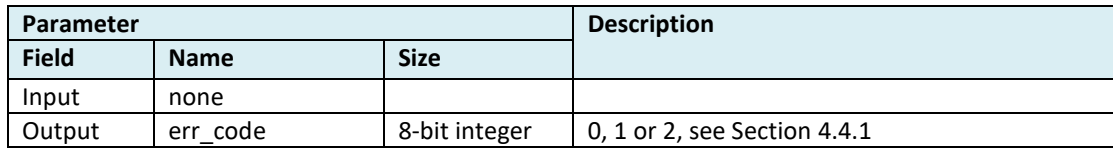

### 5.3.8.2 **C code**

**Declaration**:

int dwm\_sleep(void);

### **Example**:

/\* THREAD 1: sleep and block\*/ dwm\_sleep(); /\*do something\*/ ...

/\*THREAD 2: wait until event \*/ dwm\_evt\_wait(&evt); /\*unblock dwm\_sleep()\*/ dwm\_wake\_up();

# 5.3.8.3 **SPI/UART Generic**

# **Declaration**:

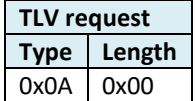

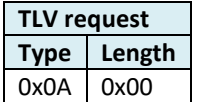

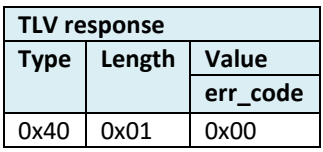

# <span id="page-50-0"></span>**5.3.9 dwm\_anchor\_list\_get**

# 5.3.9.1 **Description**

This API function reads list of surrounding anchors. Works for anchors only. Anchors in the list can be from the same network or from the neighbor network as well.

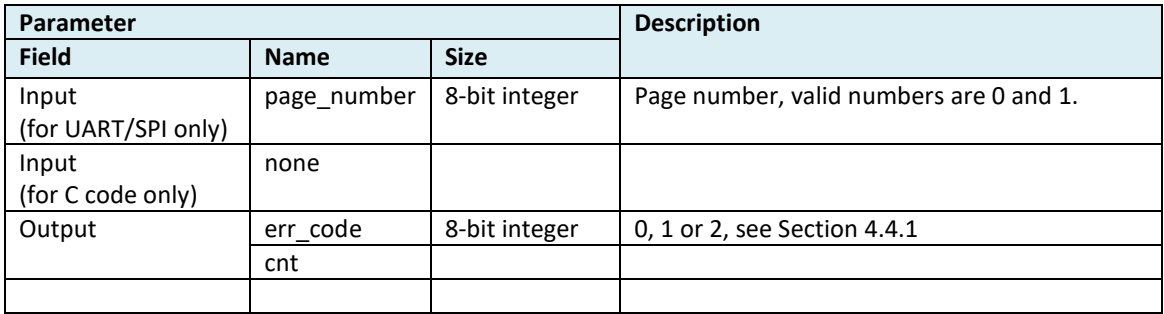

### 5.3.9.2 **C code**

#### **Declaration**:

int dwm\_anchor\_list\_get(dwm\_anchor\_list\_t\* p\_list);

#### **Example**:

```
dwm_anchor_list_t list;
int i;
```
dwm\_anchor\_list\_get(&list);

```
for (i = 0; i < list.cnt; ++i) {
```

```
printf("%d. id=0x%04X pos=[%ld,%ld,%ld] rssi=%d seat=%u neighbor=%d\n", i,
                       list.v[i].node_id,
                       list.v[i].x,
                       list.v[i].y,
                       list.v[i].z,
                       list.v[i].rssi,
                       list.v[i].seat,
                       list.v[i].neighbor_network);
```
}

# 5.3.9.3 **SPI/UART Generic Declaration**:

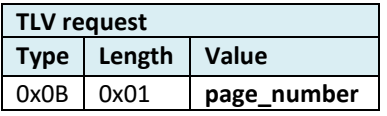

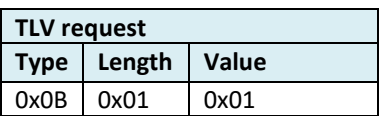

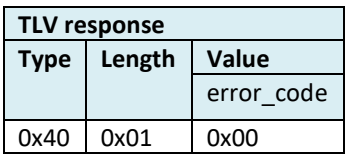

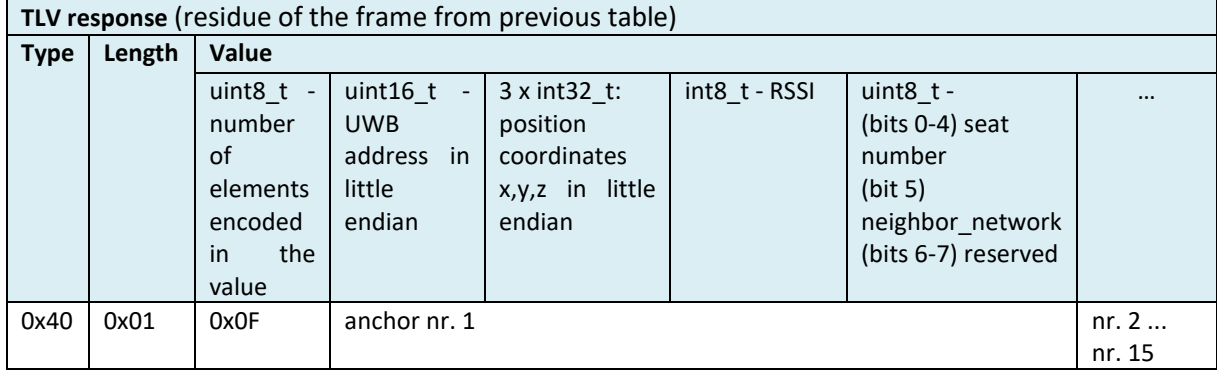

# **Example** 2:

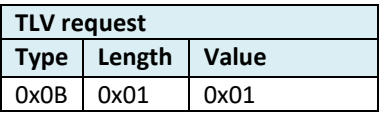

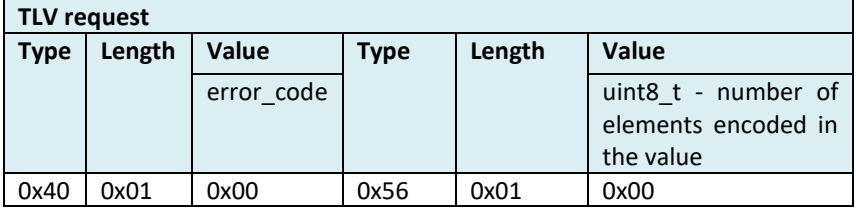

# <span id="page-52-0"></span>**5.3.10 dwm\_loc\_get**

# 5.3.10.1 **Description**

Get last distances to the anchors (tag is currently ranging to) and the associated position. The interrupt is triggered when all TWR measurements have completed and the LE has finished. If the LE is disabled, the distances will just be returned. This API works the same way in both Responsive and Low-Power tag modes.

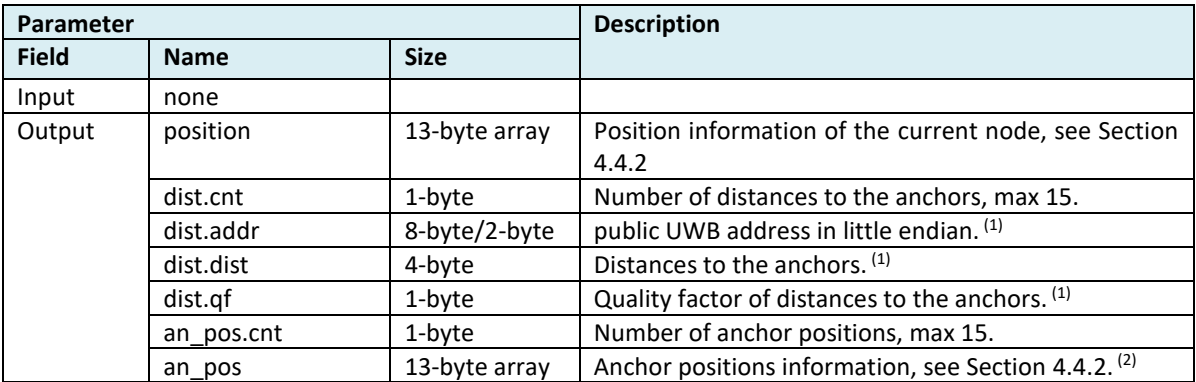

(1) This data can appear more than once according to the value of dist.cnt. This data is 8-byte long in C code API, 8-byte long in SPI/UART response for Anchor, and 2-byte long for SPI/UART response for Tag.

(2) This data can appear more than once according to the value of an\_pos.cnt.

#### 5.3.10.2 **C code**

### **Declaration**:

int dwm\_loc\_get(dwm\_loc\_data\_t\* p\_loc);

#### **Example**:

```
dwm_loc_data_t loc;
int rv, i;
```
/\* if pos\_available is false, position data are not read and function returns without error \*/ rv = dwm\_loc\_get(&loc);

```
if (0 == rv) {
          if (loc.pos_available) {
                     printf("[%ld,%ld,%ld,%u] ", loc.pos.x, loc.pos.y, loc.pos.z,
                     loc.pos.qf);
          }
          for (i = 0; i < loc.anchors.dist.cnt; ++i) {
                     printf("%u)", i);
                     printf("0x%04x", loc.anchors.dist.addr[i]);
                     if (i < loc.anchors.an_pos.cnt) {
                               printf("[%ld,%ld,%ld,%u]", loc.anchors.an_pos.pos[i].x,
                                                           loc.anchors.an_pos.pos[i].y,
                                                           loc.anchors.an_pos.pos[i].z,
                                                           loc.anchors.an_pos.pos[i].qf);
                     }
                     printf("=%lu,%u ", loc.anchors.dist.dist[i], loc.anchors.dist.qf[i]);
          }
          printf("\n");
} else {
          printf("err code: %d\n", rv);
}
```
# 5.3.10.3 **SPI/UART Generic**

# **Declaration**:

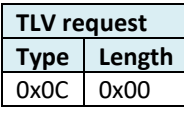

# **Example 1 (Tag node)**:

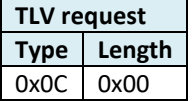

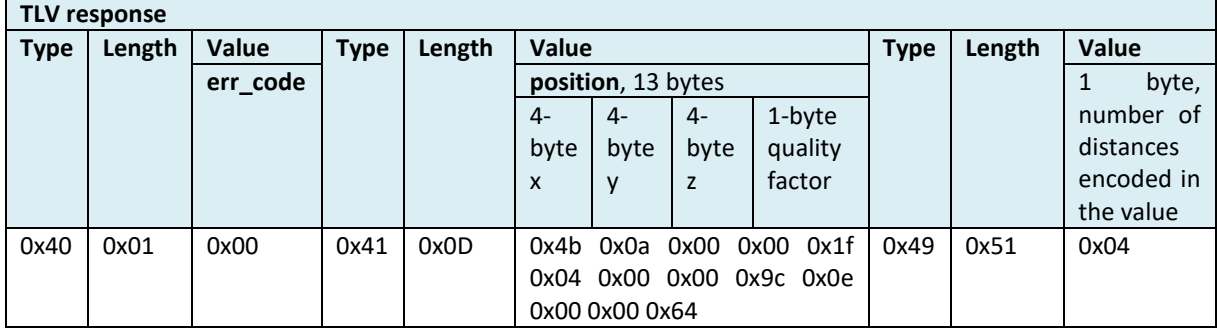

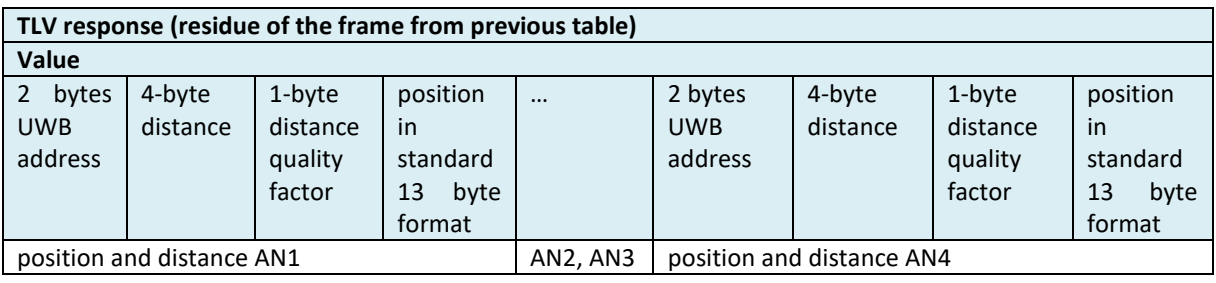

# **Example 2 (Anchor node)**:

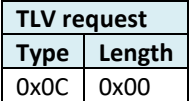

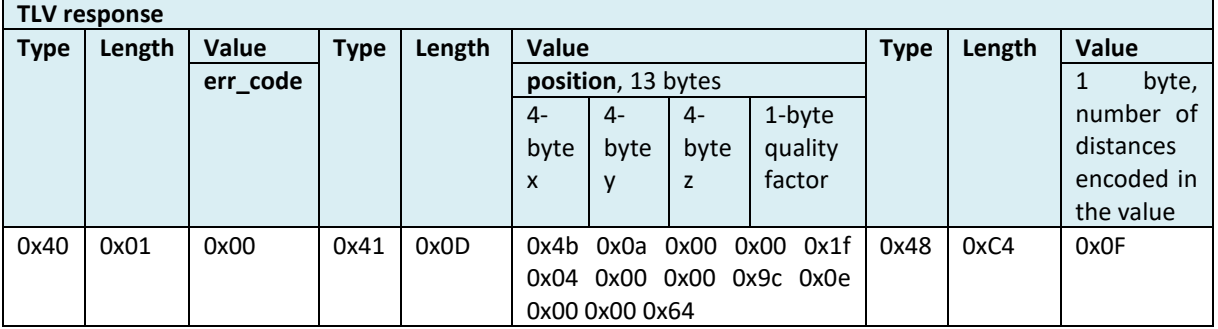

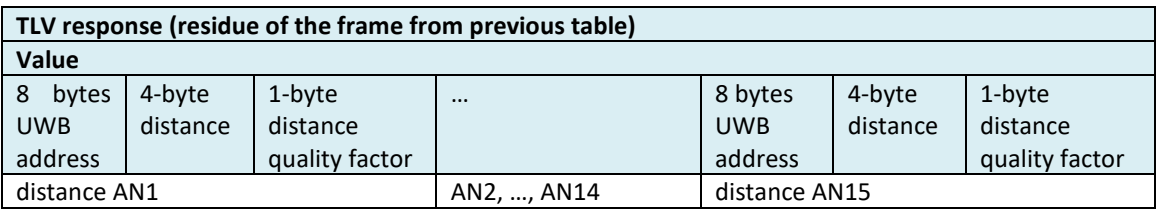

### <span id="page-54-0"></span>**5.3.11 dwm\_baddr\_set**

# 5.3.11.1 **Description**

Sets the public Bluetooth address used by device. New address takes effect after reset. This call does a write to internal flash in case of new value being set, hence should not be used frequently as can take, in worst case, hundreds of milliseconds.

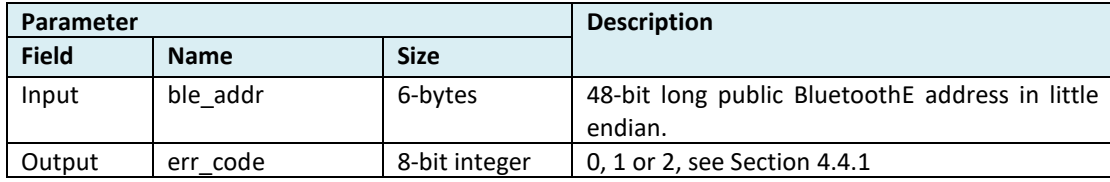

#### 5.3.11.2 **C code**

#### **Declaration**:

int dwm\_baddr\_set(dwm\_baddr\_t\* p\_baddr);

#### **Example**:

dwm\_baddr\_t baddr;  $badr.byte[0] = 1;$ baddr.byte $[1] = 2$ ;  $badr.byte[2] = 3;$ baddr.byte $[3] = 4$ ;  $badr.byte[4] = 5;$  $badr.byte[5] = 6;$ dwm\_baddr\_set(&baddr);

### 5.3.11.3 **SPI/UART Generic**

### **Declaration**:

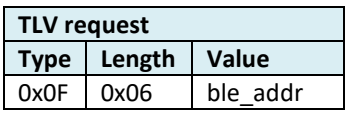

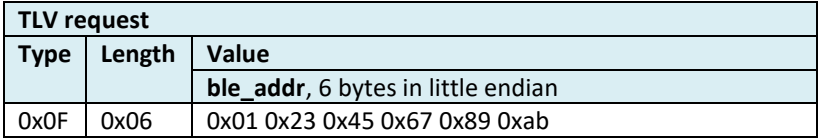

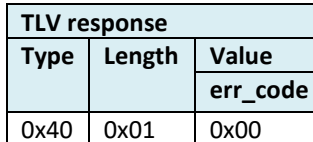

# <span id="page-55-0"></span>**5.3.12 dwm\_baddr\_get**

# 5.3.12.1 **Description**

Get Bluetooth address currently used by device.

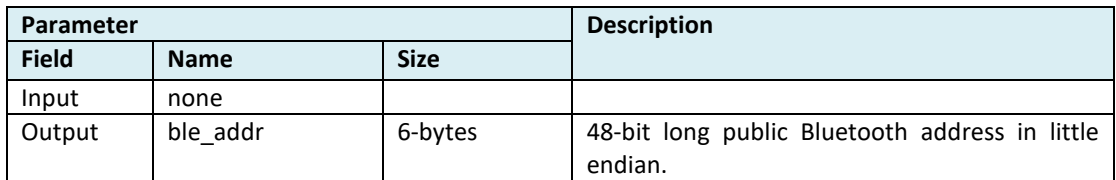

# 5.3.12.2 **C code**

# **Declaration**:

```
int dwm_baddr_get(dwm_baddr_t* p_baddr);
```
#### **Example**:

```
dwm_baddr_t baddr;
int i;
```

```
if (DWM_OK == dwm_baddr_get(&baddr)) {
           printf("addr=");
           for (i = DWM BLE_ADDR_LEN - 1; i > = 0; --i) {
                      printf("%02x%s", baddr.byte[i], (i > 0) ? ":" : "");
           }
           printf("\n");
```

```
} else {
```
}

# 5.3.12.3 **SPI/UART Generic**

printf("FAILED");

### **Declaration**:

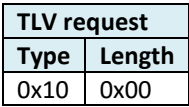

#### **Example**:

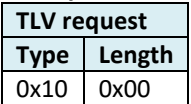

# **TLV response**

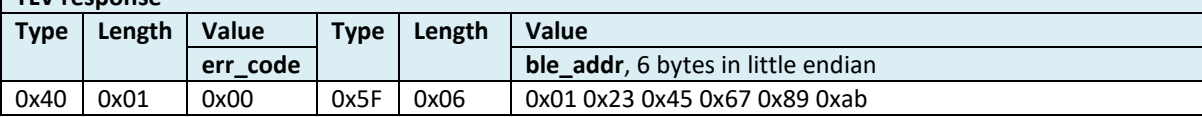

# <span id="page-56-0"></span>**5.3.13 dwm\_stnry\_cfg\_set**

# 5.3.13.1 **Description**

Writes configuration of the stationary mode which is used by tag node. The configuration can be written even if stationary detection is disabled (see [dwm\\_cfg\\_tag\\_set\)](#page-43-0). Writes internal nonvolatile memory so should be used carefully. New sensitivity setting takes effect immediately if stationary mode is enabled. Default sensitivity is "HIGH".

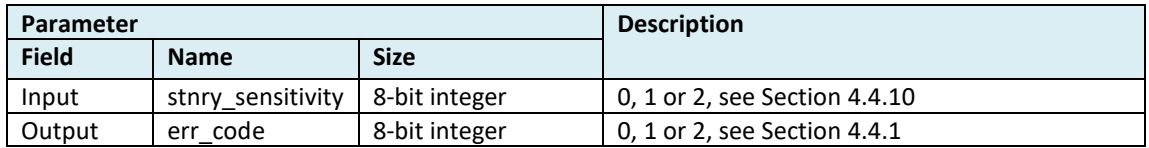

# 5.3.13.2 **C code**

# **Declaration**:

int dwm\_stnry\_cfg\_set(dwm\_stnry\_sensitivity\_t sensitivity);

#### **Example**:

dwm\_stnry\_cfg\_set(DWM\_STNRY\_SENSITIVITY\_HIGH);

### 5.3.13.3 **SPI/UART Generic**

#### **Declaration**:

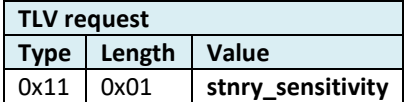

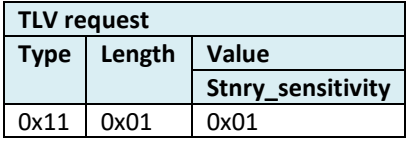

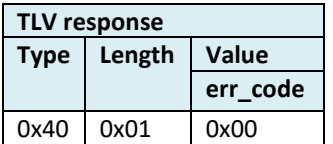

# <span id="page-57-0"></span>**5.3.14 dwm\_stnry\_cfg\_get**

# 5.3.14.1 **Description**

Reads configuration of the stationary mode which is used by tag node. The configuration can be read even if stationary detection is disabled (see [dwm\\_cfg\\_tag\\_set\)](#page-43-0).

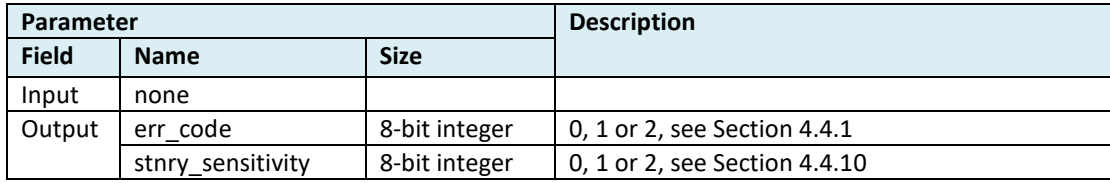

### 5.3.14.2 **C code**

#### **Declaration**:

int dwm\_stnry\_cfg\_get(dwm\_stnry\_sensitivity\_t\* p\_sensitivity);

#### **Example**:

dwm\_stnry\_sensitivity\_t sensitivity;

dwm\_stnry\_cfg\_get(&sensitivity);

### 5.3.14.3 **SPI/UART Generic**

#### **Declaration**:

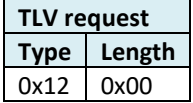

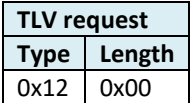

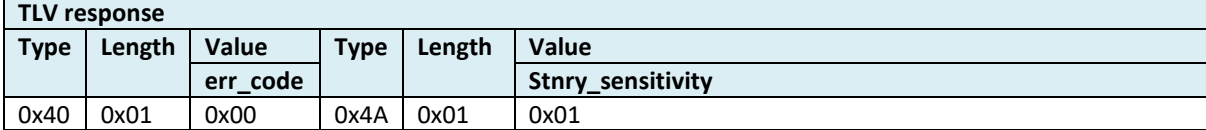

# <span id="page-58-0"></span>**5.3.15 dwm\_factory\_reset**

# 5.3.15.1 **Description**

This API function puts node to factory settings. Environment is erased and set to default state. Resets the node. This call does a write to internal flash, hence should not be used frequently and can take in worst case hundreds of milliseconds.

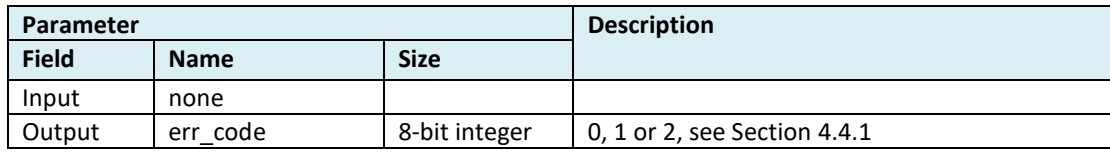

#### 5.3.15.2 **C code**

### **Declaration**:

int dwm\_factory\_reset(void);

### **Example**:

dwm\_factory\_reset();

# 5.3.15.3 **SPI/UART Generic**

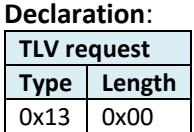

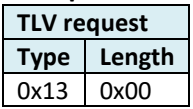

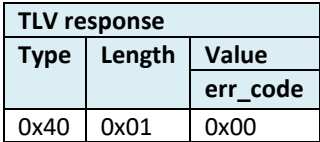

# <span id="page-59-0"></span>**5.3.16 dwm\_reset**

# 5.3.16.1 **Description**

### This API function reboots the module.

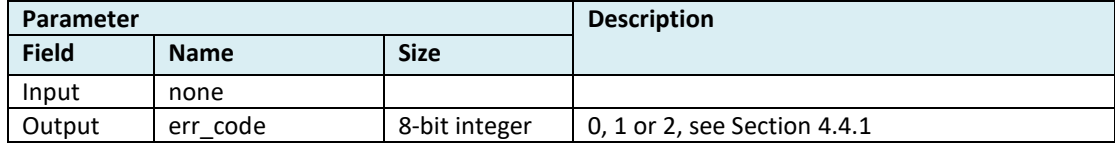

### 5.3.16.2 **C code**

#### **Declaration**:

int dwm\_reset(void);

#### **Example**:

dwm\_reset();

# 5.3.16.3 **SPI/UART Generic**

### **Declaration**:

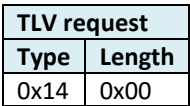

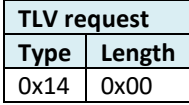

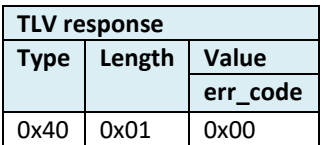

## <span id="page-60-0"></span>**5.3.17 dwm\_ver\_get**

# 5.3.17.1 **Description**

#### This API function obtains the firmware version of the module.

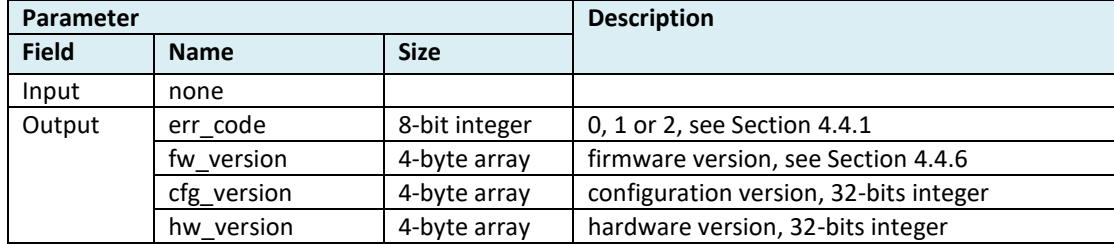

# 5.3.17.2 **C code**

#### **Declaration**:

int dwm\_ver\_get(dwm\_ver\_t\* p\_ver);

#### **Example**:

dwm\_ver\_t ver; dwm\_ver\_get(&ver);

# 5.3.17.3 **SPI/UART Generic**

### **Declaration**:

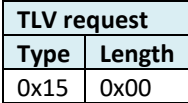

# **Example**:

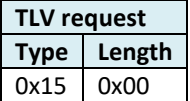

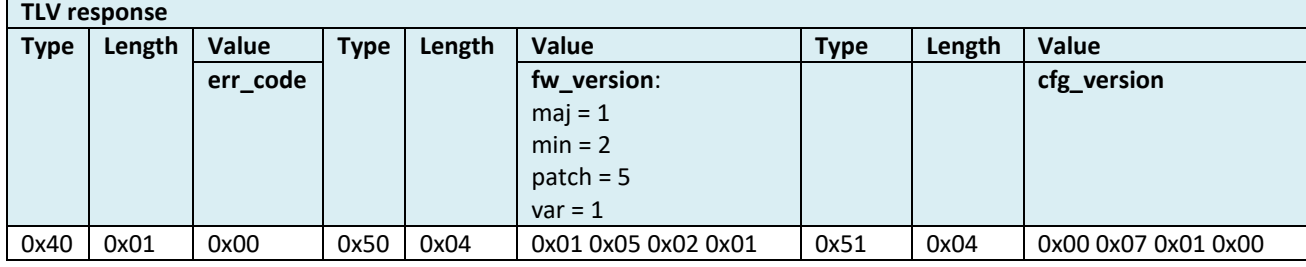

# **TLV response (residue of the frame from previous table)**

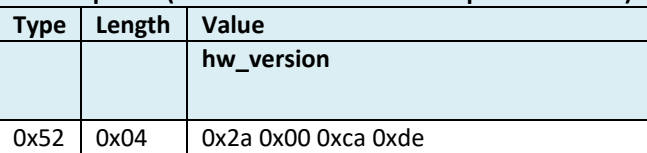

# <span id="page-61-0"></span>**5.3.18 dwm\_uwb\_cfg\_set**

# 5.3.18.1 **Description**

Sets UWB configuration parameters.

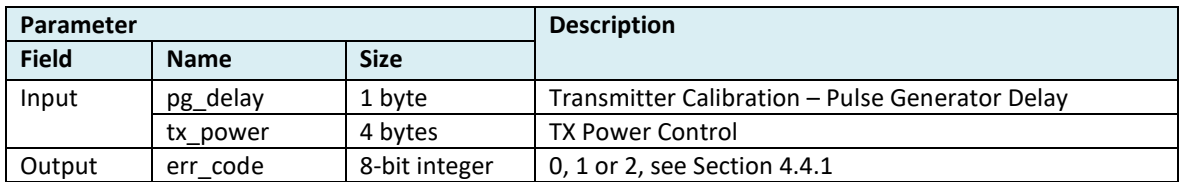

# 5.3.18.2 **C code**

#### **Declaration**:

int dwm\_uwb\_cfg\_set(dwm\_uwb\_cfg\_t \*p\_cfg);

#### **Example**:

dwm\_uwb\_cfg\_t cfg;

cfg.pg\_delay = 197; cfg.tx\_power = 0xD0252525; dwm\_uwb\_cfg\_set(&cfg);

# 5.3.18.3 **SPI/UART Generic**

#### **Declaration**:

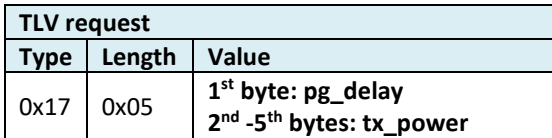

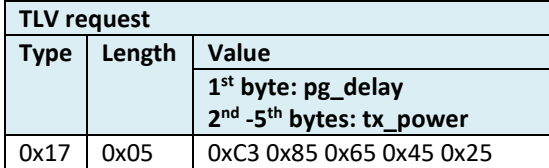

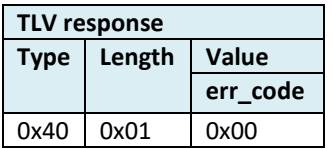

# <span id="page-62-0"></span>**5.3.19 dwm\_uwb\_cfg\_get**

# 5.3.19.1 **Description**

Reads configuration of the stationary mode which is used by tag node. The configuration can be read even if stationary detection is disabled (see [dwm\\_cfg\\_tag\\_set\)](#page-43-0).

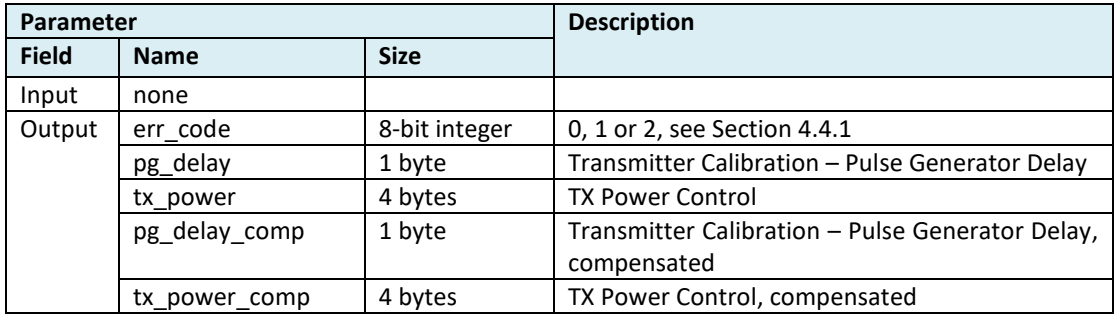

# 5.3.19.2 **C code**

#### **Declaration**:

int dwm\_uwb\_cfg\_get(dwm\_uwb\_cfg\_t \*p\_cfg);

#### **Example**:

dwm\_uwb\_cfg\_t uwb\_cfg;

dwm\_uwb\_cfg\_get(&uwb\_cfg);

printf("delay=%x, power=%lx compensated(%x,%lx)\n",

uwb\_cfg.pg\_delay, uwb\_cfg.tx\_power, uwb\_cfg.compensated.pg\_delay, uwb\_cfg.compensated.tx\_power);

#### 5.3.19.3 **SPI/UART Generic**

#### **Declaration**: **TLV request**

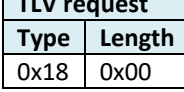

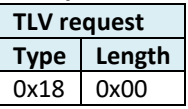

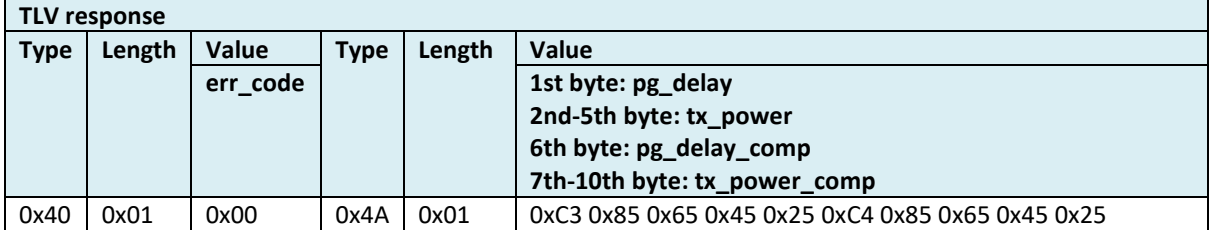

# <span id="page-63-0"></span>**5.3.20 dwm\_usr\_data\_read**

### 5.3.20.1 **Description**

Reads downlink user data from the node. The new data cause setting of dedicated flag in the status and also cause generation of an event in user application (see [dwm\\_evt\\_listener\\_register\)](#page-87-0).

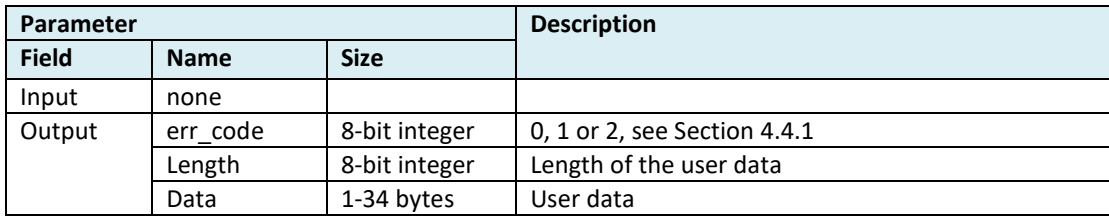

#### 5.3.20.2 **C code**

#### **Declaration**:

int dwm\_usr\_data\_read(uint8\_t\* p\_data, uint8\_t\* p\_len);

#### **Example**:

uint8\_t data[DWM\_USR\_DATA\_LEN\_MAX]; uint8\_t len;

len = DWM\_USR\_DATA\_LEN\_MAX; dwm\_usr\_data\_read(data, &len);

#### 5.3.20.3 **SPI/UART Generic**

#### **Declaration**:

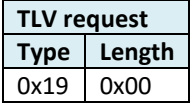

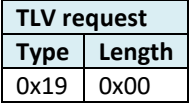

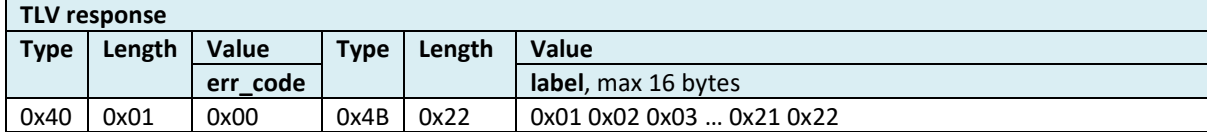

# <span id="page-64-0"></span>**5.3.21 dwm\_usr\_data\_write**

### 5.3.21.1 **Description**

Writes user data to be sent through uplink to the network.

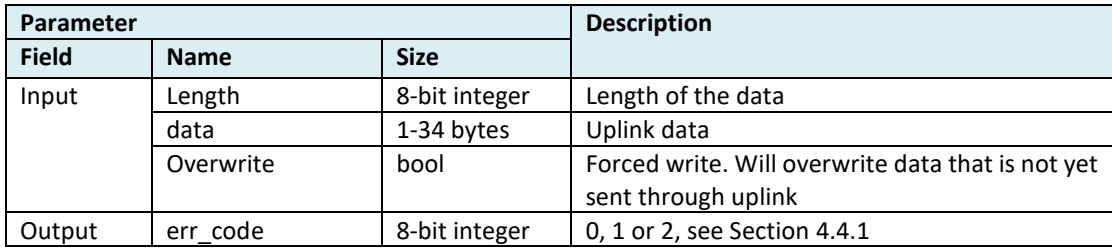

# 5.3.21.2 **C code**

#### **Declaration**:

int dwm\_usr\_data\_write(uint8\_t\* p\_data, uint8\_t len, bool overwrite);

#### **Example**:

uint8\_t len, data[DWM\_USR\_DATA\_LEN\_MAX];

len = DWM\_USR\_DATA\_LEN\_MAX; dwm\_usr\_data\_write(data, len, false);

#### 5.3.21.3 **SPI/UART Generic**

#### **Declaration**:

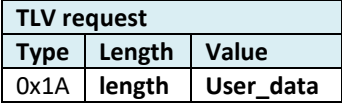

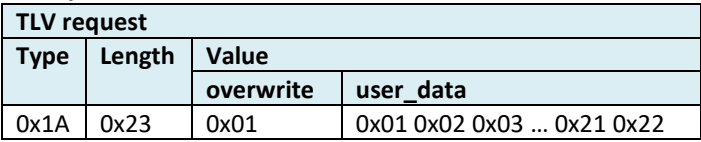

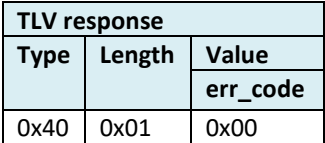

# <span id="page-65-0"></span>**5.3.22 dwm\_label\_read**

# 5.3.22.1 **Description**

Reads the node label.

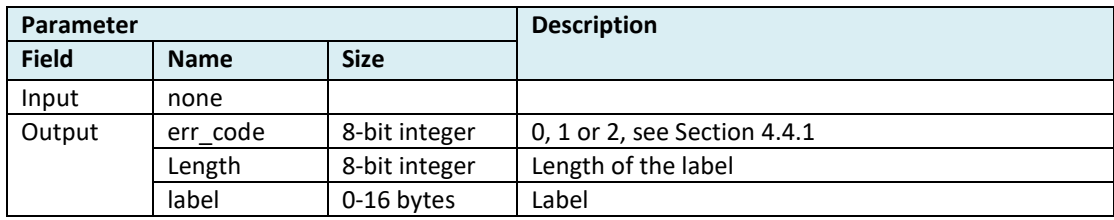

# 5.3.22.2 **C code**

#### **Declaration**:

int dwm\_label\_read(uint8\_t\* p\_label, uint8\_t\* p\_len);

#### **Example**:

uint8\_t label[DWM\_LABEL\_LEN\_MAX]; uint8\_t len;

len = DWM\_LABEL\_LEN\_MAX; dwm\_label\_read(label, &len);

# 5.3.22.3 **SPI/UART Generic**

### **Declaration**:

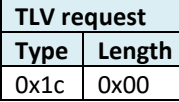

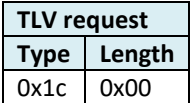

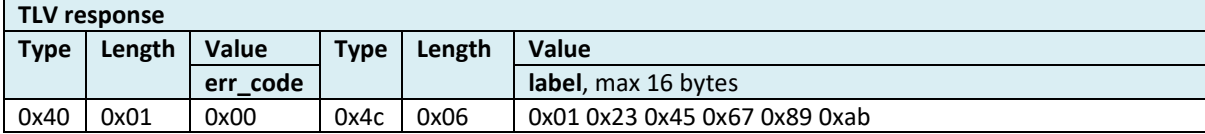

# <span id="page-66-0"></span>**5.3.23 dwm\_label\_write**

# 5.3.23.1 **Description**

Writes the node label.

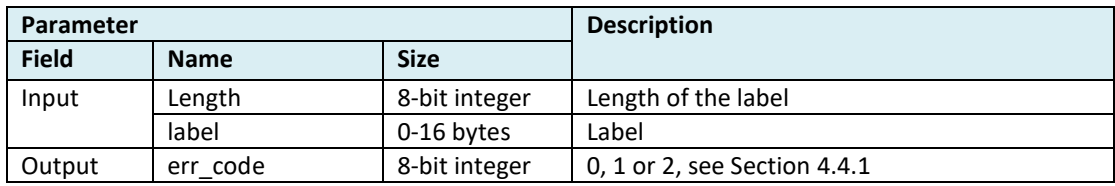

# 5.3.23.2 **C code**

# **Declaration**:

int dwm\_label\_write(uint8\_t\* p\_label, uint8\_t len);

#### **Example**:

uint8\_t len, label[DWM\_LABEL\_LEN\_MAX];

len = DWM\_LABEL\_LEN\_MAX; rv = dwm\_label\_write(label, len); if (  $len == rv$  ) printf("ok\n");

else

printf("error, %d", rv);

# 5.3.23.3 **SPI/UART Generic**

#### **Declaration**:

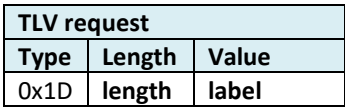

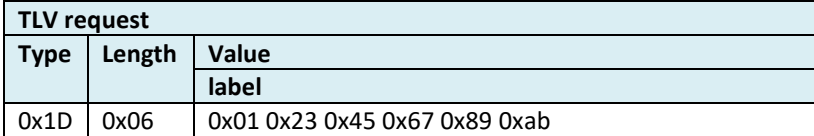

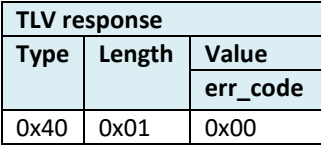

# <span id="page-67-0"></span>**5.3.24 dwm\_gpio\_cfg\_output**

# 5.3.24.1 **Description**

This API function configures a specified GPIO pin as an output and also sets its value to 1 or 0, giving a high or low digital logic output value.

Note: During the module reboot, the bootloader (as part of the firmware image) blinks twice the LEDs on GPIOs 22, 30 and 31 to indicate the module has restarted. Thus these GPIOs should be used with care during the first 1s of a reboot operation.

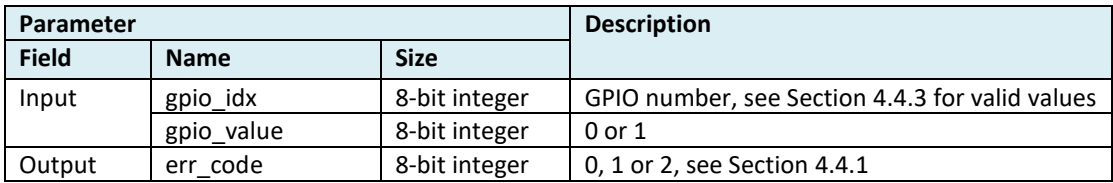

### 5.3.24.2 **C code**

#### **Declaration**:

int dwm\_gpio\_cfg\_output(dwm\_gpio\_idx\_t idx, bool value);

#### **Example**:

dwm\_gpio\_cfg\_output(DWM\_GPIO\_IDX\_13, 1); // set pin 13 as output and to 1 (high voltage)

### 5.3.24.3 **SPI/UART Generic**

### **Declaration**:

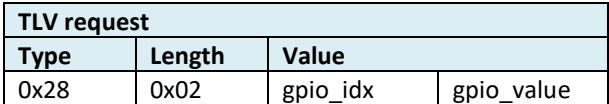

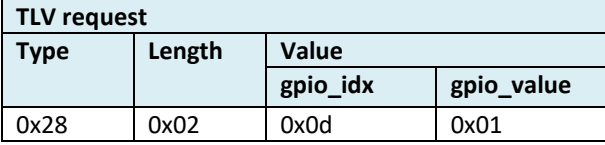

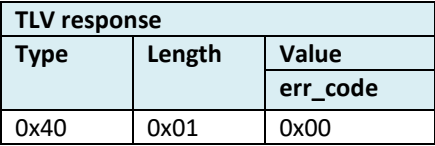

# <span id="page-68-0"></span>**5.3.25 dwm\_gpio\_cfg\_input**

# 5.3.25.1 **Description**

This API function configure GPIO pin as input.

Note: During the module reboot, the bootloader (as part of the firmware image) blinks twice the LEDs on GPIOs 22, 30 and 31 to indicate the module has restarted. Thus these GPIOs should be used with care during the first 1s of a reboot operation.

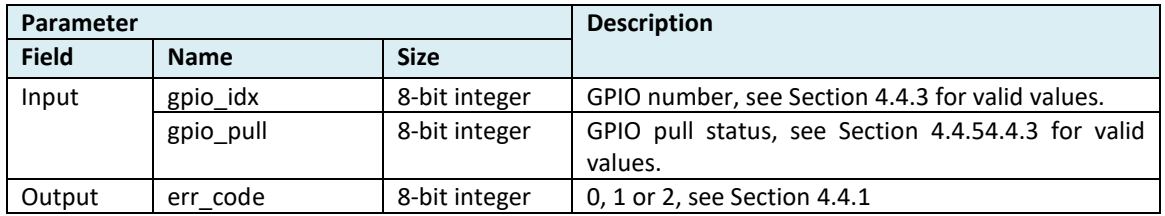

#### 5.3.25.2 **C code**

#### **Declaration**:

int dwm\_gpio\_cfg\_input(dwm\_gpio\_idx\_t idx, dwm\_gpio\_pin\_pull\_t pull\_mode);

#### **Example**:

dwm\_gpio\_cfg\_input(DWM\_GPIO\_IDX\_13, DWM\_GPIO\_PIN\_PULLUP); dwm\_gpio\_cfg\_input(DWM\_GPIO\_IDX\_9, DWM\_GPIO\_PIN\_NOPULL); dwm\_gpio\_cfg\_input(DWM\_GPIO\_IDX\_31, DWM\_GPIO\_PIN\_PULLDOWN);

#### 5.3.25.3 **SPI/UART Generic**

#### **Declaration**:

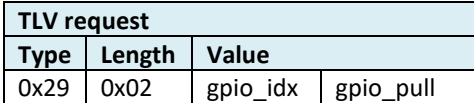

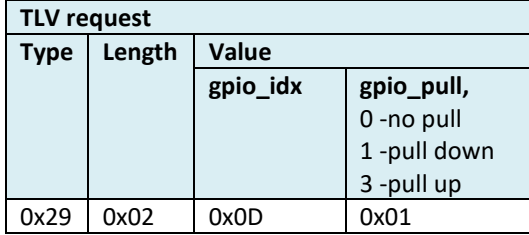

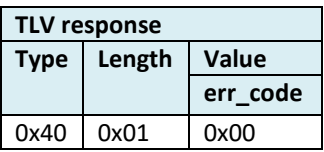

# <span id="page-69-0"></span>**5.3.26 dwm\_gpio\_value\_set**

# 5.3.26.1 **Description**

This API function sets the value of the GPIO pin to high or low.

Note: During the module reboot, the bootloader (as part of the firmware image) blinks twice the LEDs on GPIOs 22, 30 and 31 to indicate the module has restarted. Thus these GPIOs should be used with care during the first 1s of a reboot operation.

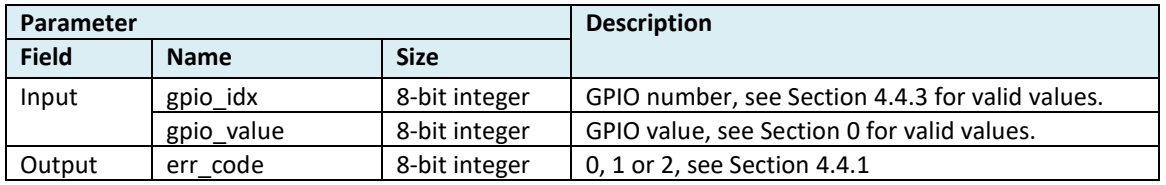

### 5.3.26.2 **C code**

#### **Declaration**:

int dwm\_gpio\_value\_set(dwm\_gpio\_idx\_t idx, bool value);

**Example**:

dwm\_gpio\_value\_set(DWM\_GPIO\_IDX\_13, 1);

#### 5.3.26.3 **SPI/UART Generic**

### **Declaration**:

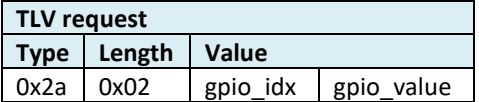

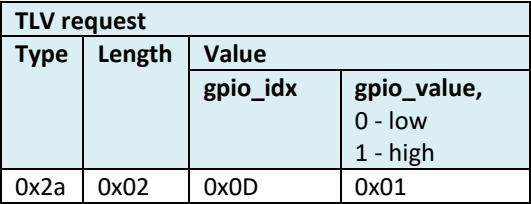

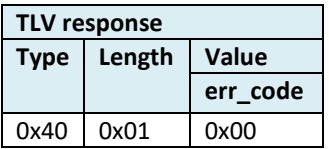

# <span id="page-70-0"></span>**5.3.27 dwm\_gpio\_value\_get**

# 5.3.27.1 **Description**

This API function reads the value of the GPIO pin.

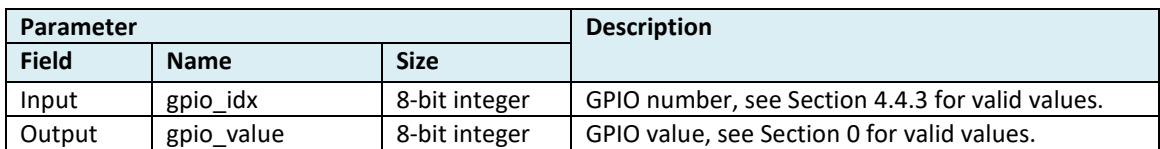

#### 5.3.27.2 **C code**

#### **Declaration**:

int dwm\_gpio\_value\_get(dwm\_gpio\_idx\_t idx, bool\* p\_value);

# **Example**:

uint8\_t value; dwm\_gpio\_value\_get(DWM\_GPIO\_IDX\_13, &value); printf("DWM\_GPIO\_IDX\_13 value = %u\n", value);

### 5.3.27.3 **SPI/UART Generic**

#### **Declaration**:

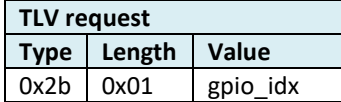

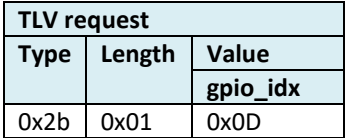

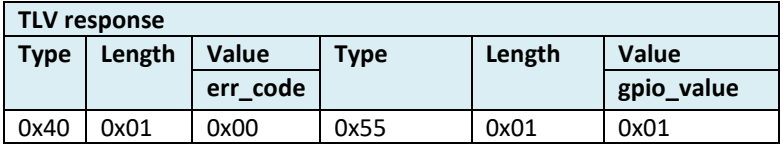

# <span id="page-71-0"></span>**5.3.28 dwm\_gpio\_value\_toggle**

# 5.3.28.1 **Description**

This API function toggles the value of the GPIO pin.

Note: During the module reboot, the bootloader (as part of the firmware image) blinks twice the LEDs on GPIOs 22, 30 and 31 to indicate the module has restarted. Thus these GPIOs should be used with care during the first 1s of a reboot operation.

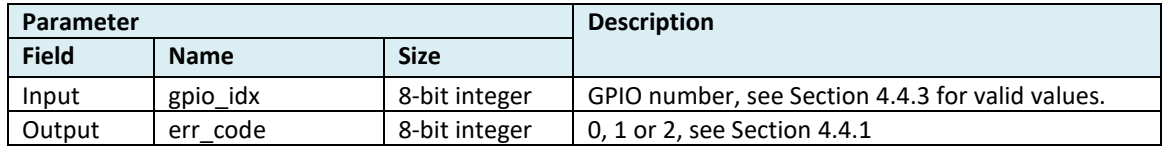

#### 5.3.28.2 **C code**

#### **Declaration**:

int dwm\_gpio\_value\_toggle(dwm\_gpio\_idx\_t idx);

#### **Example**:

dwm\_gpio\_value\_toggle(DWM\_GPIO\_IDX\_13);

#### 5.3.28.3 **SPI/UART Generic**

#### **Declaration**:

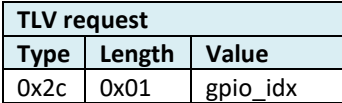

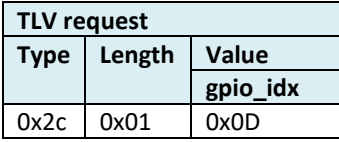

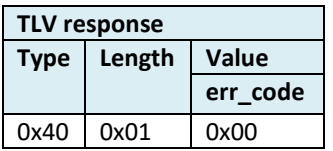
## **5.3.29 dwm\_panid\_set**

#### 5.3.29.1 **Description**

This API function sets UWB network identifier for the node. The ID is stored in nonvolatile memory.

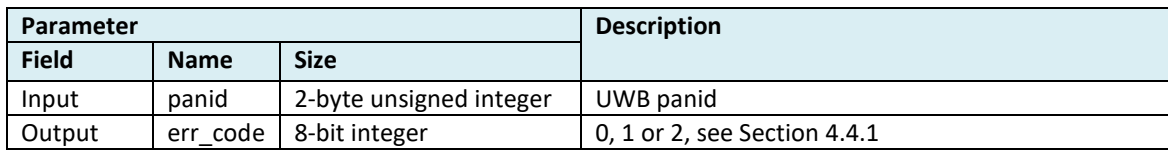

#### 5.3.29.2 **C code**

#### **Declaration**:

int dwm\_panid\_set(uint16\_t panid);

#### **Example**:

dwm\_panid\_set(0xABCD);

#### 5.3.29.3 **SPI/UART Generic**

#### **Declaration**:

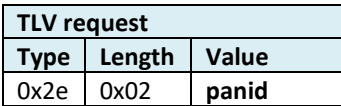

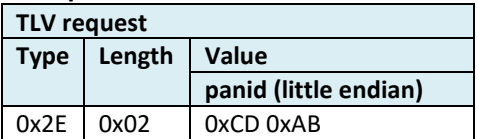

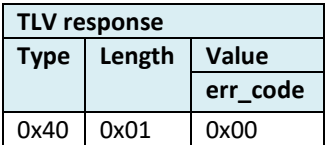

## **5.3.30 dwm\_panid\_get**

### 5.3.30.1 **Description**

This API function gets UWB network identifier from the node.

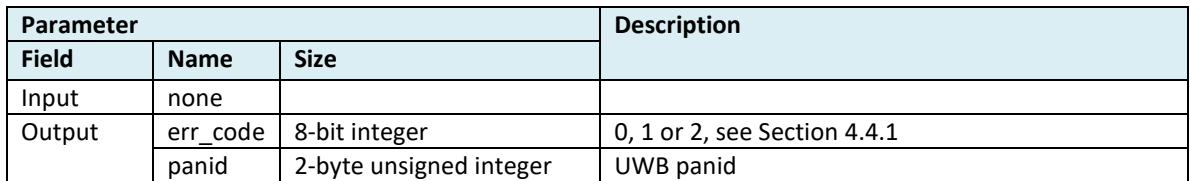

### 5.3.30.2 **C code**

**Declaration**:

int dwm\_panid\_get(uint16\_t \*p\_panid);

#### **Example**:

uint16\_t panid;

if (DWM\_OK == dwm\_panid\_get(&panid)) { printf("panid=%u\n"); } else { printf("FAILED\n");

}

## 5.3.30.3 **SPI/UART Generic**

#### **Declaration**:

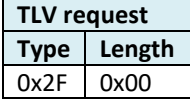

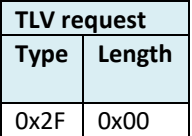

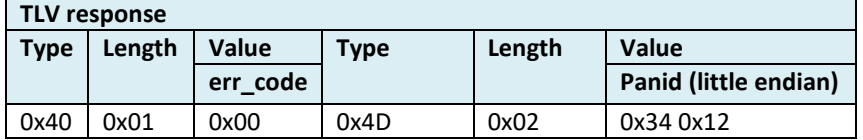

## **5.3.31 dwm\_nodeid\_get**

## 5.3.31.1 **Description**

This API function gets UWB address of the node.

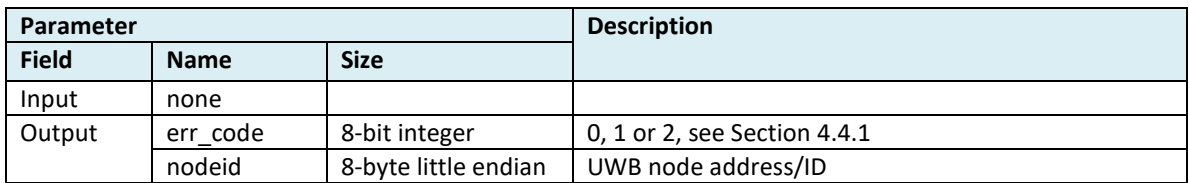

### 5.3.31.2 **C code**

#### **Declaration**:

int dwm\_node\_id\_get(uint64\_t \*p\_node\_id);

#### **Example**:

uint64\_t node\_id;

dwm\_node\_id\_get(&node\_id);

printf("node id:0x%llx \n", node\_id);

# 5.3.31.3 **SPI/UART Generic**

#### **Declaration**:

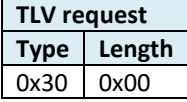

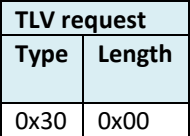

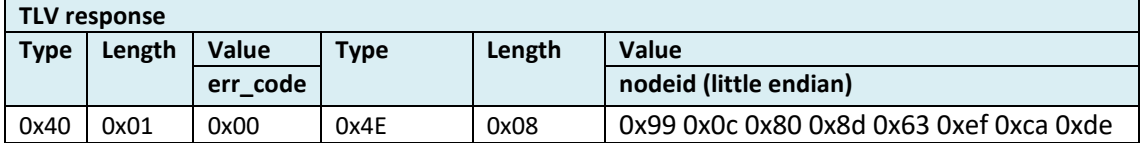

### <span id="page-75-0"></span>**5.3.32 dwm\_status\_get**

## 5.3.32.1 **Description**

This API function reads the system status. Flags including:

- Location Data ready
- Node joined the UWB network
- New backhaul data ready
- Backhaul status has changed
- UWB scan result is ready
- User data over UWB received
- User data over UWB sent
- Firmware update in progress

All flags are cleared after the call.

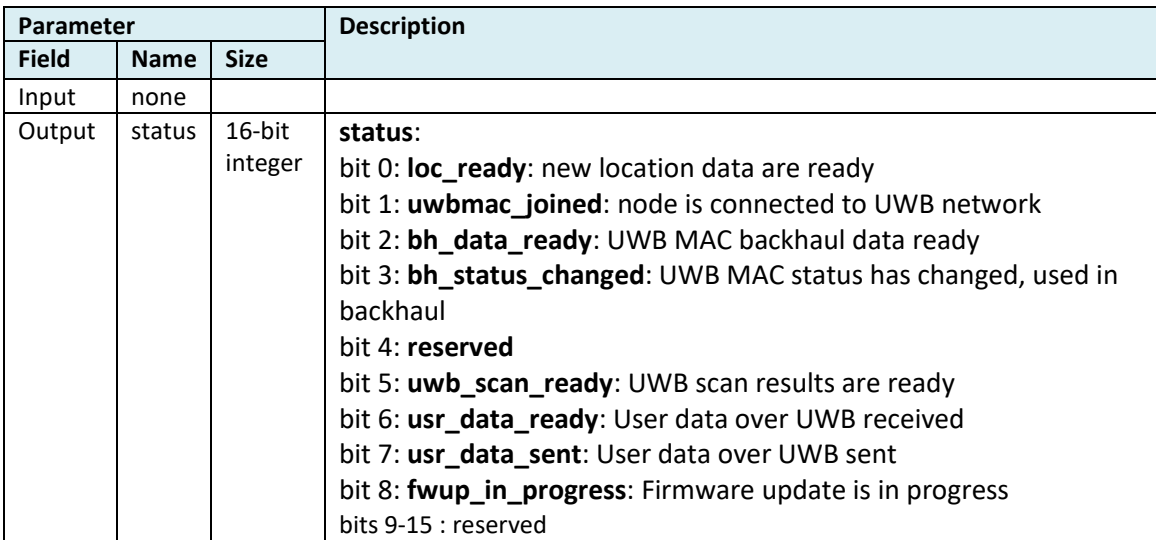

#### 5.3.32.2 **C code**

#### **Declaration**:

int dwm\_status\_get(dwm\_status\_t\* p\_status);

#### **Example**:

```
dwm_status_t status;
int rv;
```

```
rv = dwm_status_get(&status);
if (rv == DWM_OK) {
          printf("loc_data: %d\n", status.loc_data);
          printf("uwbmac_joined: %d\n", status.uwbmac_joined);
          printf("bh_data_ready: %d\n", status.bh_data_ready);
          printf("bh_status_changed: %d\n", status.bh_status_changed);
          printf("bh_initialized: %d\n", status.bh_initialized);
          printf("uwb_scan_ready: %d\n", status.uwb_scan_ready);
          printf("usr_data_ready: %d\n", status.usr_data_ready);
printf("usr_data_sent: %d\n", status.usr_data_sent);
printf("fwup_in_progress: %d\n", status.fwup_in_progress);
} else {
```
printf("error\n");

}

# 5.3.32.3 **SPI/UART Generic**

### **Declaration**:

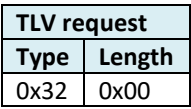

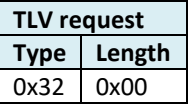

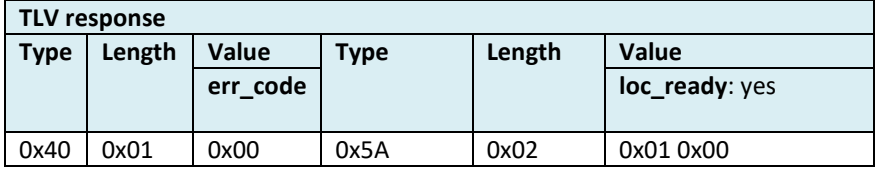

## **5.3.33 dwm\_int\_cfg\_set**

### 5.3.33.1 **Description**

Enables/disables setting of the dedicated GPIO pin in case of an event. Interrupts/events are communicated to the user by setting of GPIO pin CORE\_INT1. User can use the pin as source of an external interrupt. The interrupt can be processed by reading the status [\(dwm\\_status\\_get\)](#page-75-0) and react according to the new status. The status is cleared when read. This call is available only on UART/SPI interfaces. This call do a write to internal flash in case of new value being set, hence should not be used frequently and can take in worst case hundreds of milliseconds.

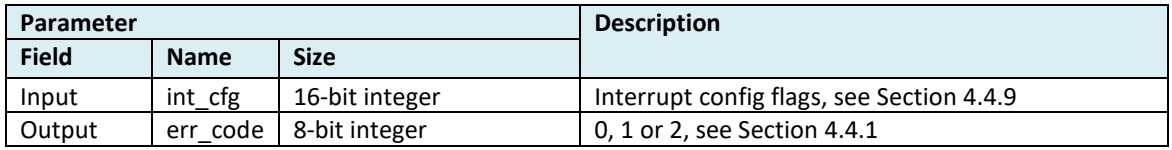

#### 5.3.33.2 **C code**

This command is not available for on-board user application. It is used only available on external interfaces (UART/SPI).

#### 5.3.33.3 **SPI/UART Generic**

#### **Declaration**:

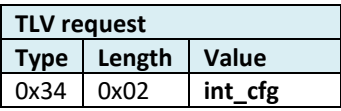

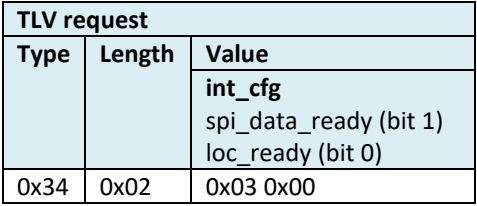

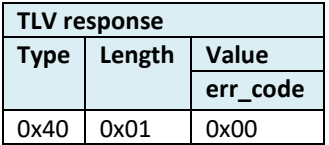

### **5.3.34 dwm\_int\_cfg\_get**

## 5.3.34.1 **Description**

This API function reads the configuration flags that, if set, enables the setting of dedicated GPIO pin (CORE\_INT) in case of an event internal to DWM module. This call is available only on UART/SPI interfaces.

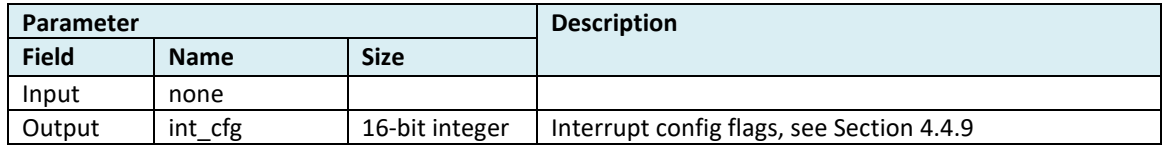

#### 5.3.34.2 **C code**

This command is not available for on-board user application. It is used only available on external interfaces (UART/SPI).

### 5.3.34.3 **SPI/UART Generic**

#### **Declaration**:

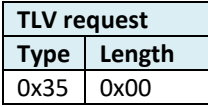

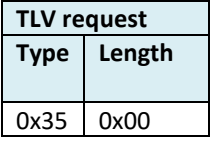

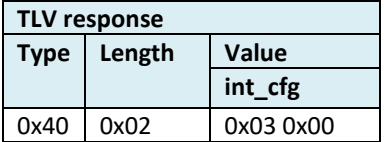

## **5.3.35 dwm\_enc\_key\_set**

#### 5.3.35.1 **Description**

This API function Sets encryption key. The key is stored in non-volatile memory. The key that consists of just zeros is considered as invalid. If key is set, the node can enable encryption automatically. Automatic enabling of the encryption is triggered via UWB network when the node detects encrypted message and is capable of decrypting the messages with the key. BLE option is disabled when encryption is enabled automatically. The encryption can be disabled by clearing the key [\(dwm\\_enc\\_key\\_clear\)](#page-80-0).

This call writes to internal flash in case of new value being set, hence should not be used frequently and can take in worst case hundreds of milliseconds! Requires reset for new configuration to take effect.

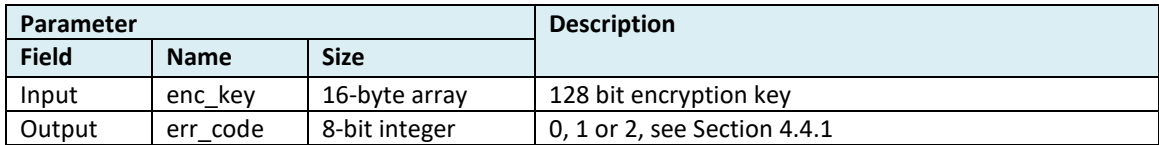

#### 5.3.35.2 **C code**

### **Declaration**:

int dwm\_enc\_key\_set(dwm\_enc\_key\_t\* p\_key);

# **Example**:

dwm\_enc\_key\_t key;

 $key.bvte[0] = 0x00;$  $key.byte[1] = 0x11;$  $key.byte[2] = 0x22;$ 

... key.byte[15] = 0xFF; dwm\_enc\_key\_set(&key)

#### 5.3.35.3 **SPI/UART Generic**

#### **Declaration**:

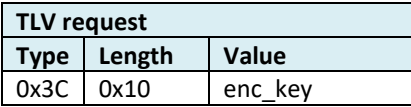

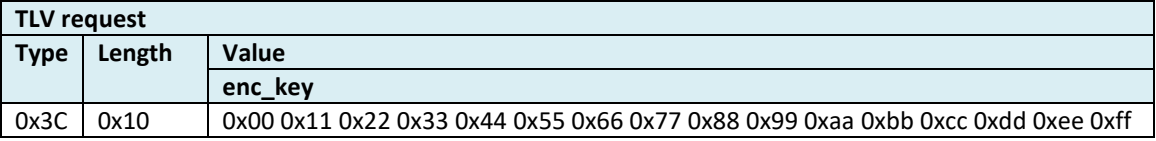

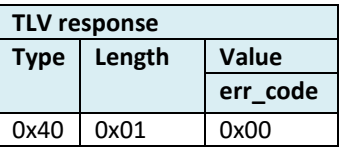

## <span id="page-80-0"></span>**5.3.36 dwm\_enc\_key\_clear**

## 5.3.36.1 **Description**

This API function clears the encryption key and disables encryption option if enabled. Does nothing if the key is not set.

This call writes to internal flash in case of new value being set, hence should not be used frequently and can take in worst case hundreds of milliseconds! Requires reset for new configuration to take effect.

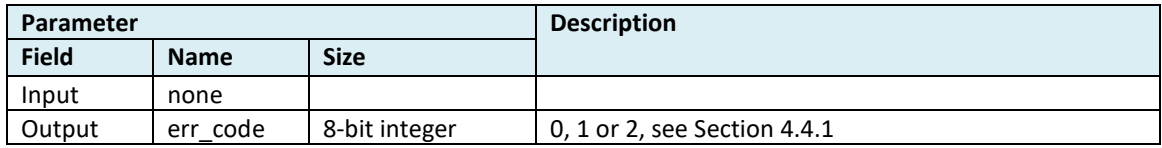

#### 5.3.36.2 **C code**

**Declaration**:

int dwm\_enc\_key\_clear(void);

#### **Example**:

 $rv =$  dwm\_enc\_key\_clear(); if (rv == DWM\_ERR\_INTERNAL) printf("internal error\n");

## 5.3.36.3 **SPI/UART Generic**

### **Declaration**:

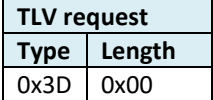

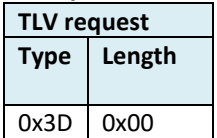

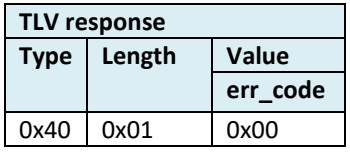

## **5.3.37 dwm\_nvm\_usr\_data\_set**

#### 5.3.37.1 **Description**

Stores user data to non-volatile memory. Writes internal non-volatile memory so should be used carefully. Old data are overwritten.

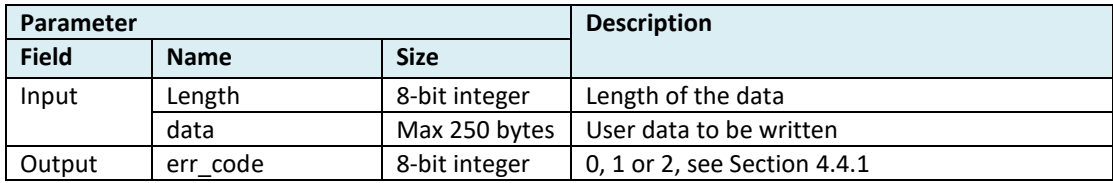

### 5.3.37.2 **C code**

#### **Declaration**:

int dwm\_nvm\_usr\_data\_set(uint8\_t\* p\_data, uint8\_t len);

#### **Example**:

uint8\_t buf[DWM\_NVM\_USR\_DATA\_LEN\_MAX]; uint8\_t len = DWM\_NVM\_USR\_DATA\_LEN\_MAX;

rv = dwm\_nvm\_usr\_data\_set(buf, len);  $if ( DWM_OK == rv )$ 

#### printf("ok\n"); else

printf("error, %d", rv);

#### 5.3.37.3 **SPI/UART Generic**

### **5.3.38 dwm\_nvm\_usr\_data\_get**

#### 5.3.38.1 **Description**

Reads user data from non-volatile memory. Reads from internal flash.

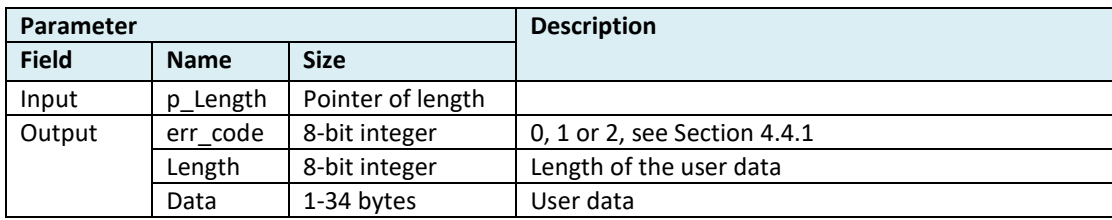

#### 5.3.38.2 **C code**

#### **Declaration**:

int dwm\_usr\_data\_read(uint8\_t\* p\_data, uint8\_t\* p\_len);

#### **Example**:

uint8\_t data[DWM\_USR\_DATA\_LEN\_MAX]; uint8\_t len;

len = DWM\_USR\_DATA\_LEN\_MAX; dwm\_usr\_data\_read(data, &len);

# 5.3.38.3 **SPI/UART Generic**

## **5.3.39 dwm\_gpio\_irq\_cfg**

## 5.3.39.1 **Description**

This API function registers GPIO pin interrupt call back functions.

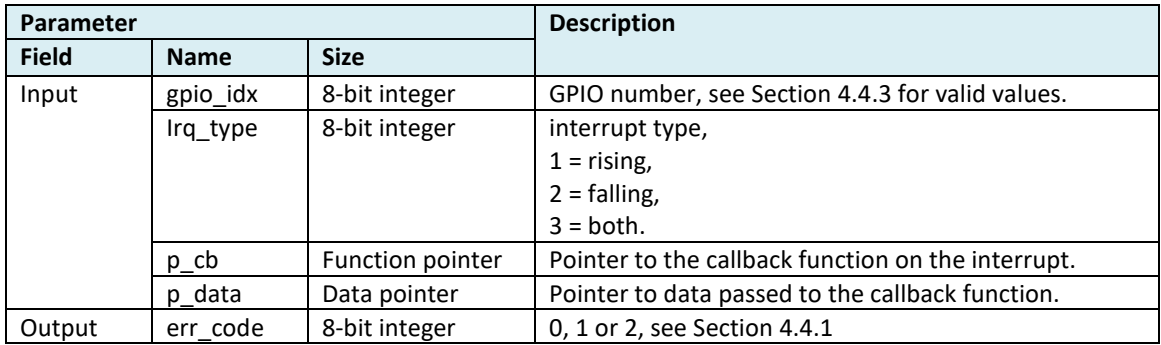

## 5.3.39.2 **C code**

#### **Declaration**:

int dwm\_gpio\_irq\_cfg(dwm\_gpio\_idx\_t idx, dwm\_gpio\_irq\_type\_t irq\_type, dwm\_gpio\_cb\_t\* p\_cb, void\* p\_data);

#### **Example**:

```
void gpio_cb(void* p_data)
{
```
/\* callback routine \*/

}

dwm\_gpio\_irq\_cfg(DWM\_GPIO\_IDX\_13, DWM\_IRQ\_TYPE\_EDGE\_RISING, &gpio\_cb, NULL);

### 5.3.39.3 **SPI/UART Generic**

## **5.3.40 dwm\_gpio\_irq\_dis**

### 5.3.40.1 **Description**

This API function disables GPIO pin interrupt on the selected pin.

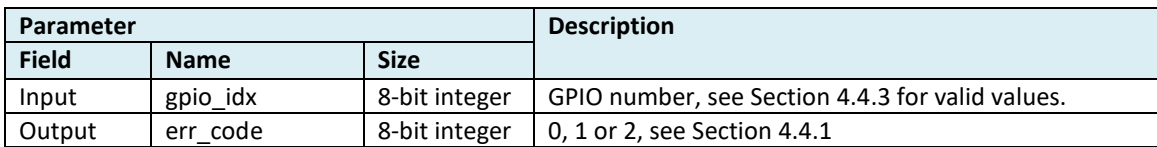

#### 5.3.40.2 **C code**

#### **Declaration**:

int dwm\_gpio\_irq\_dis(dwm\_gpio\_idx\_t idx);

#### **Example**:

dwm\_gpio\_irq\_dis(DWM\_GPIO\_IDX\_13);

### 5.3.40.3 **SPI/UART Generic**

## **5.3.41 dwm\_i2c\_read**

## 5.3.41.1 **Description**

This API function read data from I2C slave.

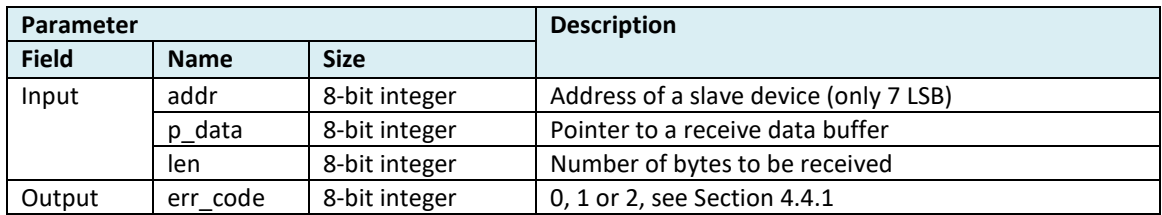

#### 5.3.41.2 **C code**

#### **Declaration**:

int dwm\_i2c\_read(uint8\_t addr, uint8\_t\* p\_data, uint8\_t len);

#### **Example**:

uint8\_t data[2]; const uint8\_t addr = 0x33; // some address of the slave device

dwm\_i2c\_read(addr, data, 2);

#### 5.3.41.3 **SPI/UART Generic**

## **5.3.42 dwm\_i2c\_write**

### 5.3.42.1 **Description**

This API function writes data to I2C slave.

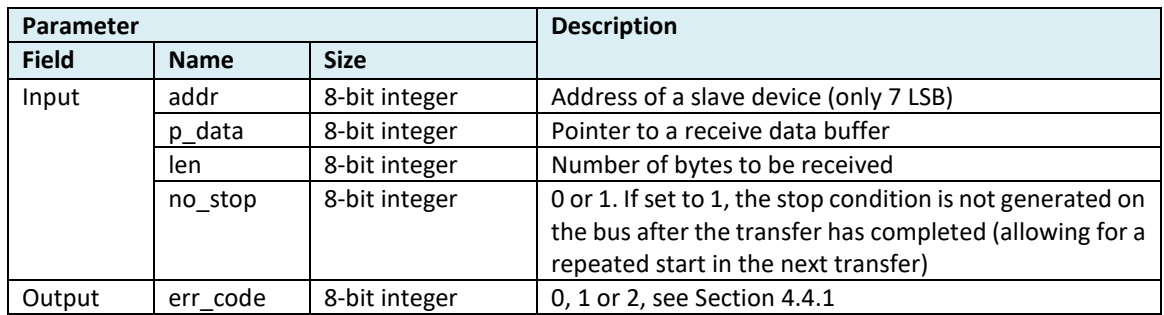

#### 5.3.42.2 **C code**

#### **Declaration**:

int dwm\_i2c\_write(uint8\_t addr, uint8\_t\* p\_data, uint8\_t len, bool no\_stop);

**Example**:

uint8\_t data[2]; const uint8\_t addr = 1; // some address of the slave device

 $data[0] = 0xAA;$  $data[1] = 0xBB;$ dwm\_i2c\_write(addr, data, 2, true);

#### 5.3.42.3 **SPI/UART Generic**

### <span id="page-87-0"></span>**5.3.43 dwm\_evt\_listener\_register**

### 5.3.43.1 **Description**

Registers events listener. User application can wait for the events that are registered to listen to by [dwm\\_evt\\_wait.](#page-88-0) The event can be triggered for example when LE finishes position calculation and when distances are calculated. This call applies only for end user application. Can not be used with SPI or UART. In low power mode in order to wake up from the sleep, the event listener has to be registered, otherwise the user application will remain sleeping.

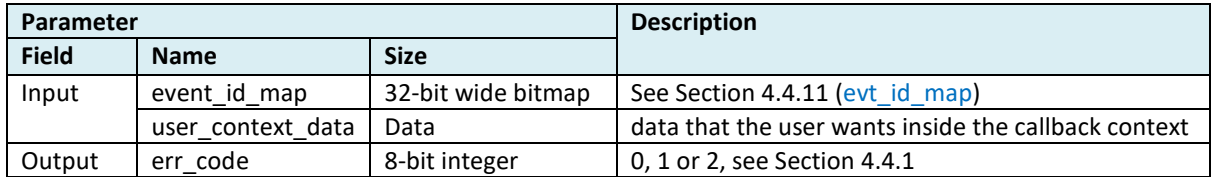

#### 5.3.43.2 **C code**

#### **Declaration**:

void dwm\_evt\_listener\_register(uint32\_t evt\_id\_map, void\* p\_context);

#### **Example**:

dwm\_evt\_listener\_register(DWM\_EVT\_LOC\_READY | DWM\_EVT\_USR\_DATA\_READY | DWM\_EVT\_USR\_DATA\_SENT | DWM\_EVT\_UWB\_SCAN\_READY | DWM\_EVT\_BH\_INITIALIZED | DWM\_EVT\_UWBMAC\_JOINED\_CHANGED, NULL);

#### 5.3.43.3 **SPI/UART Generic**

#### <span id="page-88-0"></span>**5.3.44 dwm\_evt\_wait**

### 5.3.44.1 **Description**

Used to wait for an event from DWM module. The event listener must be first registered by [dwm\\_evt\\_listener\\_register.](#page-87-0) If event listener is registered and dwm\_evt\_wait is not used to consume events the event buffer will overflow. When there are no events in the buffer, the dwm\_evt\_wait will block and sleep until next event.

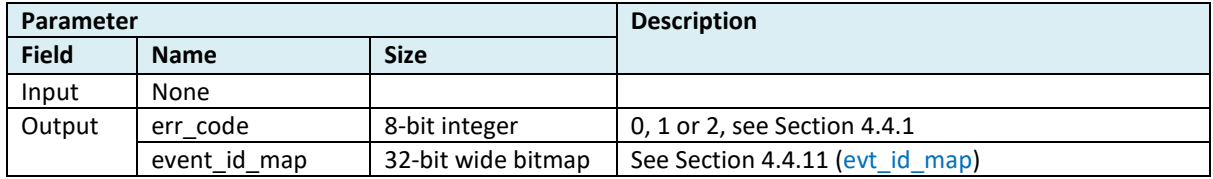

#### 5.3.44.2 **C code**

#### **Declaration**:

```
int dwm_evt_wait(dwm_evt_t *p_evt);
```

```
void on_dwm_evt(dwm_evt_t *p_evt)
{
           int i;
           switch (p_evt->header.id) {
           /* New location data */
           case DWM_EVT_LOC_READY:
                     printf("\nT:%lu ", dwm_systime_us_get());
                     if (p_evt->loc.pos_available) {
                                 printf("POS:[%ld,%ld,%ld,%u] ", p_evt->loc.pos.x,
                                                       p_evt->loc.pos.y, p_evt->loc.pos.z,
                                                       p_evt->loc.pos.qf);
                     } else {
                                 printf("Location engine is disabled\n");
                      }
                      for (i = 0; i < p_evt->loc.anchors.dist.cnt; ++i) {
                                 printf("DIST%d:", i);
                                 printf("0x%04X", (unsigned int)(p_evt->loc.anchors.dist.addr[i] & 0xffff));
                                 if (i < p_evt->loc.anchors.an_pos.cnt) {
                                            printf("[%ld,%ld,%ld]",
                                                                  p_evt->loc.anchors.an_pos.pos[i].x,
                                                                  p_evt->loc.anchors.an_pos.pos[i].y,
                                                                  p_evt->loc.anchors.an_pos.pos[i].z);
                                 }
                                 printf("=[%lu,%u] ", p_evt->loc.anchors.dist.dist[i],
                                                       p_evt->loc.anchors.dist.qf[i]);
                      }
                     printf("\n");
                      break;
           case DWM_EVT_USR_DATA_READY:
                     printf("hex:");
                      for (i = 0; i < p_evt->header.len - sizeof(dwm_evt_hdr_t); ++i) {
                                printf("%02x", p_evt->usr_data[i]);
                      }
                     printf("\n");
                     break;
           case DWM_EVT_USR_DATA_SENT:
                     printf("iot sent\n");
                     break;
```
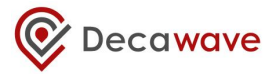

```
case DWM_EVT_UWB_SCAN_READY:
                    printf("[mode,rssi]: ");
                    for (i = 0; i < p_evt->uwb_scan.cnt; ++i) {
                               printf("[%u, %d]", p_evt->uwb_scan.mode[i], p_evt->uwb_scan.rssi[i]);
                    }
                    printf("\n");
                    break;
          case DWM_EVT_BH_INITIALIZED_CHANGED:
                    printf("backhaul available = %d\n", p_evt->bh_initialized);
                    break;
          case DWM_EVT_UWBMAC_JOINED_CHANGED:
                    printf("UWBMAC joined = %d\n", p_evt->uwbmac_joined);
                    break;
          default:
                    break;
          }
          /* Indicate the application has finished the tasks and can now */
          dwm_sleep();
int rv;
dwm_evt_t evt;
rv = dwm_evt_wait(&evt);
if (rv == DWM_ERR_OVERRUN) {
          printf("event buffer overflow\n");
} else {
          on_dwm_evt(&evt);
```
# 5.3.44.3 **SPI/UART Generic**

} …

}

## **5.3.45 dwm\_wake\_up**

#### 5.3.45.1 **Description**

Prevents entering of the sleep state (if in low power mode). Should be called only from the thread context. Wakes up dwm\_sleep().

#### 5.3.45.2 **C code**

**Declaration**: int dwm\_wake\_up(void);

**Example**: /\* THREAD 1: sleep and block\*/ dwm\_sleep(); /\*do something\*/ ...

/\*THREAD 2: wait until event \*/ dwm\_evt\_wait(&evt); /\*unblock dwm\_sleep()\*/ dwm\_wake\_up();

## 5.3.45.3 **SPI/UART Generic**

# *5.4 Backhaul API functions*

This section describes API commands that are used to periodically transfer data over SPI interface when the DWM module is configured as "bridge" (see API call [dwm\\_cfg\\_anchor\\_set\)](#page-45-0).

#### **5.4.1 dwm\_bh\_status\_get**

### 5.4.1.1 **Description**

Get current UWBMAC backhaul status. The node must be configured as bridge.

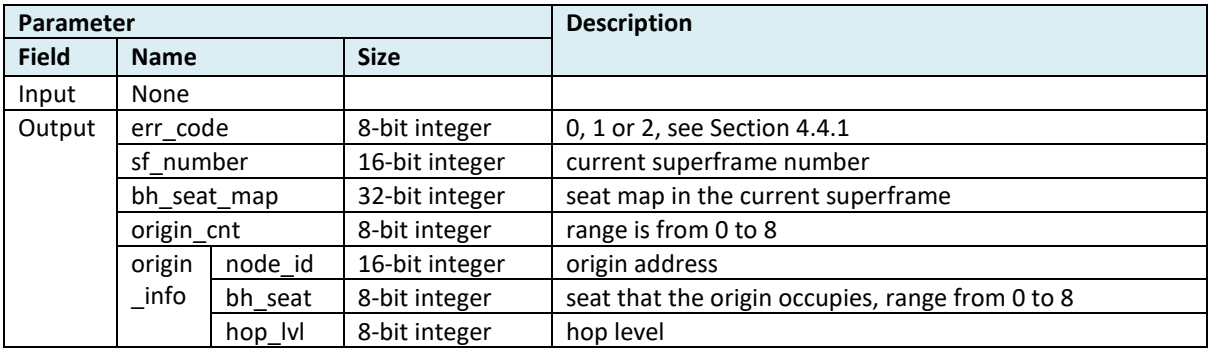

#### 5.4.1.2 **C code**

Not available for user application.

### 5.4.1.3 **SPI/UART Generic**

#### **Declaration**:

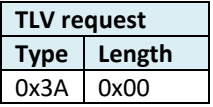

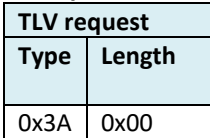

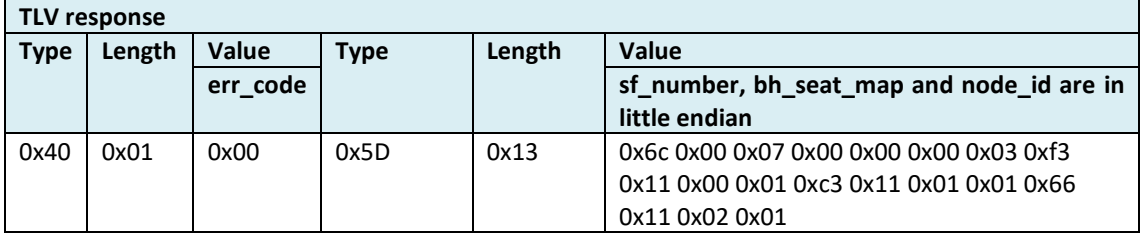

## **5.4.2 dwm\_backhaul\_xfer**

## 5.4.2.1 **Description**

Writes downlink data and reads uplink data chunks. The DWM module must be configured as bridge. This API must be used wit[h SPI Scheme: TLV communication using data ready pin.](#page-19-0)

Both the uplink and the downlink data are encoded into TLV frames when transferred by SPI interface as described in [SPI Scheme: TLV communication using data ready pin.](#page-19-0)

SPI master tells slave how many downlink bytes it wants to transfer by **downlink\_byte\_cnt**. The **downlink\_byte\_cnt** is read by slave in first SPI transfer. Slave has some uplink data ready that it wants to transfer to the master as it is reading the downlink. In order to transfer both the downlink from the master to the slave and the uplink from the slave to the master, the slave has to calculate how many bytes and how many SPI transfers are needed. The master reads SIZE (the number of the bytes) and NUM (the number of the transfers) in the second SPI transfer as explained in [SPI Scheme:](#page-19-0)  [TLV communication using data ready pin.](#page-19-0) Finally, the transfers are executed and both uplink and downlink are transferred. Maximum number of transfers currently supported is 5 with maximum payload 253 bytes, which is 255 - sizeof(TLV header). At most 5 uplink frames and at most 2 downlink frames are supported in one call to dwm\_backhaul\_xfer.

TLV types 100-104 (0x64-0x68) are reserved for uplink data chunks. TLV types 110-114 (0x6E-0x72) are reserved for downlink data chunks.

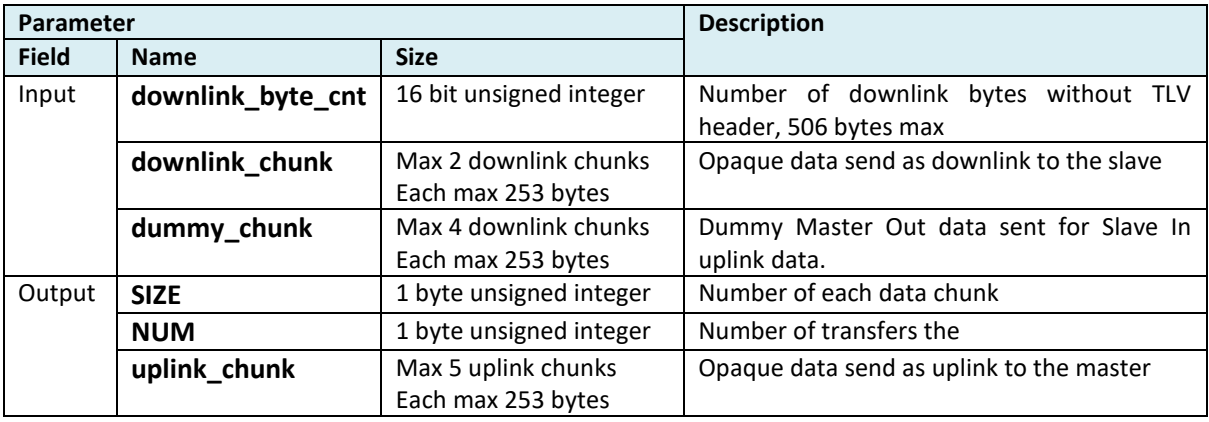

### 5.4.2.2 **C code**

Not available for user application.

### 5.4.2.3 **Uart Generic**

Not available for UART interface.

### 5.4.2.4 **SPI/UART Generic**

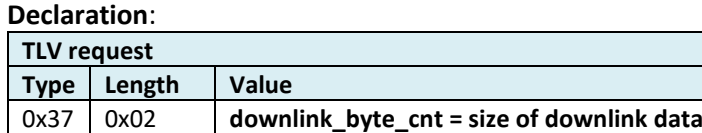

**Example 1: communication from SPI master (normally the RPi) to node other than Bridge (as SPI slave)**

**TLV request**

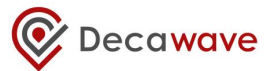

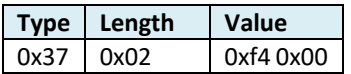

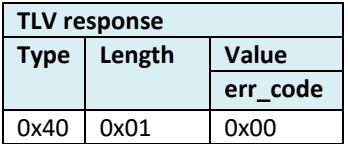

#### **Example 2: communication from SPI master (normally the RPi) with Bridge (as SPI slave)**

Downlink bytes count: 244 Uplink bytes count: 980: SIZE = 255, NUM = 4

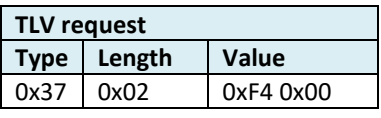

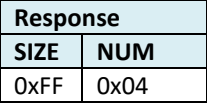

On receiving SIZE = 255 and NUM= 4, the SPI Master initiates 4 transfers, each of 255 bytes.

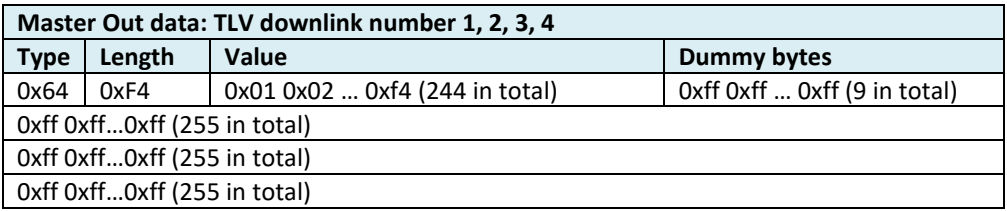

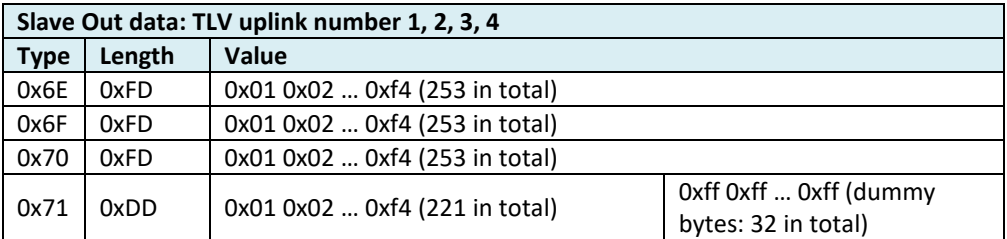

# **6 SHELL COMMANDS**

# *6.1 Usage of UART Shell Mode*

Shell mode shares UART interface with Generic mode. DWM1001 starts by default in UART Generic mode after reset. The Shell mode can be switched to by pressing ENTER twice within 1 second. The Generic mode can be switched to by executing command "quit" when in Shell mode. Shell mode and Generic mode can be switched back and forth.

Enter the Shell command and press "Enter" to execute the command. Press "Enter" without any command in Shell mode to repeat the last command. The following sub-sections provides overview of the Shell commands.

# *6.2 ?*

Displays help.

## **Example:**

dwm> ? Usage: <command> [arg0] [arg1] Build-in commands:

\*\* Command group: Base \*\* ?: this help help: this help quit: quit

\*\* Command group: GPIO \*\* gc: GPIO clear gg: GPIO get gs: GPIO set gt: GPIO toggle

\*\* Command group: SYS \*\* f: Show free memory on the heap ps: Show running threads pms: Show PM tasks reset: Reboot the system si: System info ut: Show device uptime frst: Factory reset

\*\* Command group: SENS \*\* twi: General purpose TWI read aid: Read ACC device ID av: Read ACC values

\*\* Command group: LE \*\* les: Show meas. and pos. lec: Show meas. and pos. in CSV lep: Show pos. in CSV

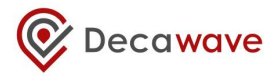

\*\* Command group: UWBMAC \*\* nmg: Get node mode nmp: Set mode to PN (passive) nmo: Set mode to PN (off) nma: Set mode to AN nmi: Set mode to AIN nmt: Set mode to TN nmtl: Set mode to TN-LP bpc: Toggle BW/TxPWR comp la: Show AN list stg: Get stats stc: Clear stats

\*\* Command group: API \*\* tlv: Send TLV frame aurs: Set upd rate aurg: Get upd rate apg: Get pos aps: Set pos acas: Set anchor config acts: Set tag config

\*\* Tips \*\* Press Enter to repeat the last command

# *6.3 help*

Displays help, same as command "?".

# **Example:**

dwm> help … /\*same output as command ? \*/

# *6.4 quit*

Quit shell and switch UART into API mode.

### **Example:**

dwm> quit /\* press enter twice to switch to shell mode again\*/

# *6.5 gc*

Clears GPIO pin. See section [4.4.3](#page-33-1) for valid GPIO number.

### **Example:**

dwm> gc Usage: gc <pin> dwm> gc 13

gpio13: 0

# *6.6 gg*

Reads GPIO pin level. See section [4.4.3](#page-33-1) for valid GPIO number.

# **Example:**

dwm> gg Usage: gg <pin> dwm> gg 13 gpio13: 0

# *6.7 gs*

Sets GPIO as output and sets its value. See section [4.4.3](#page-33-1) for valid GPIO number.

# **Example:**

dwm> gs Usage: gs <pin> dwm> gs 13 gpio13: 1

# *6.8 gt*

Toggles GPIO pin (must be output). See section [4.4.3](#page-33-1) for valid GPIO number.

## **Example:**

dwm> gt Usage: gt <pin> dwm> gt 13 gpio13: 0

# *6.9 f*

Show free memory on the heap.

**Example:**  dwm> f [000014.560 INF] mem: free=3888 alloc=9184 tot=13072

# <span id="page-96-0"></span>*6.10 reset*

Reboot the system.

**Example:** 

dwm> reset

/\* node resets and boots in binary mode \*/

# *6.11 ut*

Show device uptime.

## **Example:**

dwm> ut [000003.680 INF] uptime: 00:07:49.210 0 days (469210 ms)

# *6.12 frst*

Factory reset.

# **Example:**

dwm> frst

# *6.13 twi*

General purpose I2C/TWI read.

**Example:** use twi to read accelerometer id. This should return the same value as using "aid" command. See section [6.14.](#page-97-0) dwm> twi Usage: twi <addr> <reg> [bytes to read (1 or 2)]

dwm> twi 0x33 0x0f 1 twi: addr=0x33, reg[0x0f]=0x33

# <span id="page-97-0"></span>*6.14 aid*

Read ACC device ID

**Example:** 

dwm> aid acc: 0x33

# *6.15 av*

Read ACC values.

# **Example:**

```
dwm> av
acc: x = 240, y = -3792, z = 16240dwm> av
acc: x = 32, y = -3504, z = 15872dwm> av
acc: x = 160, y = -3600, z = 16144
```
# *6.16 scs*

Stationary configuration set. Sets sensitivity (valid args are 0,1,2).

### **Example:**

dwm> scs 1 ok

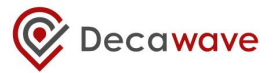

dwm> scs 4 error: invalid arg

# *6.17 scg*

Stationary configuration get.

## **Example:**

dwm> scg sensitivity=1

# *6.18 les*

Show distances to ranging anchors and the position if location engine is enabled. Sending this command multiple times will turn on/off this functionality.

## **Example:**

dwm> les 1151[5.00,8.00,2.25]=6.48 0CA8[0.00,8.00,2.25]=6.51 111C[5.00,0.00,2.25]=3.18 1150[0.00,0.00,2.25]=3.16 le\_us=2576 est[2.57,1.98,1.68,100]

# *6.19 lec*

Show distances to ranging anchors and the position if location engine is enabled in CSV format. Sending this command multiple times will turn on/off this functionality.

## **Example:**

dwm> lec DIST,4,AN0,1151,5.00,8.00,2.25,6.44,AN1,0CA8,0.00,8.00,2.25,6.50,AN2,111C,5.00,0.00,2.25, 3.24,AN3,1150,0.00,0.00,2.25,3.19,POS,2.55,2.01,1.71,98

# *6.20 lep*

Show position in CSV format. Sending this command multiple times will turn on/off this functionality.

### **Example:**

dwm> lep POS,2.57,2.00,1.67,97

# *6.21 utpg*

Get transmit power of the DW1000.

# **Example:**

dwm> utpg

utpg: pg\_delay=xC5 tx\_power=x29496989 (pg\_delay=xC4 tx\_power=x29496989) /\* Calibration values from the OTP/settings before the brackets. The current values are displayed in the brackets. \*/

# *6.22 utps*

Set transmit power of the DW1000.

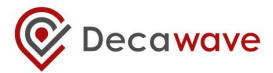

## **Example**:

dwm> utps Usage: utps <pg\_delay> <tx\_power> dwm> utps 0xc2 0x28486888 utps: pg\_delay=xC2 tx\_power=x28486888

# *6.23 si*

System info

# **Example:**

dwm> si [001762.590 INF] sys: fw2 fw\_ver=x01020001 cfg\_ver=x00010700 [001762.590 INF] uwb0: panid=x1234 addr=xDECADF01465011E4 [001762.590 INF] mode: ani (act,real) [001762.600 INF] uwbmac: connected [001762.600 INF] uwbmac: bh connected [001762.610 INF] cfg: sync=1 fwup=0 ble=1 leds=1 init=1 bh=0 upd\_rate\_stat=64 label=DW11E4 [001762.620 INF] enc: off [001762.630 INF] ble: addr=CB:65:C2:DD:D3:D4

# *6.24 nmg*

Get node mode info.

# **Example:**

dwm> nmg mode: tn (act,twr,np,nole)

# *6.25 nmo*

Enable passive offline option and resets the node.

# **Example:**

dwm> nmo /\* press enter twice to switch to shell mode after reset\*/ DWM1001 TWR Real Time Location System

Copyright : 2016-2017 LEAPS and Decawave License : Please visit https://decawave.com/dwm1001\_license Compiled : Jul 3 2017 12:33:40

Help : ? or help

dwm> nmg mode: tn (off,twr,np,nole)

# *6.26 nma*

Configures node to as anchor, active and reset the node.

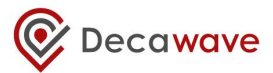

#### **Example:**

dwm> nma /\* press Enter twice \*/

DWM1001 TWR Real Time Location System

```
Copyright : 2016-2017 LEAPS and Decawave
License : Please visit https://decawave.com/dwm1001_license
Compiled : Jul 3 2017 12:33:40
```
Help : ? or help

dwm> nmg mode: an (act,-,-)

# *6.27 nmi*

Configures node to as anchor - initiator, active and reset the node.

### **Example:**

dwm> nmi /\* press enter twice \*/

DWM1001 TWR Real Time Location System

```
Copyright : 2016-2017 LEAPS and Decawave
License : Please visit https://decawave.com/dwm1001_license
Compiled : Jul 3 2017 12:33:40
```
Help : ? or help

dwm> nmg mode: ain (act,real,-)

# *6.28 nmt*

Configures node to as tag, active and reset the node.

### **Example:**

dwm> nmt /\* press enter twice \*/ DWM1001 TWR Real Time Location System

Copyright : 2016-2017 LEAPS and Decawave License : Please visit https://decawave.com/dwm1001\_license Compiled : Jul 3 2017 12:33:40

Help : ? or help

dwm> nmg

mode: tn (act,twr,np,le)

# *6.29 nmtl*

Configures node to as tag, active, low power and resets the node.

# **Example:**

dwm> nmtl /\* press enter twice \*/ DWM1001 TWR Real Time Location System

Copyright : 2016-2017 LEAPS and Decawave License : Please visit https://decawave.com/dwm1001\_license Compiled : Jul 3 2017 12:33:40

Help : ? or help

dwm> nmg mode: tn (act,twr,lp,le)

# *6.30 nmb*

Set mode to BN

# *6.31 la*

Show anchor list.

# **Example:**

dwm> la [003452.590 INF] AN: cnt=4 seq=x03 [003452.590 INF] 0) id=DECA5419E2E01151 seat=0 idl=0 seens=0 col=0 cl=000F nbr=000F fl=4002 opt=03C1B046 hw=DE41010 0 fw=01010101 fwc=7B033F01 [003452.600 INF] 1) id=DECA78A55EB00CA8 seat=1 idl=1 seens=119 col=0 cl=000F nbr=0000 fl=0000 opt=03C1B042 hw=DE410 100 fw=01010101 fwc=7B033F01 [003452.620 INF] 2) id=DECAFCED8D50111C seat=2 idl=1 seens=103 col=0 cl=000F nbr=0000 fl=0000 opt=03C1B042 hw=DE410 100 fw=01010101 fwc=7B033F01 [003452.640 INF] 3) id=DECA51421A901150 seat=3 idl=0 seens=81 col=0 cl=000F nbr=0000 fl=0000 opt=03C1B042 hw=DE4101 00 fw=01010101 fwc=7B033F01

# *6.32 lb*

Show BN list

### **Example:**

dwm> lb [007922.440 INF] BN: cnt=2 seq=x01

```
[007922.440 INF] 0) id=DECAAE5D14830CB2 seat=1 seens=0 rssi=-127
[007922.450 INF] 1) id=0000000000000D35 seat=2 seens=170 rssi=-82
[007922.450 INF]
```
# *6.33 nis*

Set Network ID

# *6.34 nls*

Set node label

## *6.35 stg*

Displays statistics.

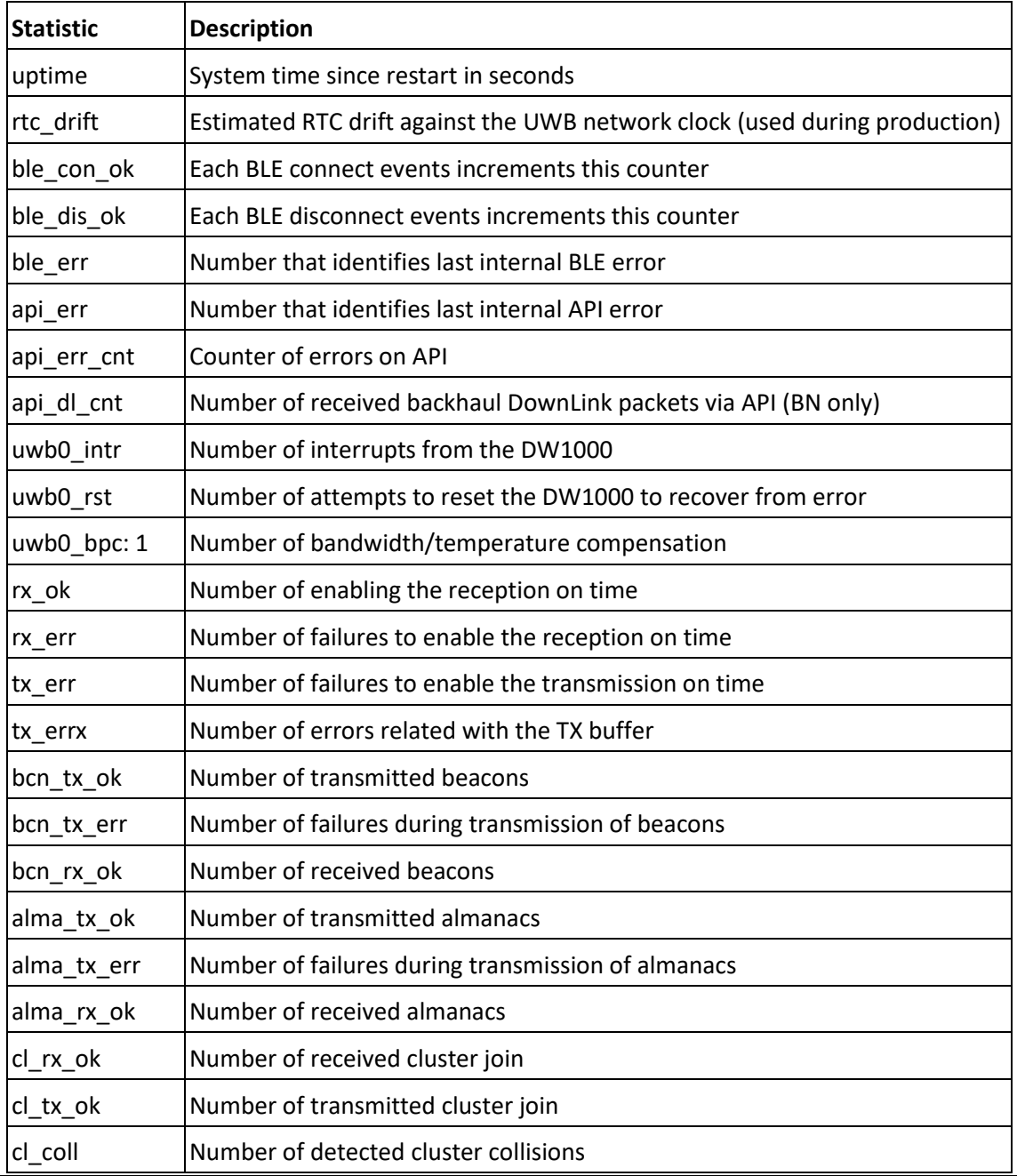

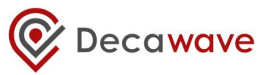

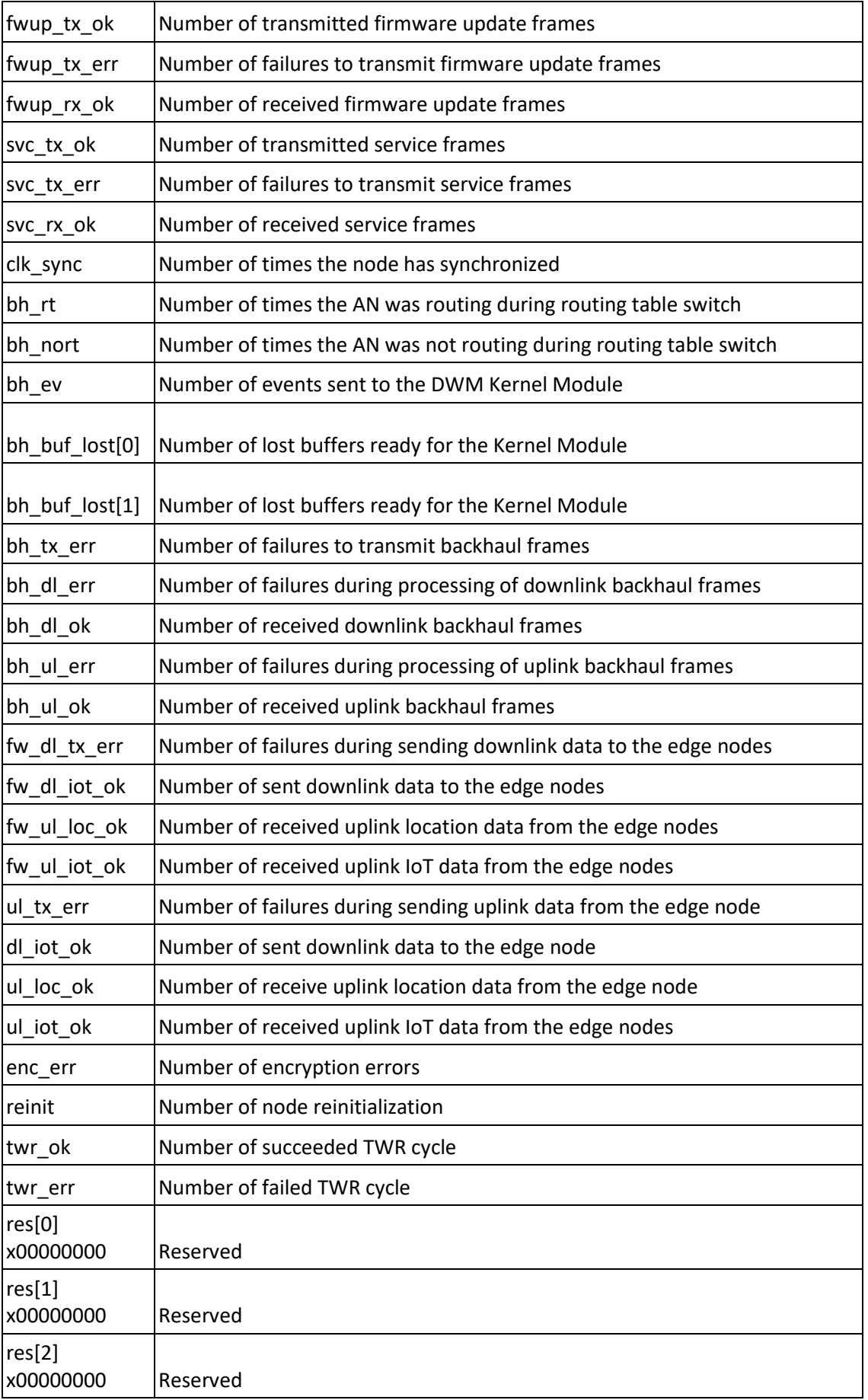

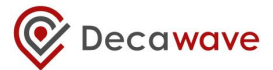

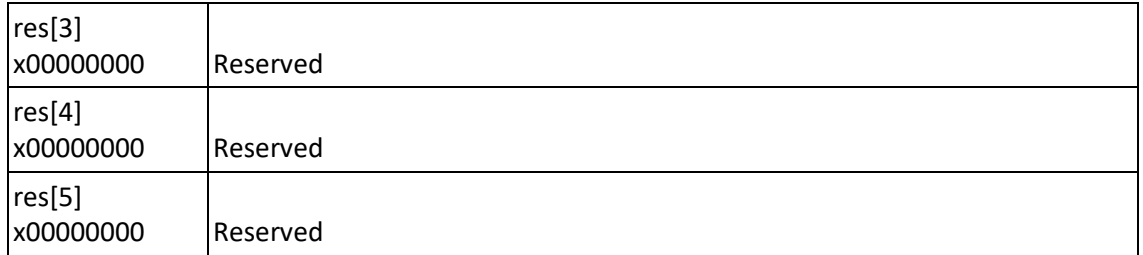

### **Example:**

dwm> stg uptime: 6146 rtc\_drift: 0.000000 ble\_con\_ok: 0 ble\_dis\_ok: 0 ble\_err: 0 api\_err: 0 api\_err\_cnt: 0 api\_dl\_cnt: 0 uwb0\_intr: 3927517 uwb0\_rst: 0 uwb0\_bpc: 0 rx\_ok: 3863996 rx\_err: 4 tx\_err: 0 tx\_errx: 0 bcn\_tx\_ok: 61332 bcn\_tx\_err: 0 bcn\_rx\_ok: 61320 alma\_tx\_ok: 1095 alma\_tx\_err: 0 alma\_rx\_ok: 0 cl\_rx\_ok: 0 cl\_tx\_ok: 1 cl\_coll: 0 fwup\_tx\_ok: 0 fwup\_tx\_err: 0 fwup\_rx\_ok: 0 svc\_tx\_ok: 0 svc\_tx\_err: 0 svc\_rx\_ok: 0 clk\_sync: 0 bh\_rt: 0 bh\_nort: 0 bh\_ev: 0 bh\_buf\_lost[0]: 0 bh\_buf\_lost[1]: 0 bh\_tx\_err: 0 bh\_dl\_err: 0 bh\_dl\_ok: 0

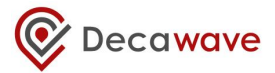

bh\_ul\_err: 0 bh\_ul\_ok: 0 fw\_dl\_tx\_err: 0 fw\_dl\_iot\_ok: 0 fw\_ul\_loc\_ok: 0 fw ul iot ok: 0 ul\_tx\_err: 0 dl\_iot\_ok: 0 ul loc ok: 0 ul\_iot\_ok: 1096 enc\_err: 0 reinit: 1 twr\_ok: 0 twr\_err: 0 res[0]: 0 x00000000 res[1]: 0 x00000000 res[2]: 0 x00000000 res[3]: 0 x00000000 res[4]: 0 x00000000 res[5]: 0 x00000000 tot\_err: 4

# *6.36 stc*

Clears statistics.

# **Example:**

dwm> stc

# *6.37 udi*

Toggle displaying of IoT data received via backhaul.

### **Example:**

dwm> udi dl: show on dl: len=8: 01 23 45 67 89 AB CD EF

# *6.38 uui*

Send uplink IoT data via backhaul. Optional parameter: [cnt]. When [cnt] > 0, the node will repeat the same uplink message [cnt] times.

### **Example:**

dwm> uui usage: uui <hex\_string> [cnt] dwm> uui 11223344 100 ul: len=4 cnt=100 rv=4: 11 22 33 44

# *6.39 tlv*

Parses given TLV frame. See Sectio[n 5](#page-37-0) for valid TLV commands.

**Example:** read node configuration dwm> tlv 8 0 OUTPUT FRAME: 40 01 00 46 02 b0 00

**Example:** toggles GPIO pin 13 dwm> tlv 44 1 13 OUTPUT FRAME: 40 01 00

# *6.40 aurs*

Set position update rate. See section [5.3.3](#page-41-0) for more detail.

## **Example:**

dwm> aurs Usage aurs <ur> <urs> dwm> aurs 10 20 err code: 0

# *6.41 aurg*

Get position update rate. See section [5.3.4](#page-42-0) for more detail.

### **Example:**

dwm> aurg err code: 0, upd rate: 10, 20(stat)

# *6.42 apg*

Get position of the node. See sectio[n 4.4.2](#page-33-2) for more detail.

### **Example:**

dwm> apg x:100 y:120 z:2500 qf:100

# *6.43 aps*

Set position of the node. See sectio[n 4.4.2](#page-33-2) for more detail.

# **Example:**

dwm> aps Usage aps <x> <y> <z> dwm> aps 100 120 2500 err code: 0

# *6.44 acas*

Configures node as anchor with given options. See section [4.4.8](#page-35-1) for more detail. Note that this command only sets the configuration parameters. To make effect of the settings, users should issue s reset command, see section [6.10](#page-96-0) for more detail.

# **Example:**

dwm> acas Usage acas <inr> <br/> <br/>bridge> <leds> <br/> <br/>she> <tw\_ upd><br/> <tw dwm> acas 0 0 1 1 2 0 err code: 0

# *6.45 acts*

Configures node as tag with given options. See section [4.4.7](#page-34-0) for more detail. Note that this command only sets the configuration parameters. To make effect of the settings, users should issue s reset command, see sectio[n 6.10](#page-96-0) for more detail.

# **Example:**

```
dwm> acts
Usage acts <meas_mode> <accel_en> <low_pwr> <loc_en> <leds> <ble> <uwb> <fw_upd>
dwm> acts 0 1 0 1 1 0 0 0
err code: 0
```
# *6.46 aks*

Sets encryption key, takes encryption key as argument.

### **Example:**

```
dwm> aks 00112233445566778899aabbccddeeff
key_set: 00112233445566778899AABBCCDDEEFF
dwm>
```
# *6.47 akc*

Clears encryption key and disables encryption.

### **Example:**

```
dwm> akc
ok
```
## *6.48 ans*

Writes user data to non-volatile memory.

### **Example:**

dwm> ans 00112233445566778899aabbccddeeff00112233

data: 00112233445566778899AABBCCDDEEFF00112233 len=20
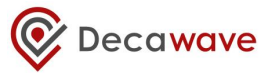

### *6.49 ang*

Reads data from non-volatile memory.

#### **Example:**

dwm> ang data: 00112233445566778899AABBCCDDEEFF00112233 len=20 dwm>

## **7 BLE API**

The BLE central device connects directly with the network nodes to set up and retrieve parameters. It needs to connect to each device individually to configure/control it.

### *7.1 BLE GATT Model*

The *network node service* UUID is **680c21d9-c946-4c1f-9c11-baa1c21329e7**. All characteristic values are encoded as little endian as BLE spec suggests. RW – read/write; RO – read only; WO – write only.

#### **7.1.1 Network Node Characteristics**

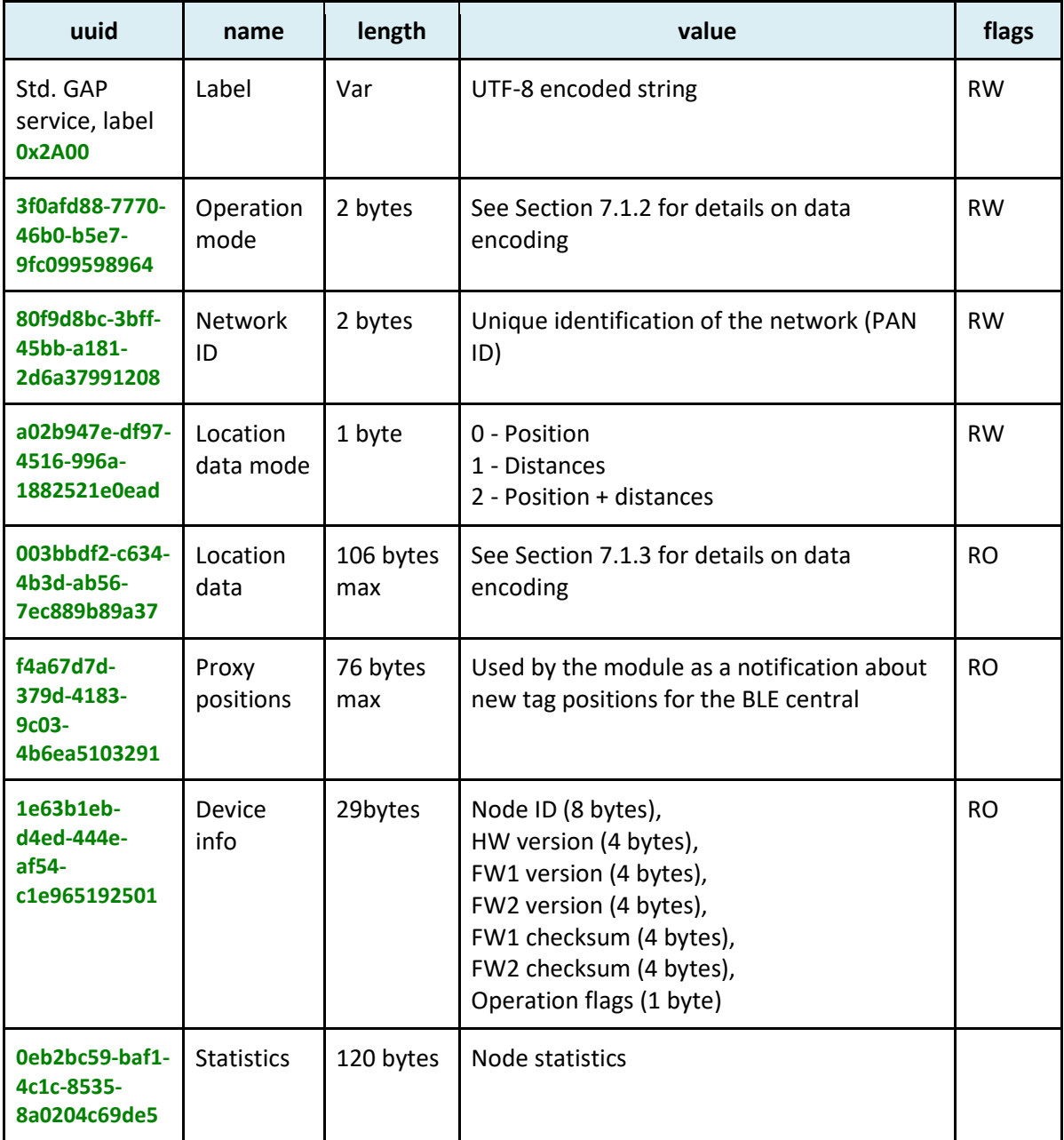

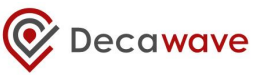

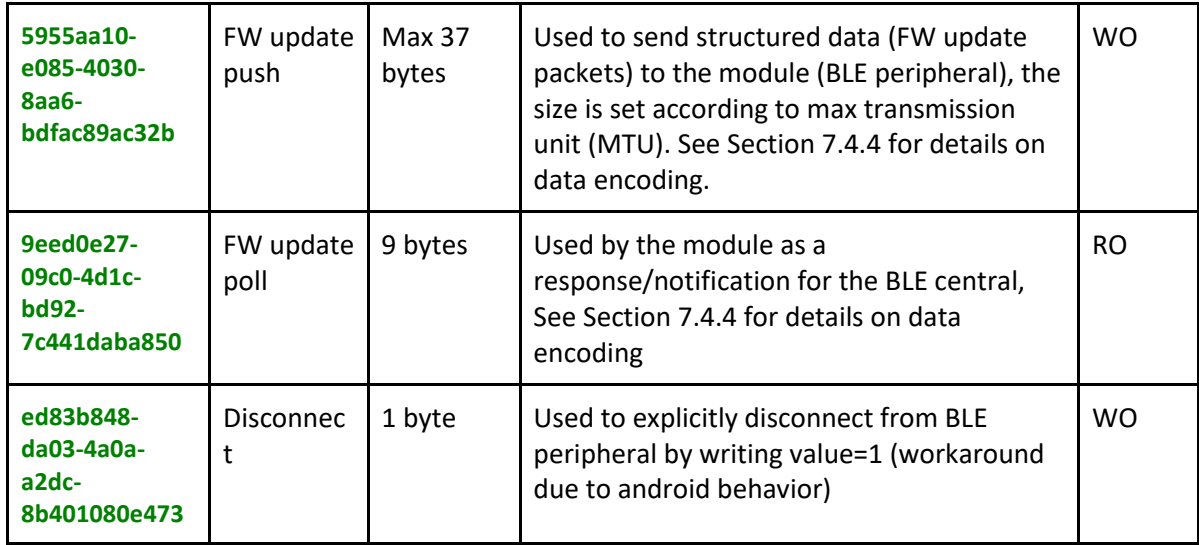

*Note: The label characteristic is a special one. It is part of the standard mandatory GAP service (0x1800) under the standard name characteristic (0x2A00).*

#### <span id="page-110-0"></span>**7.1.2 Operation mode characteristic**

Operation mode characteristic is of 2 bytes and contains the configuration information of the nodes. The format is defined as follows:

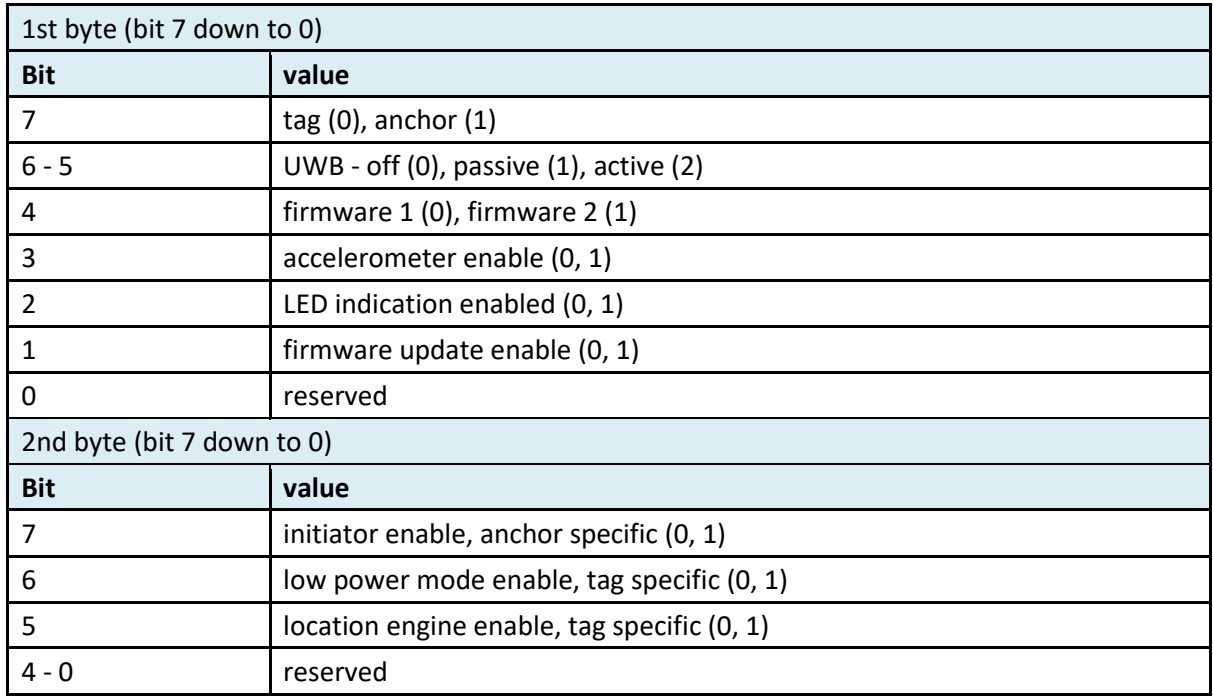

#### <span id="page-110-1"></span>**7.1.3 Location data characteristic**

Location data characteristic can contain position, distances or both. The format of the position and distances are defined as follows:

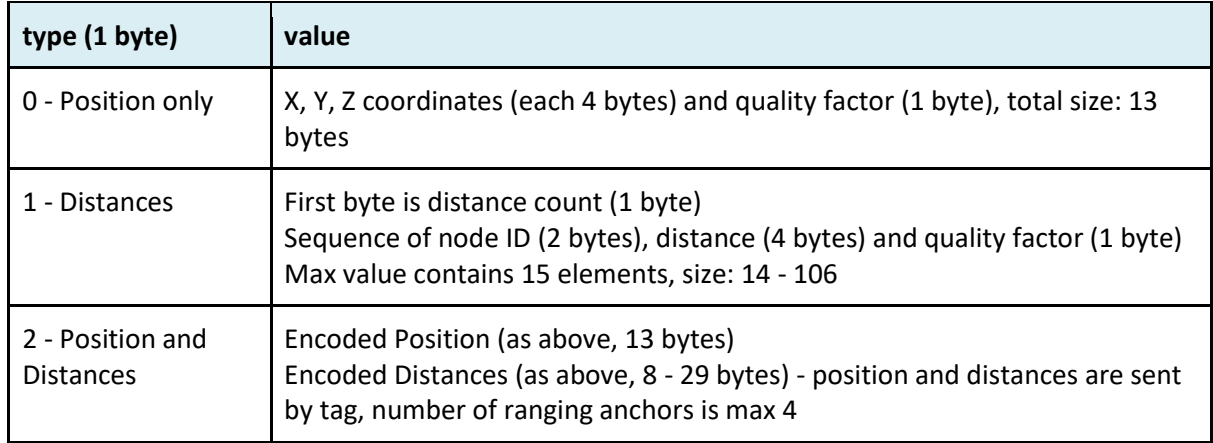

*Note 1: the characteristic value might be completely empty (zero length) meaning that there are neither known positions nor known distances.*

*Note 2: although location data mode includes position and distances, it is still possible to receive distances only in the characteristic in case when position is not known.*

#### **7.1.4 Proxy Positions Characteristic**

This characteristic is provided to overcome limitation of concurrently connected nodes to the BLE central (mobile device). A passive node uses this characteristic to stream/notify about tag position updates.

Data are encoded in this characteristic as follows:

- 1 byte: number of elements (max 5)
- [sequence] tag position: 2-byte node id, 13-byte position

Thus, the maximum size of 5 tag positions is 76 bytes long.

#### **7.1.5 Anchor-specific Characteristics**

An anchor may operate as either an anchor or anchor initiator.

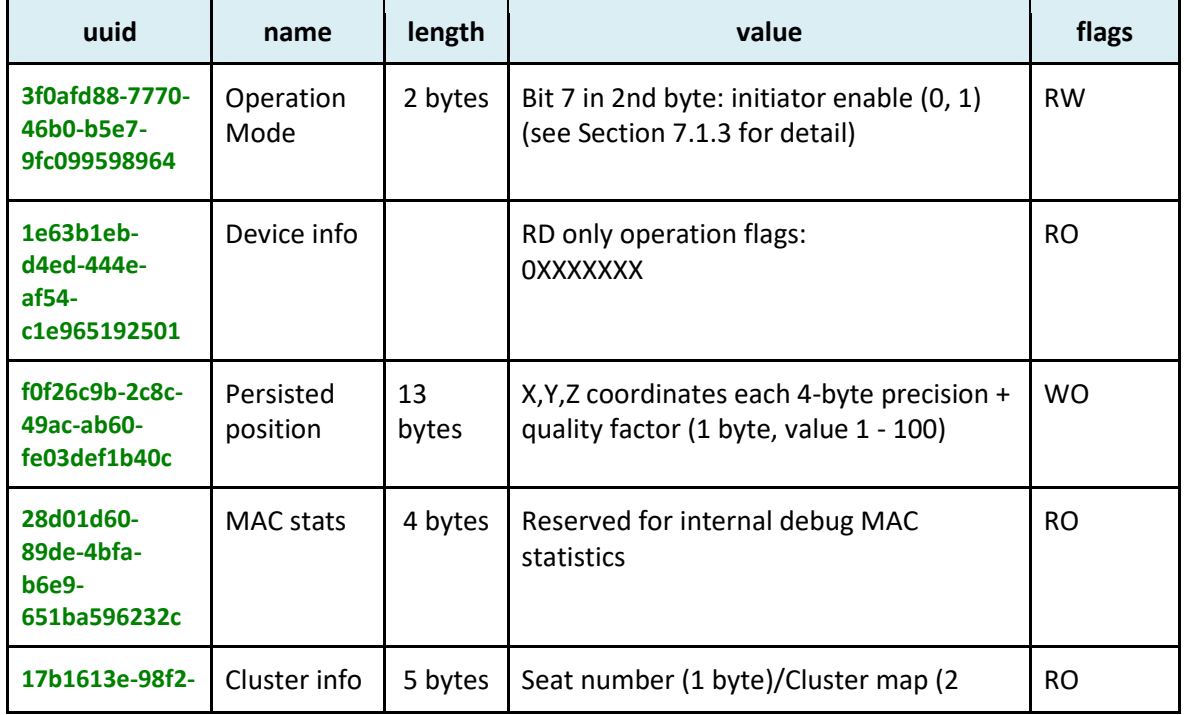

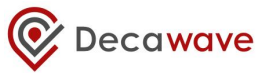

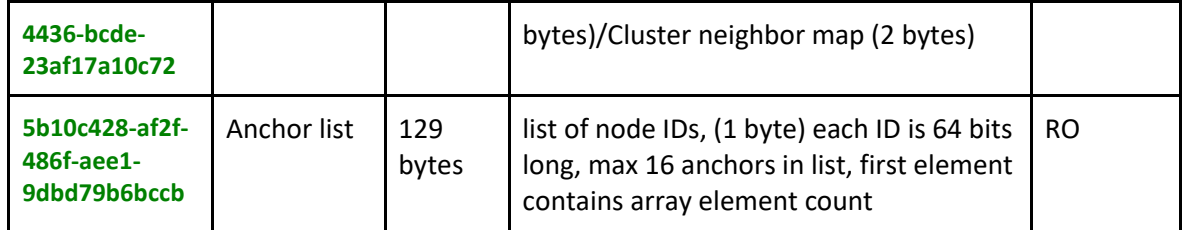

#### **7.1.6 Tag-specific Characteristics**

Each tag determines its own position based on the information sent by 4 surrounding anchors. The tag provides complete information of how its position is computed

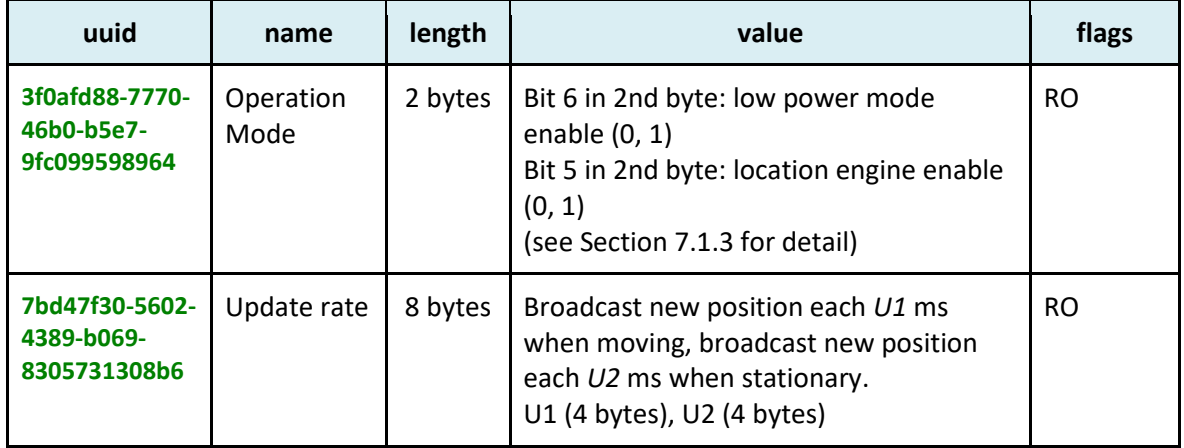

#### *7.2 Auto-positioning*

It is possible to initiate an auto-positioning process through the BLE API. The auto-positioning process is finished (positions are computed) on the mobile device. The BLE API just makes it possible to initiate distance measurement and retrieval. The workflow is as follows:

- 1. Measure:
	- a. Initiator is found and verified (the node must be a *real initiator*, not just *configured as initiator*)
	- b. Initiator/network is put to measure distances mode:
		- i. Make sure that **location data mode** is configured for distances or position\_and\_distances
		- ii. Start observing on **location data** characteristic (setup cccd notification)
		- iii. Received all measured distances from initiator, save the measured distances to matrix
		- iv. Stop observation
	- c. Distances from all other (non-initiator) nodes are retrieved:
		- i. Connect
		- ii. Make sure that **location data mode** is configured for distances or position\_and\_distances
		- iii. Retrieve value stored in **location data** characteristic (directly), save the measured distances to matrix
		- iv. Disconnect
- 2. Evaluate: evaluate the measure distances, check orthogonality, compute positions
- 3. Save the computed positions to nodes (on user request)

## *7.3 BLE Advertisements*

BLE advertisements are a common way for a peripheral device to let others know its presence. The broadcast payload is made of triplets according to BLE spec, i.e. [length, type, <data>]. Both anchors and tags will broadcast basic information about their **presence and operation mode**. The BLE advertisement is not long enough to also include the position info.

In BLE advertisement a maximum payload of 31 bytes can be used:

- First 3 bytes are mandatory flags (one AD triplet).
- The rest 28 bytes can be used by the app to fill in AD records (each record has 2 bytes overhead of length and type)

#### **7.3.1 Presence Broadcast**

The BLE on the DWM1001 module works in connectable undirected mode. It advertises the presence with a presence broadcast which contains the availability of service and some service data. The presence broadcast follows the BLE advertisement frame structure and makes use of the 28 bytes to present information.

Because the presence broadcast has connectable flag set to true, a shortened local name AD record of 8 bytes must be included to overcome potential Android BLE stack bug. (As described in [https://devzone.nordicsemi.com/question/55309/connection-issues-with-android-60-marshmallow](https://devzone.nordicsemi.com/question/55309/connection-issues-with-android-60-marshmallow-and-nexus-6/)[and-nexus-6/](https://devzone.nordicsemi.com/question/55309/connection-issues-with-android-60-marshmallow-and-nexus-6/) ). The remaining bytes are filled with service data: 2 bytes for the AD record header, 16 bytes UUID, 1 byte shortened operation mode and 1-byte change counter.

The presence broadcast frame has 3 + 20 + 8 bytes in total, i.e. 31 bytes. The frame structure is shown in the table below.

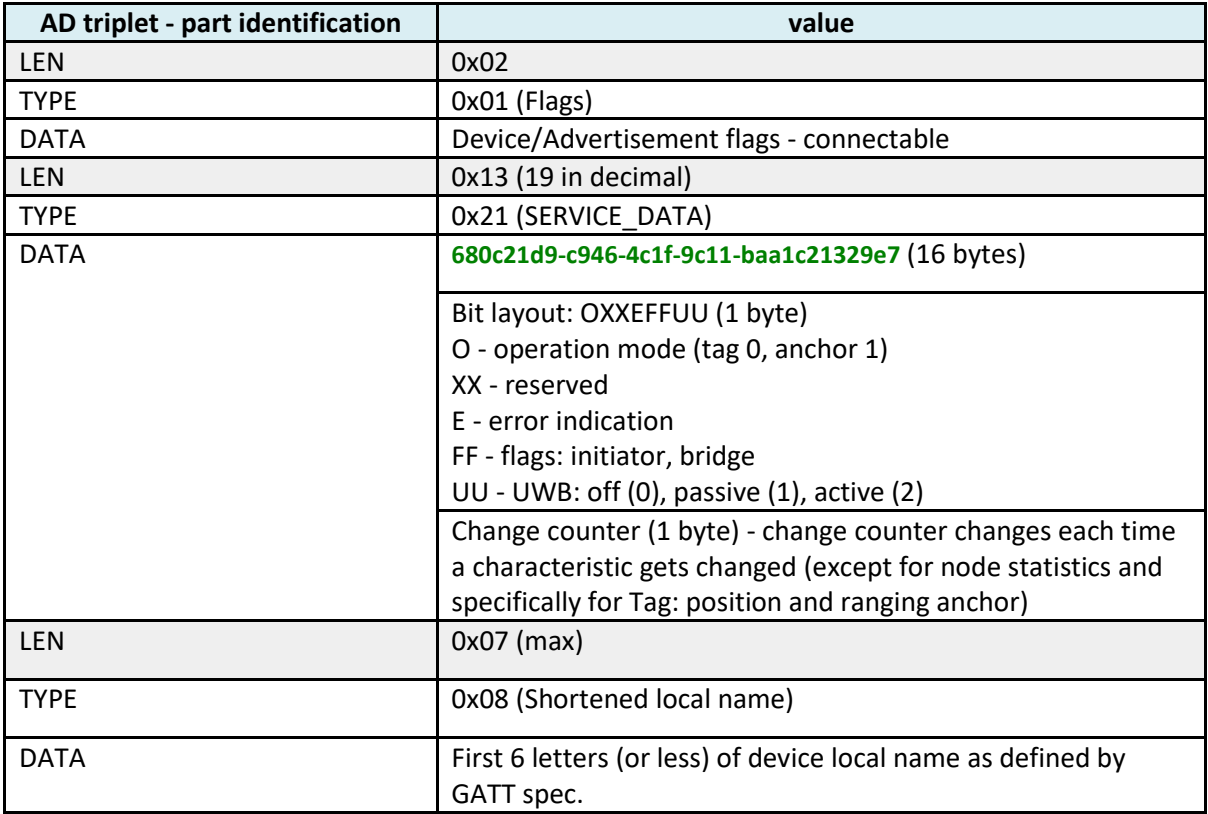

## *7.4 Firmware Update*

The firmware update functionality is used to update the module's firmware. It can be performed either over UWB or over BLE. This section describes the control and data flow over BLE. During FW update two characteristics, **FW update push** and **FW update poll**, are used to implement the request/response protocol.

#### **7.4.1 Initiating FW Update**

#### 7.4.1.1 **Steps:**

- The *Android device* (BLE central) sets up an indication on **FW update poll** Client Characteristic Configuration Descriptor (CCCD).
- The *Android device* asks the network node if it is willing to perform the update by sending the update request/offer packet to **FW update push** characteristic. This initialization packet contains: firmware version, firmware checksum, overall firmware binary size (in bytes). This is reliable write, aka. write with response.
- The *Network node* responds with indication on *FW update poll* in two cases: Case 1: YES, "send me the first data buffer", see *Transmitting the FW binary* section for more information;

Case 2: NO, and *error code* provides refuse reason.

#### 7.4.1.2 **Error states:**

- **Android device**: received explicit NO indication along with error code/reason **Resolution**: the *Android device* disables CCCD indication on *FW update poll* and notifies the upper layer about the refuse reason.
- **Network node**: sudden disconnect **Resolution**: leave the FW update mode, reset current state as if the FW update did not happen.
- **Mobile device**: detects that connection has been closed. **Resolution**: Retry. If still unsuccessful after 30 seconds from FW update initialization, report to upper layer. Let the user re-initiate the firmware update on request.

#### **7.4.2 Transmitting the FW binary**

This section is inspired by [http://stackoverflow.com/questions/37151579/schemes-for-streaming](http://stackoverflow.com/questions/37151579/schemes-for-streaming-data-with-ble-gatt-characteristics)[data-with-ble-gatt-characteristics.](http://stackoverflow.com/questions/37151579/schemes-for-streaming-data-with-ble-gatt-characteristics)

#### 7.4.2.1 **Steps**

The data transmission is initiated by a network node. The network node tells the mobile device precisely which data buffer it wants using so called *FW buffer request*: size and offset. The mobile device starts sending the requested buffer in small chunks using write without response so there is no full round trip involved. The elementary chunk size is equal to MTU so that it fits into a single transmitted packet. The chunk consists of:

- Data: size should be rounded to power of 2. The current chunk size is set to 32 bytes.
- Relative offset (from the very beginning): 4 bytes.
- Identification of the message type: FIRMWARE\_DATA\_CHUNK (= 0x1): 1 byte

The data transmission is completely driven by the network node. After the data buffer is sent,

mobile device waits for further instructions. During the transmission, the network node normally asks for data buffer sequentially one by one to get continuous byte sequence of firmware. The node might ask for an unexpected buffer if exceptions happen, for example the current buffer transmission fails.

#### 7.4.2.2 **Error states:**

• **Network node**: data chunk is missing upon receiving (non-continuous sequence), or out-oforder chunks.

**Resolution**: send *FW buffer request* specifying the missing chunk and the rest of the buffer. • **Mobile device**: receives *FW buffer request* during ongoing data transmission.

**Resolution**: stop sending data, set current offset to the one in the *FW buffer request* and restart data transmission.

#### **7.4.3 Finishing the transmission**

Once the last data buffer has been successfully received, the network node will let the mobile device know through indication on *FW update poll* that it has received the full firmware binary. Upon its reception, the mobile device:

- 1. disconnects from the network node;
- 2. waits 500 ms;
- 3. tries to connect to network node again and check its firmware status.

#### <span id="page-115-0"></span>**7.4.4 FW update push/poll format**

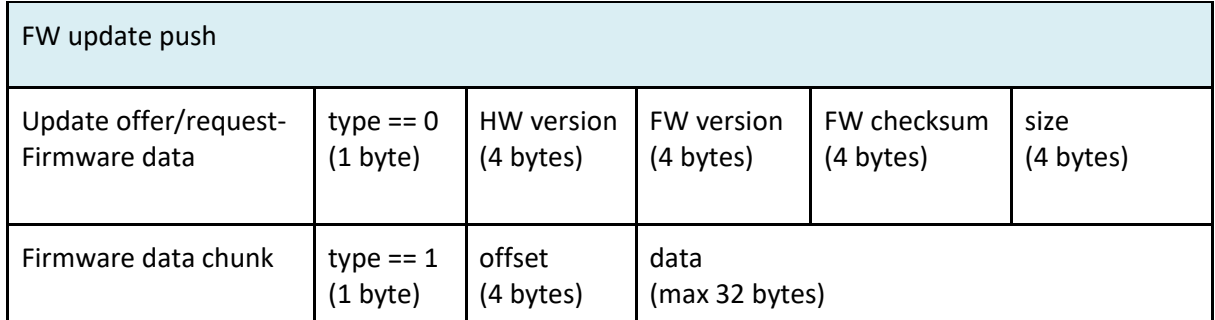

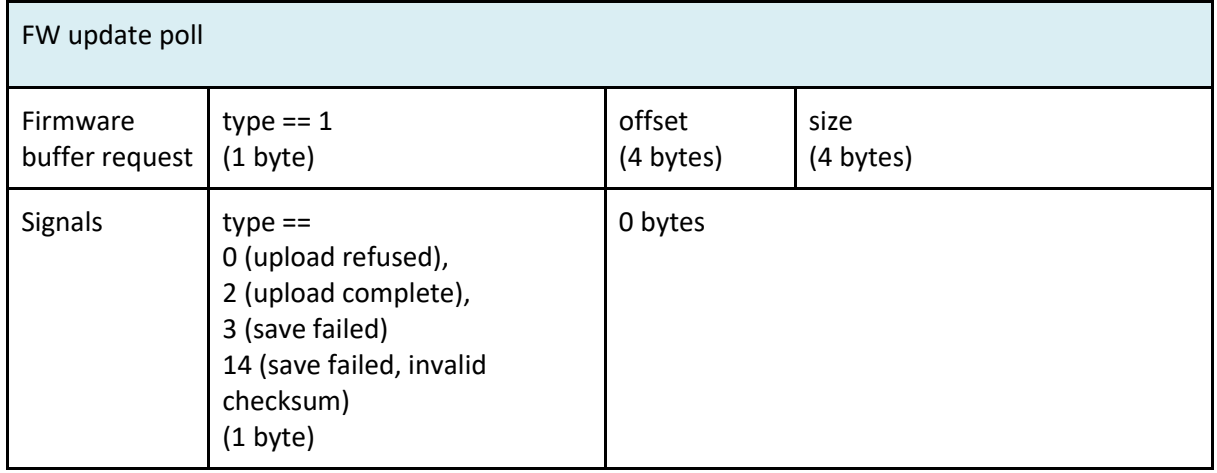

#### **Table 5 DWM1001 TLV type list**

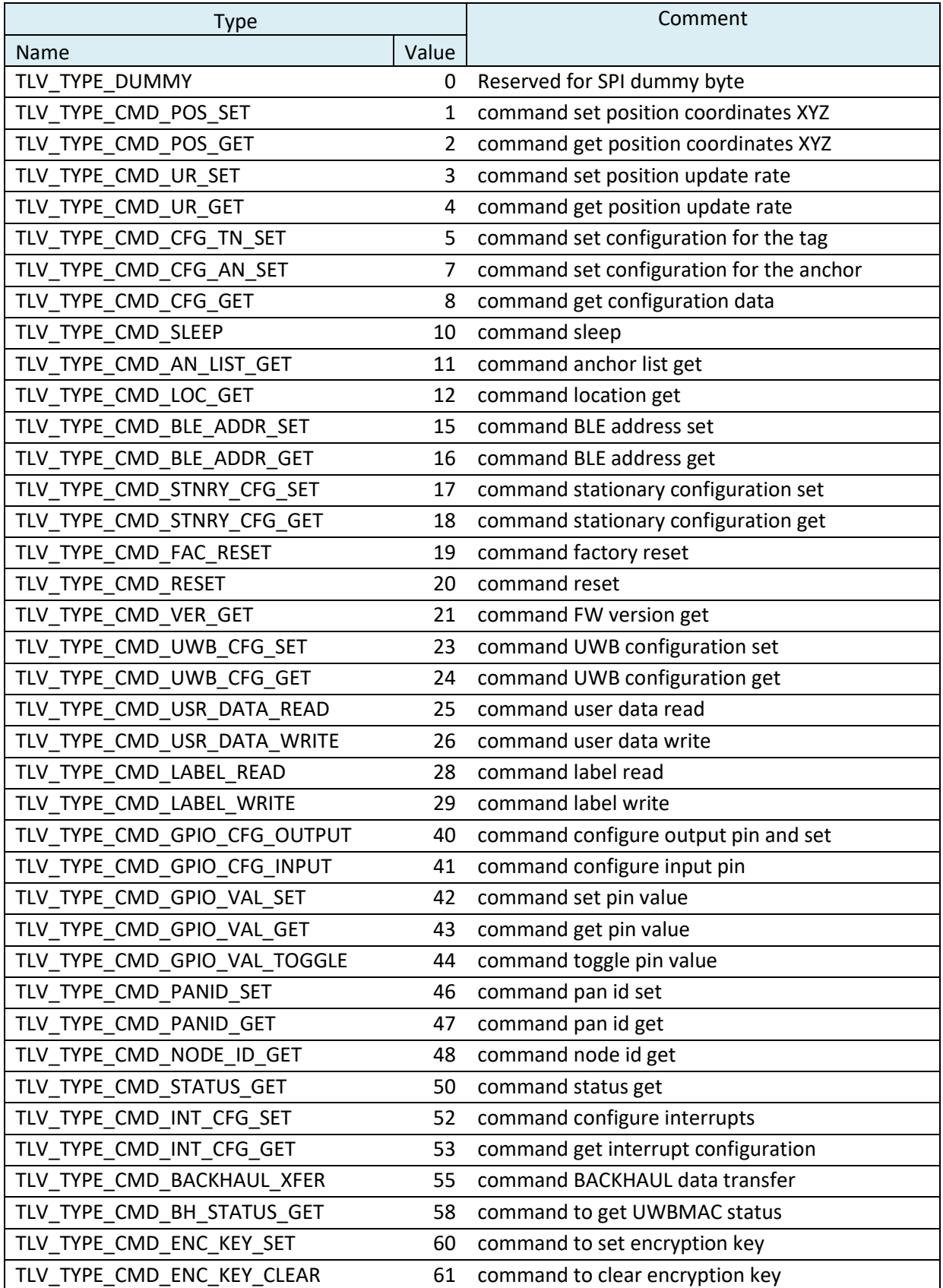

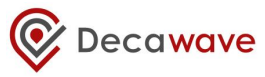

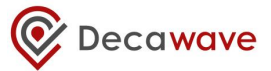

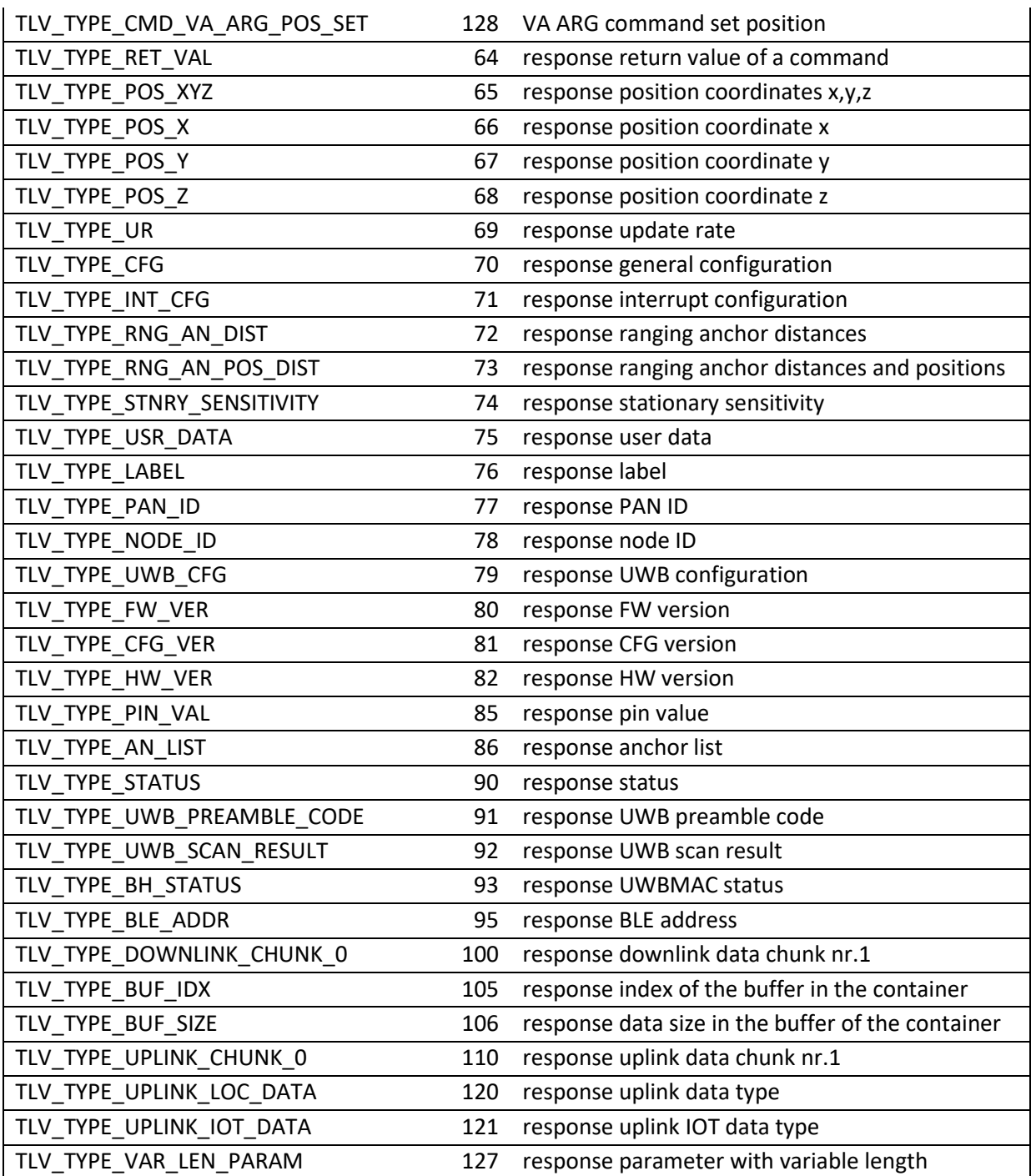

## **9 APPENDIX B – BIBLIOGRAPHY**

- 1. [nRF5 Getting Started,](https://infocenter.nordicsemi.com/topic/com.nordic.infocenter.gs/dita/gs/gs.html?cp=1) available from [www.nordicsemi.com](http://www.nordicsemi.com/)
- 2. IEEE 802.15.4‐2011 or "IEEE Std 802.15.4™‐2011" (Revision of IEEE Std 802.15.4-2006). IEEE Standard for Local and metropolitan area networks— Part 15.4: Low-Rate Wireless Personal Area Networks (LR-WPANs). IEEE Computer Society Sponsored by the LAN/MAN Standards Committee. Available from<http://standards.ieee.org/>
- 3. DWM1001 Firmware User Guide, available from [www.decawave.com](http://www.decawave.com/)
- 4. DWM1001 System Overview, available fro[m www.decawave.com](http://www.decawave.com/)
- 5. DWM1001 on-board package, available from [www.decawave.com](http://www.decawave.com/)
- 6. DWM1001 Host API package, available from [www.decawave.com](http://www.decawave.com/)

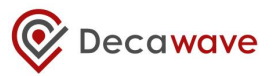

# **10 DOCUMENT HISTORY**

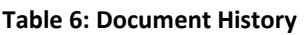

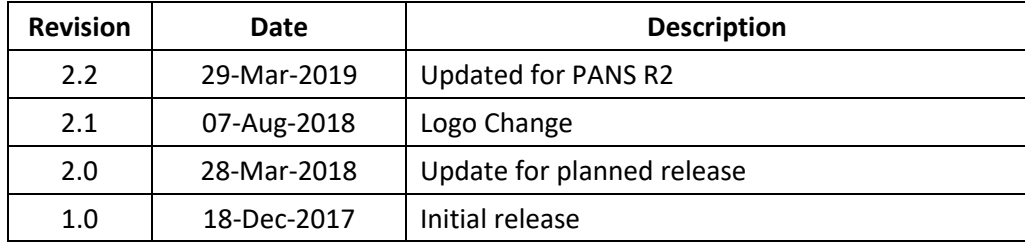

## **11 FURTHER INFORMATION**

Decawave develops semiconductors solutions, software, modules, reference designs - that enable real-time, ultra-accurate, ultra-reliable local area micro-location services. Decawave's technology enables an entirely new class of easy to implement, highly secure, intelligent location functionality and services for IoT and smart consumer products and applications.

For further information on this or any other Decawave product, please refer to our website [www.decawave.com.](http://www.decawave.com/)